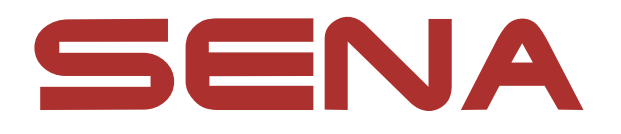

# SYSTÈME DE COMMUNICATION BLUETOOTH MOTO AVEC MESH INTERCOM™ 30K

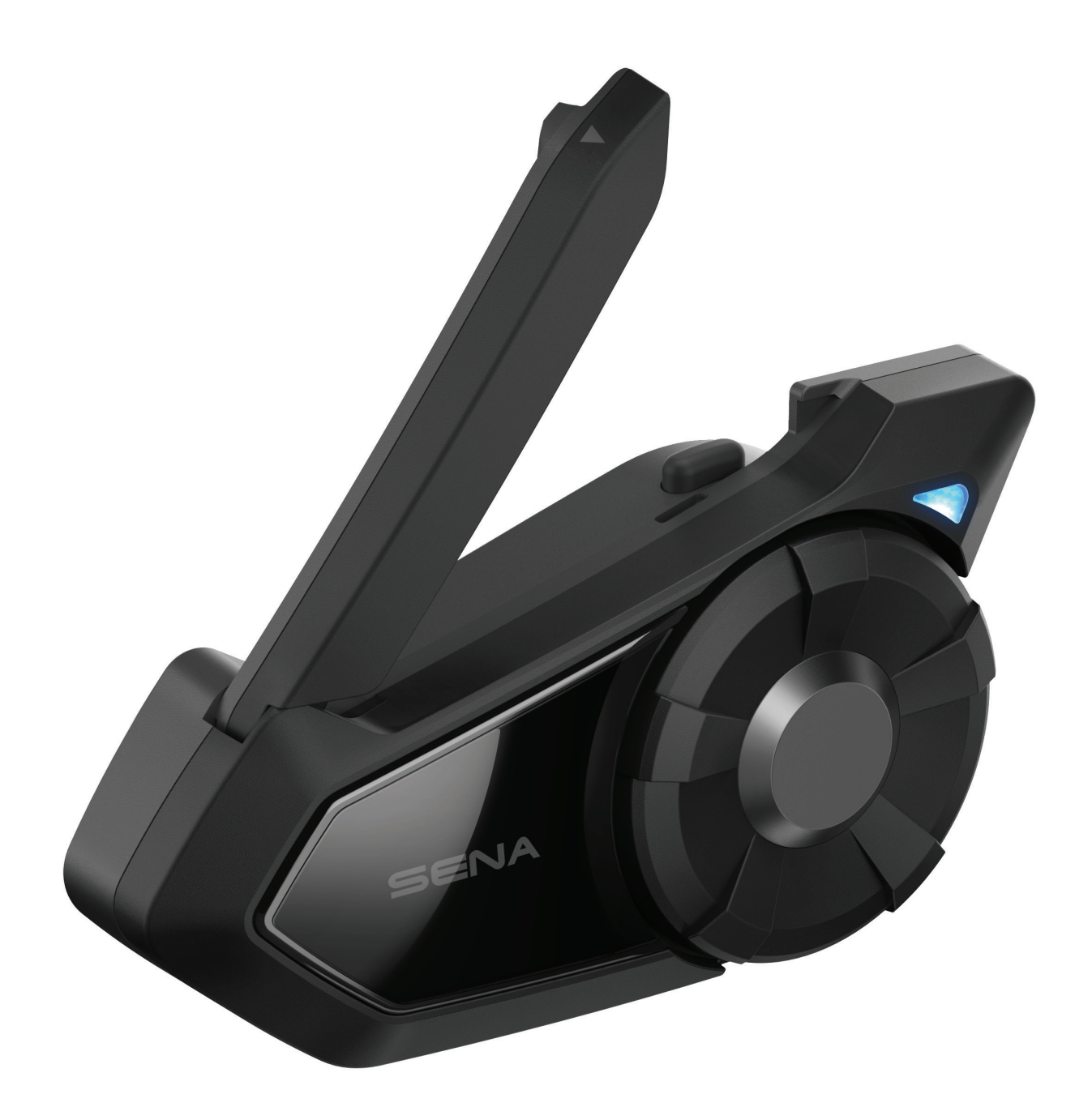

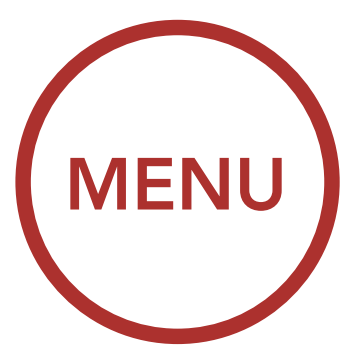

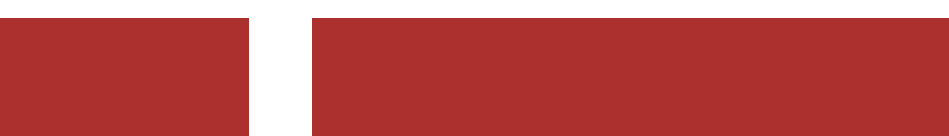

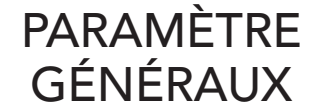

#### **COMMANDE** À DISTANCE

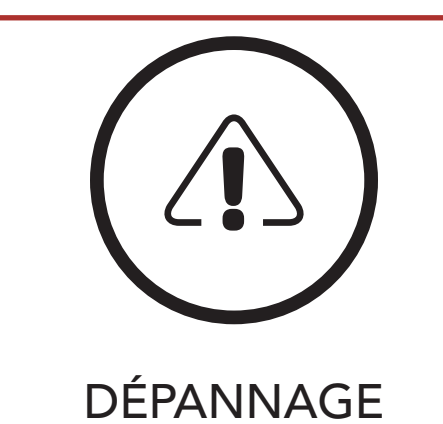

<span id="page-1-0"></span>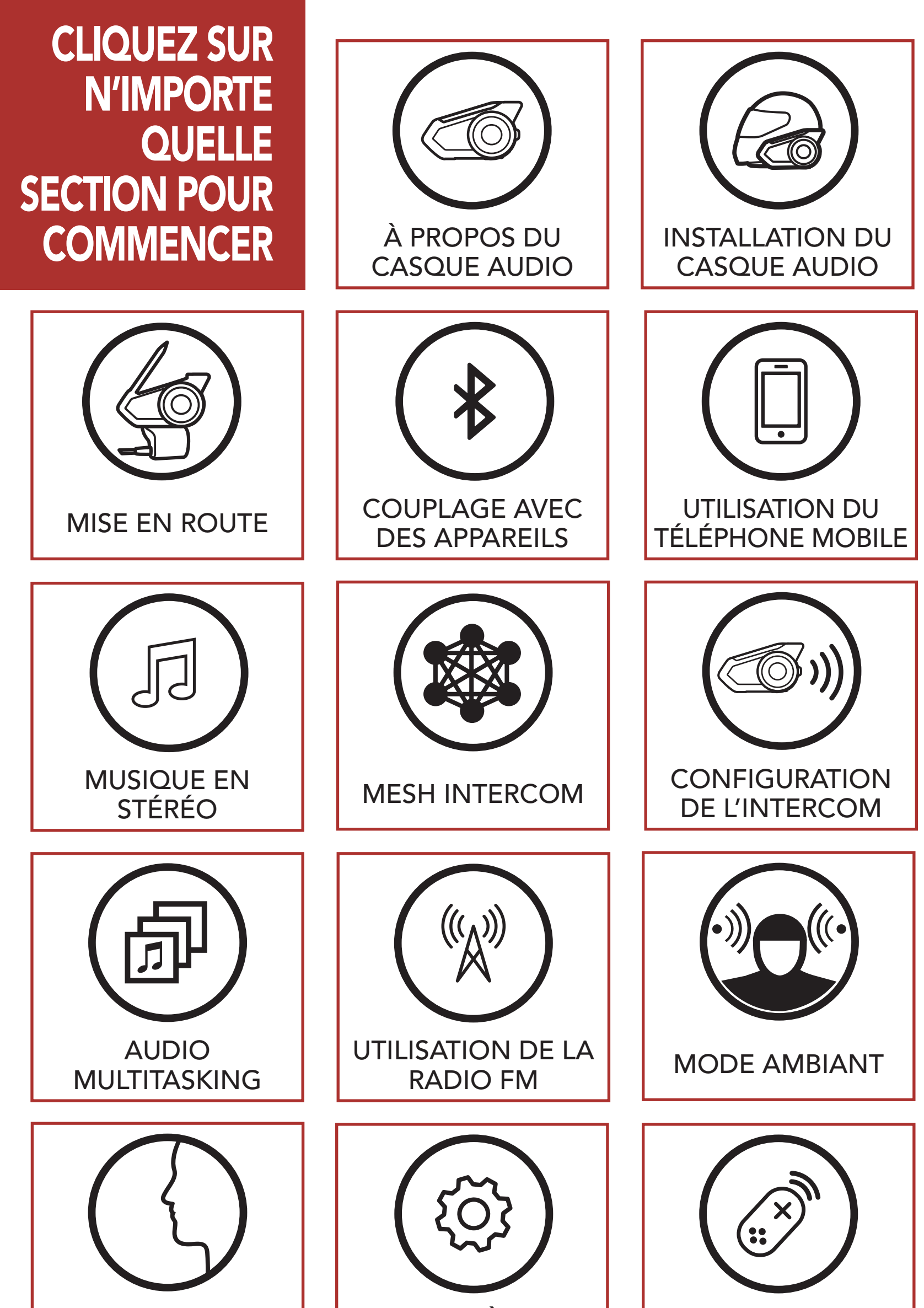

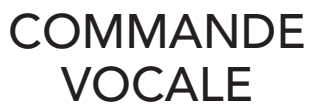

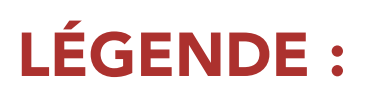

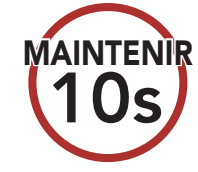

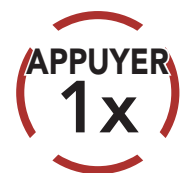

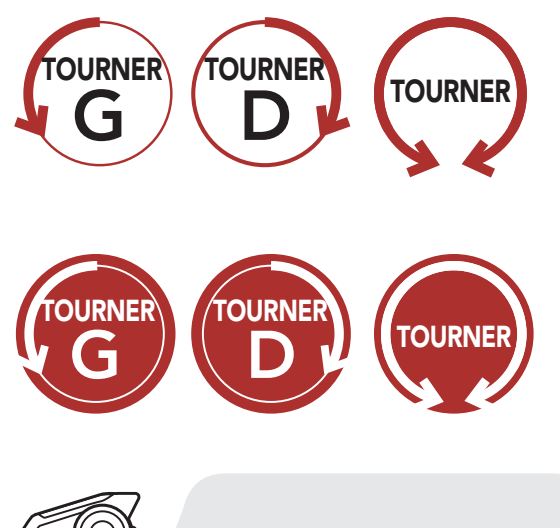

Tourner la molette dans le sens horaire (vers la droite) ou anti-horaire (vers la gauche).

**Tourner en appuyant** la molette dans le sens horaire (vers la droite) ou antihoraire (vers la gauche).

Appuyer sur le bouton / la molette le nombre de fois spécifié

Appuyer et maintenir appuyé le bouton / la molette pendant la durée spécifiée

*« Bonjour »* Invite sonore depuis le casque audio

### 1. À PROPOS DU SYSTÈME DE [COMMUNICATION BLUETOOTH POUR](#page-8-0) MOTO AVEC MESH INTERCOM™ 9

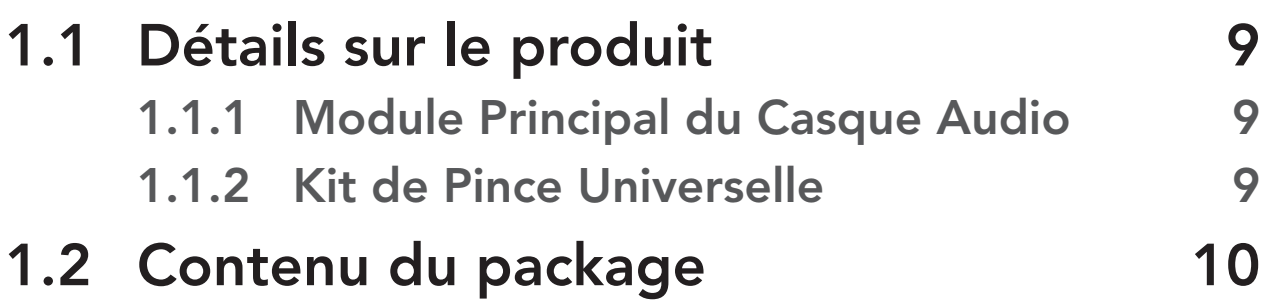

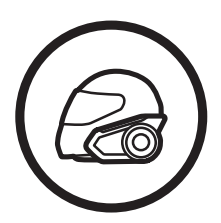

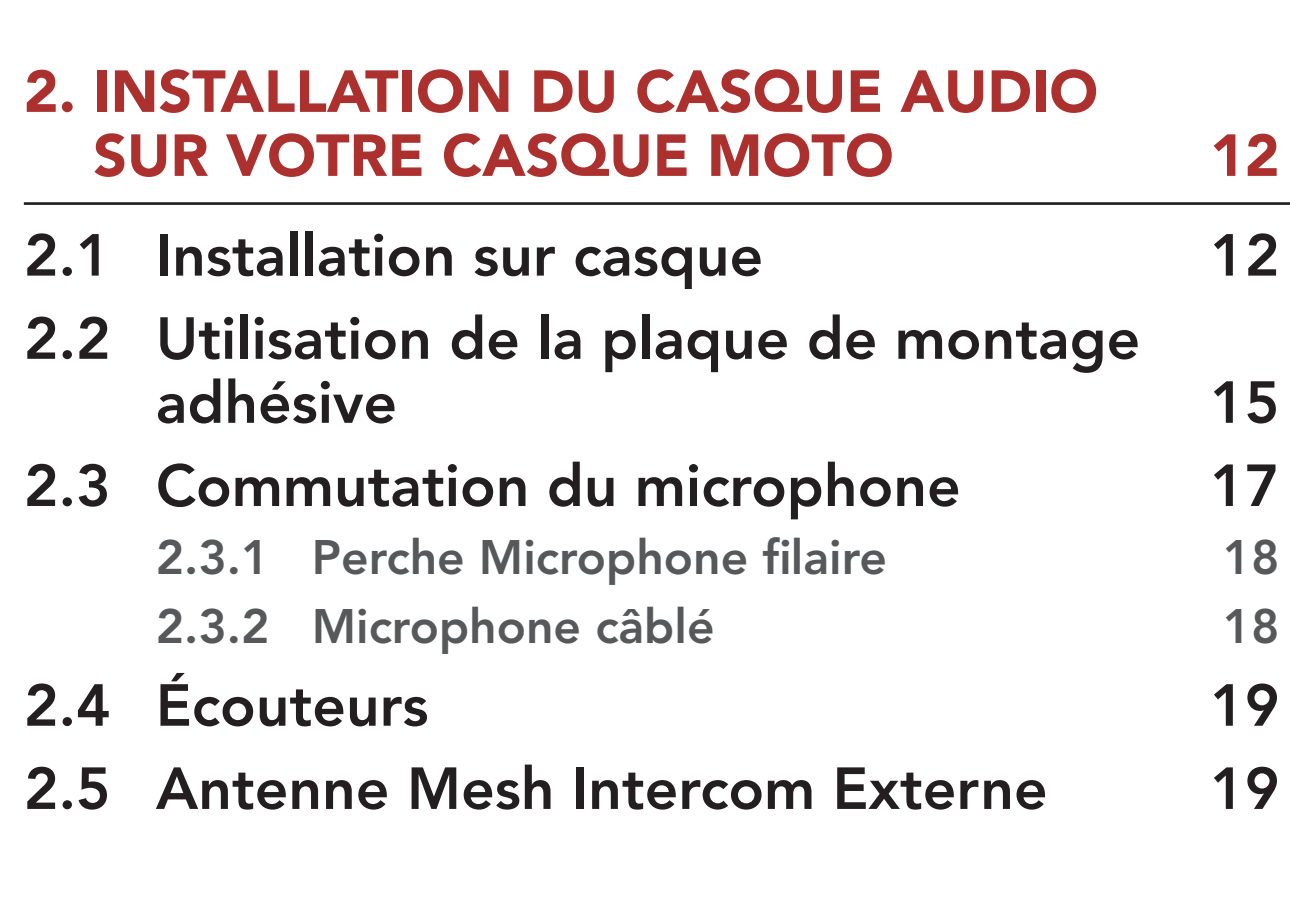

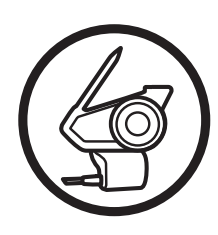

## SOMMAIRE

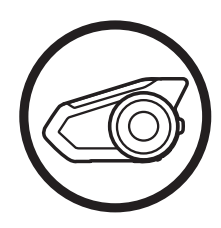

- I**u de criarg** [batterie](#page-23-0) 24
- 3.6 [Réglage du volume](#page-24-0) 25 3.7 [Configuration](#page-25-0) 26
- 

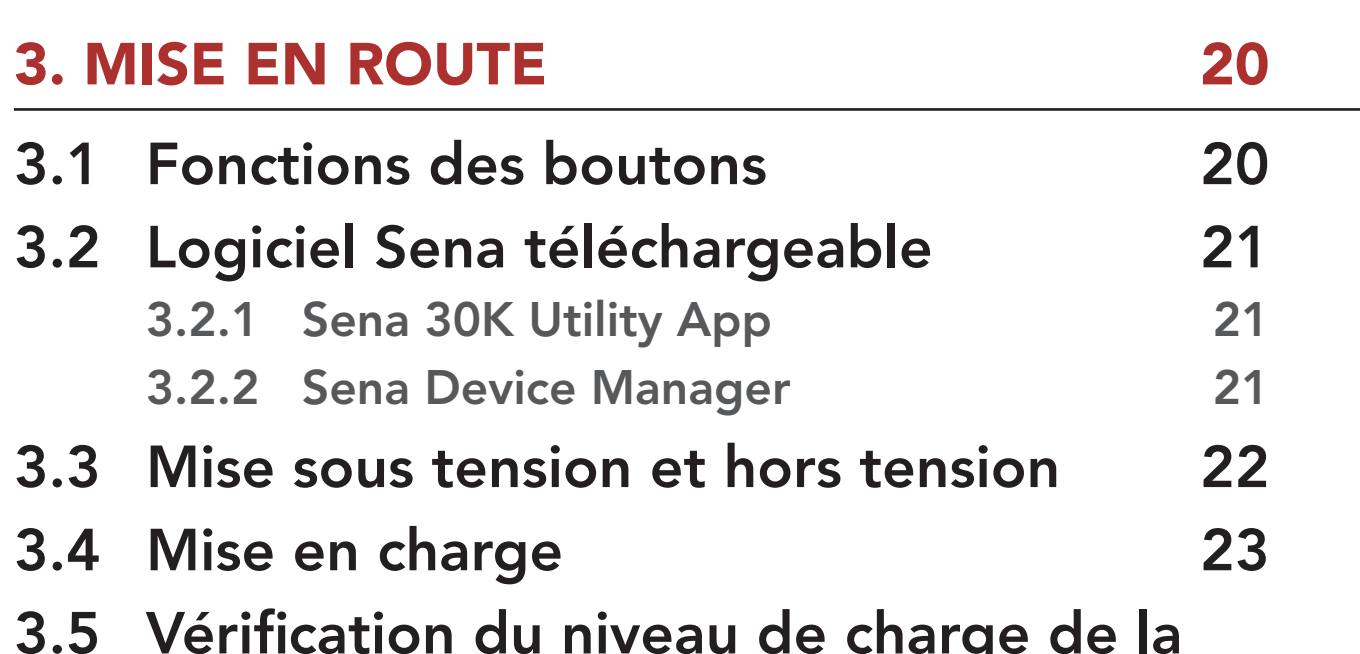

### [4. COUPLAGE DU CASQUE AUDIO AVEC](#page-28-0) D'AUTRES APPAREILS BLUETOOTH 29

## [6. MUSIQUE EN STÉRÉO](#page-41-0) 42

## [5. UTILISATION DU TÉLÉPHONE MOBILE 38](#page-37-0)

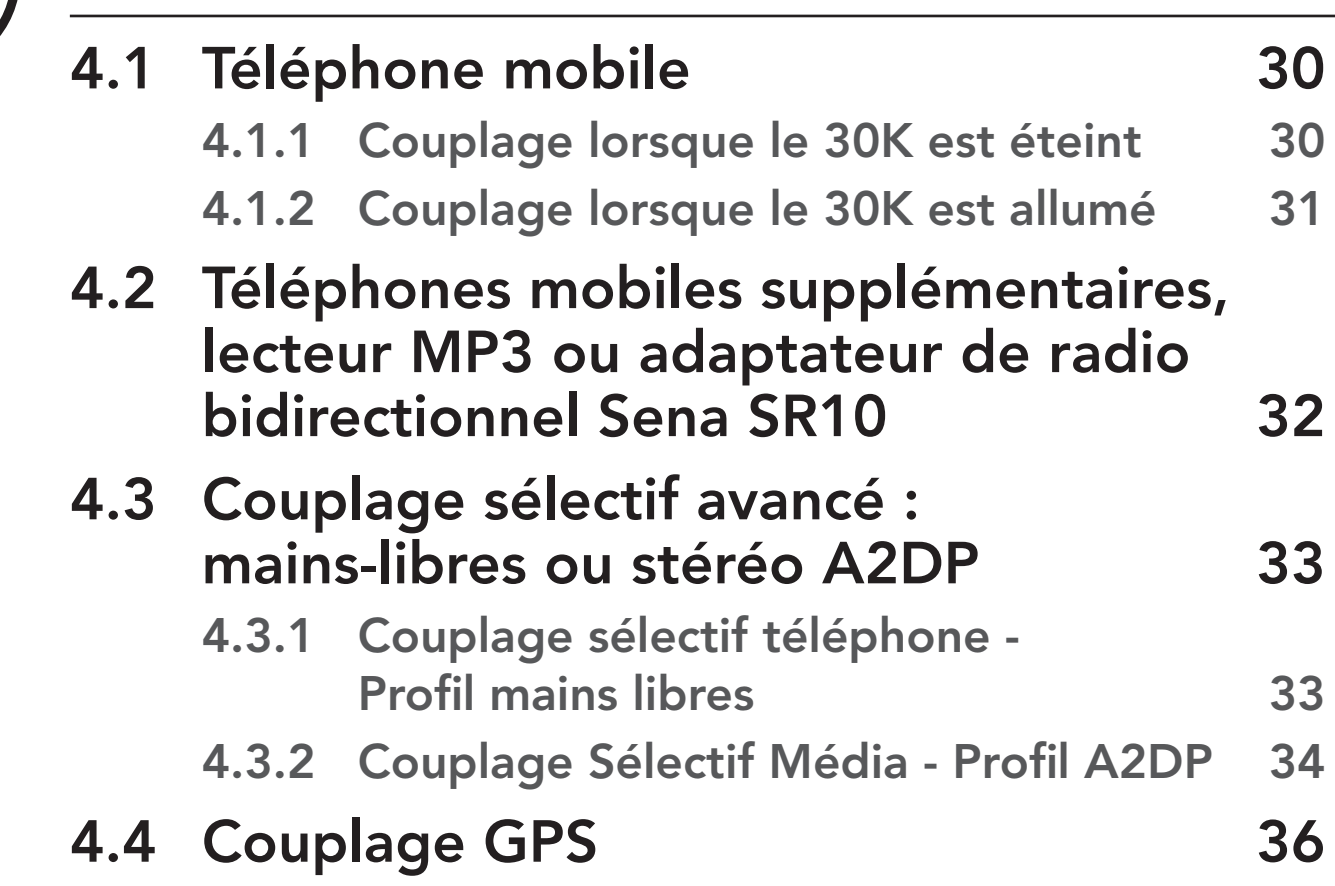

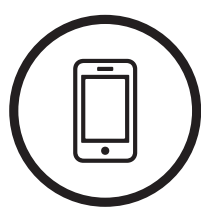

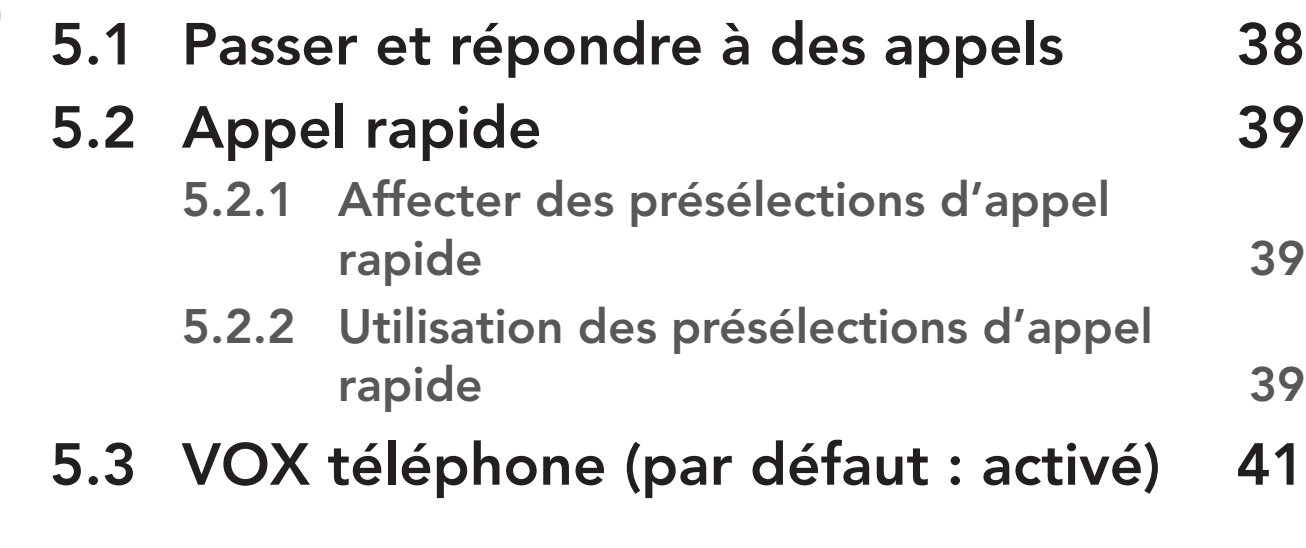

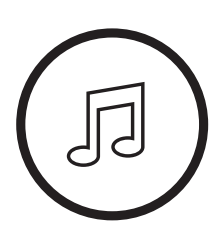

- 6.1 [Écouter de la musique avec des](#page-41-1)  [appareils Bluetooth](#page-41-1) 42
- 6.2 [Écouter de la musique avec des](#page-42-0)

### [appareils non Bluetooth](#page-42-0) 43

- 6.3 [Partage de musique](#page-43-0) 44
- 6.4 [Booster audio](#page-45-0)  [\(par défaut : désactivé\)](#page-45-0) 46

### 6.5 [Contrôle de volume intelligent](#page-45-0)  [\(par défaut : désactivé\)](#page-45-0) 46

### SOMMAIRE (SUITE)

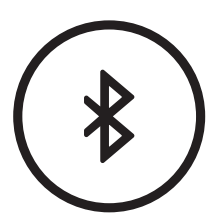

### SOMMAIRE (SUITE)

## [8. CONFIGURATION DE L'INTERCOM](#page-57-0) BLUETOOTH 58

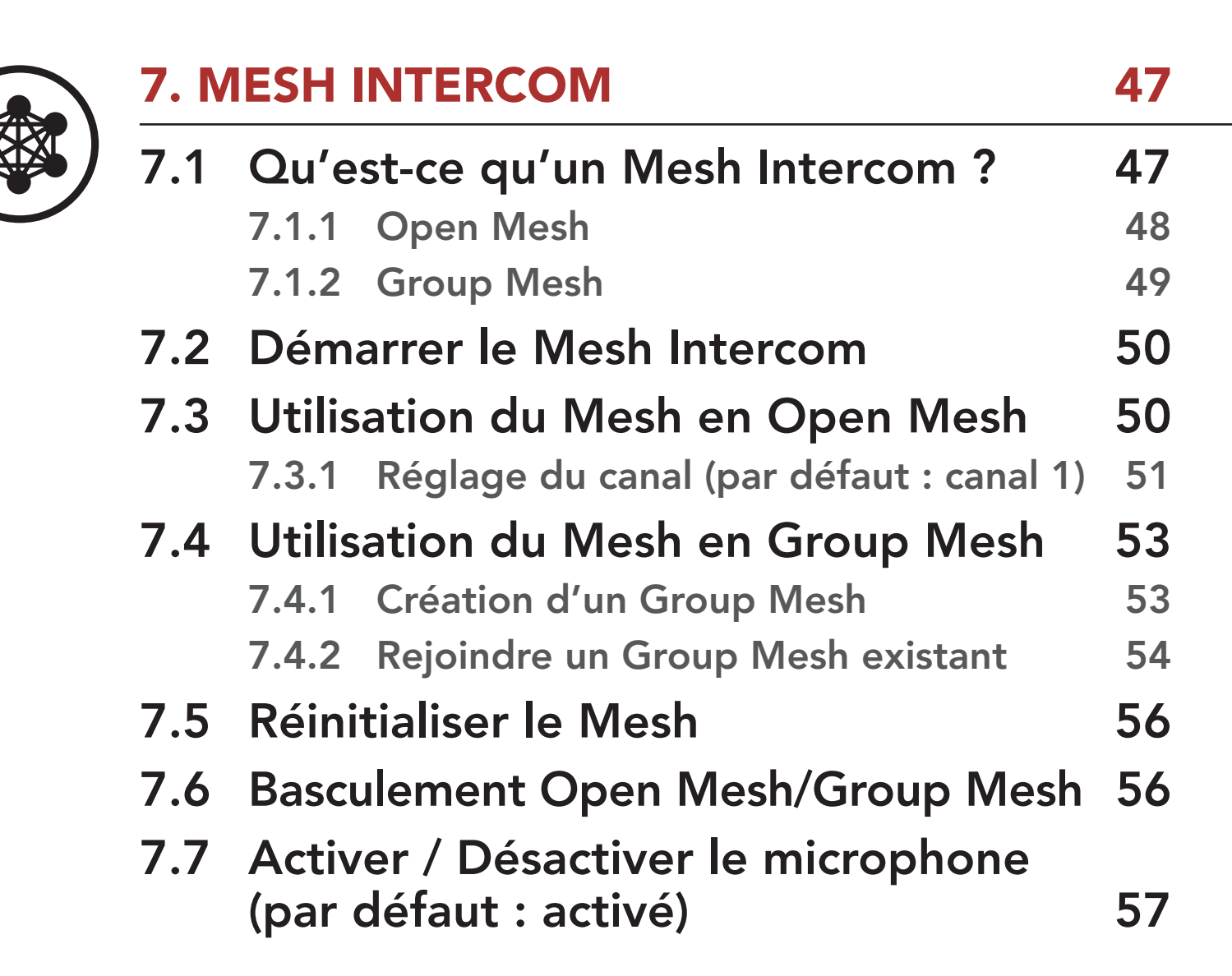

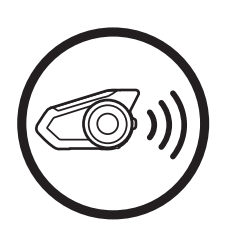

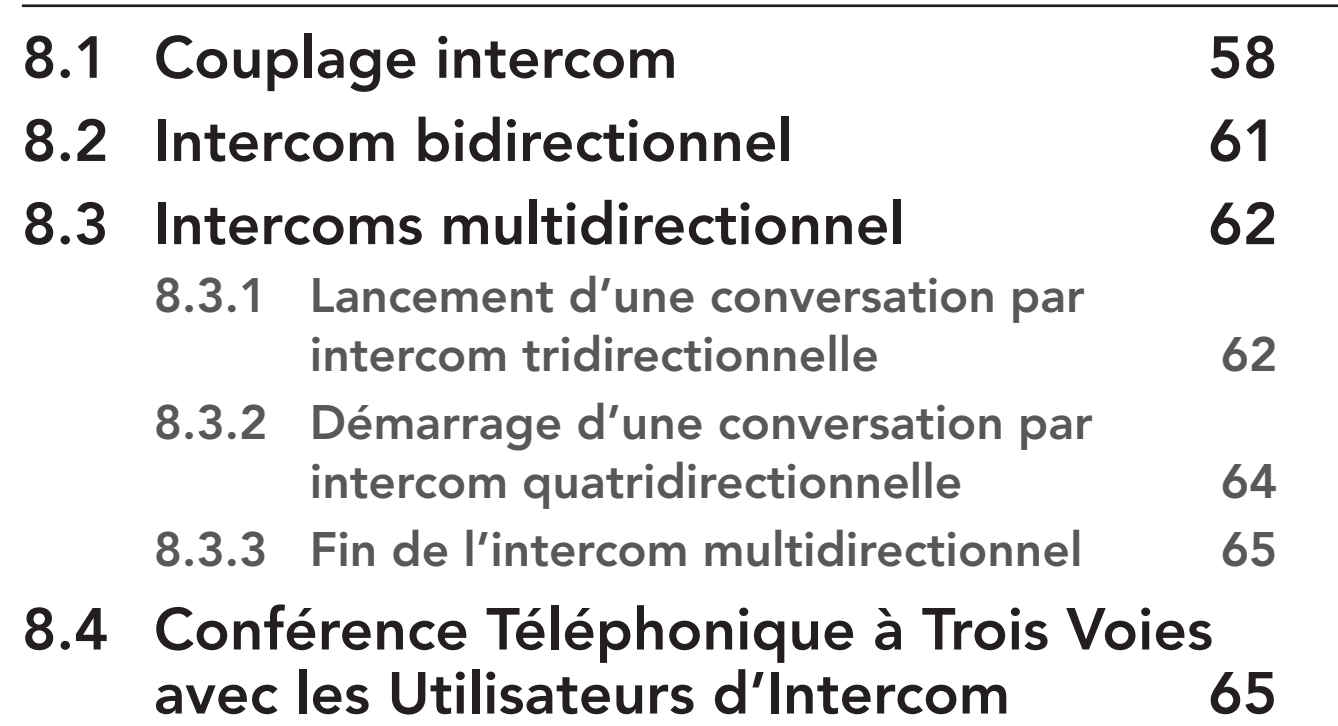

- 8.5 [Group intercom](#page-66-0) 67
- 8.6 [Conférence Mesh Intercom avec](#page-67-0)  [Interlocuteur Intercom Bluetooth](#page-67-0) 68
- 8.7 [Universal Intercom](#page-69-0) and the manufacture of  $\overline{70}$
- 8.8 [VOX Intercom](#page-72-0)  [\(par défaut : désactivé\)](#page-72-0) 73
- 8.9 [Sensibilité Intercom VOX](#page-73-0)  [\(par défaut : 3\)](#page-73-0) 74

### SOMMAIRE (SUITE)

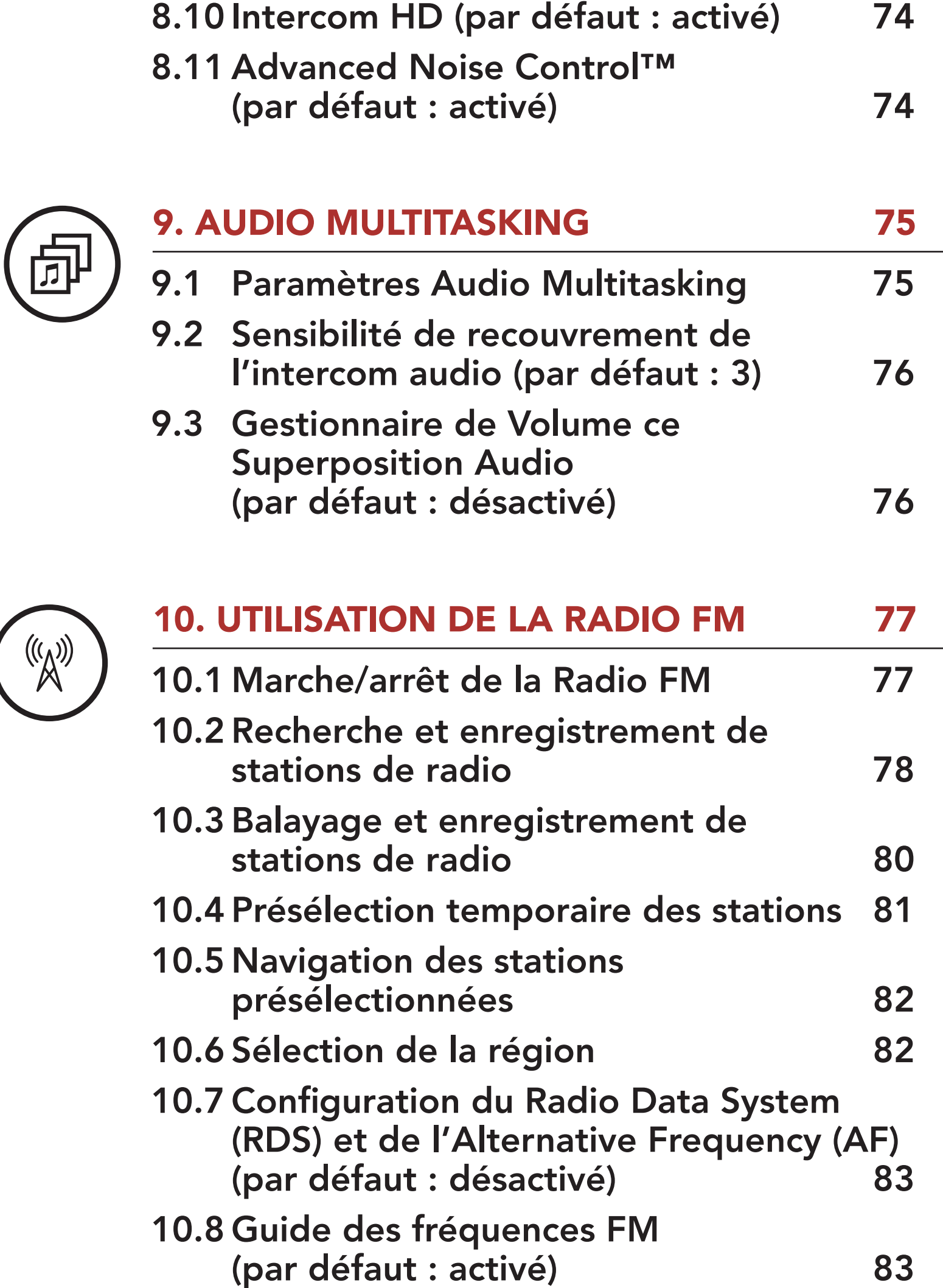

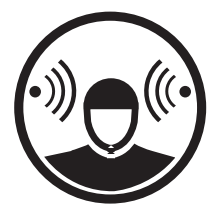

## $\Theta^{(k)}$  [11. MODE AMBIANT](#page-83-0) 84

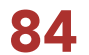

### SOMMAIRE (SUITE)

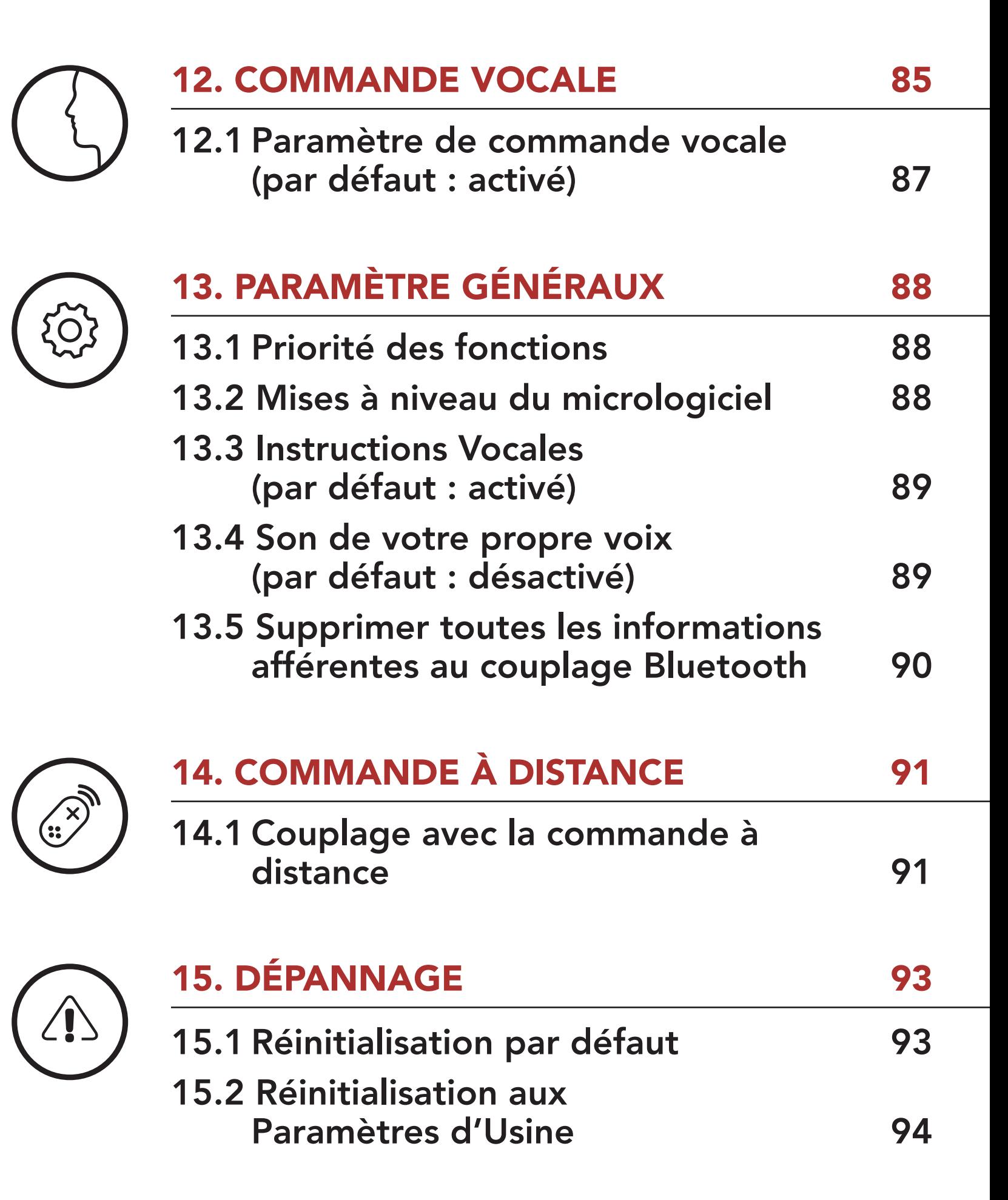

<span id="page-8-1"></span>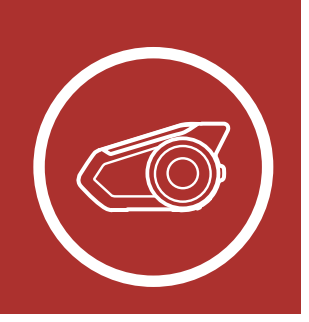

## <span id="page-8-0"></span>1. À PROPOS DU SYSTÈME ([MENU](#page-1-0) DE COMMUNICATION BLUETOOTH POUR MOTO AVEC MESH INTERCOM™

Système de Communication Bluetooth 30K pour moto | 9

[Détails sur le](#page-8-2)  [produit](#page-8-2)

[Contenu du](#page-9-1)  [package](#page-9-1)

## <span id="page-8-2"></span>1.1 Détails sur le produit

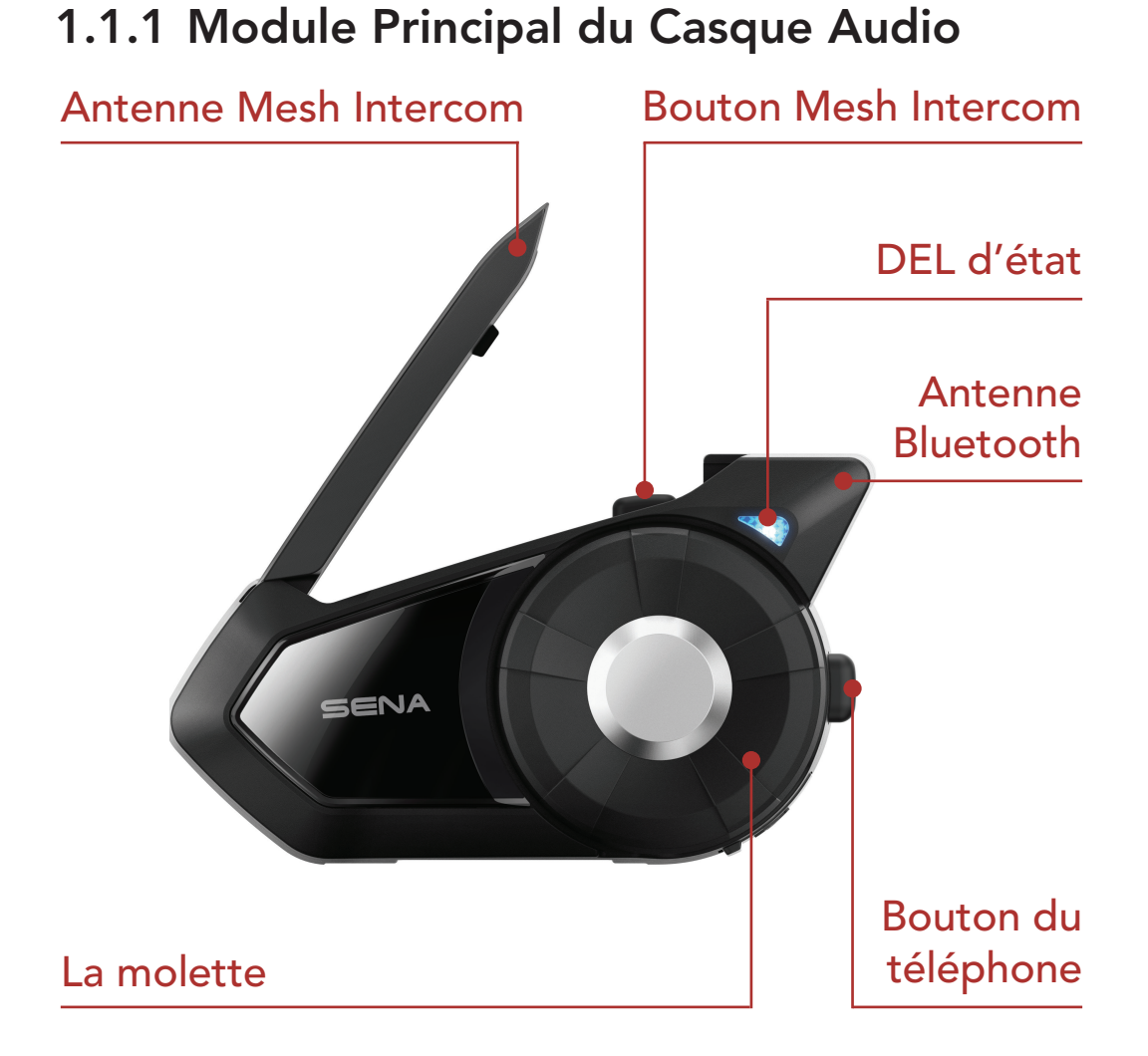

### 1.1.2 Kit de Pince Universelle

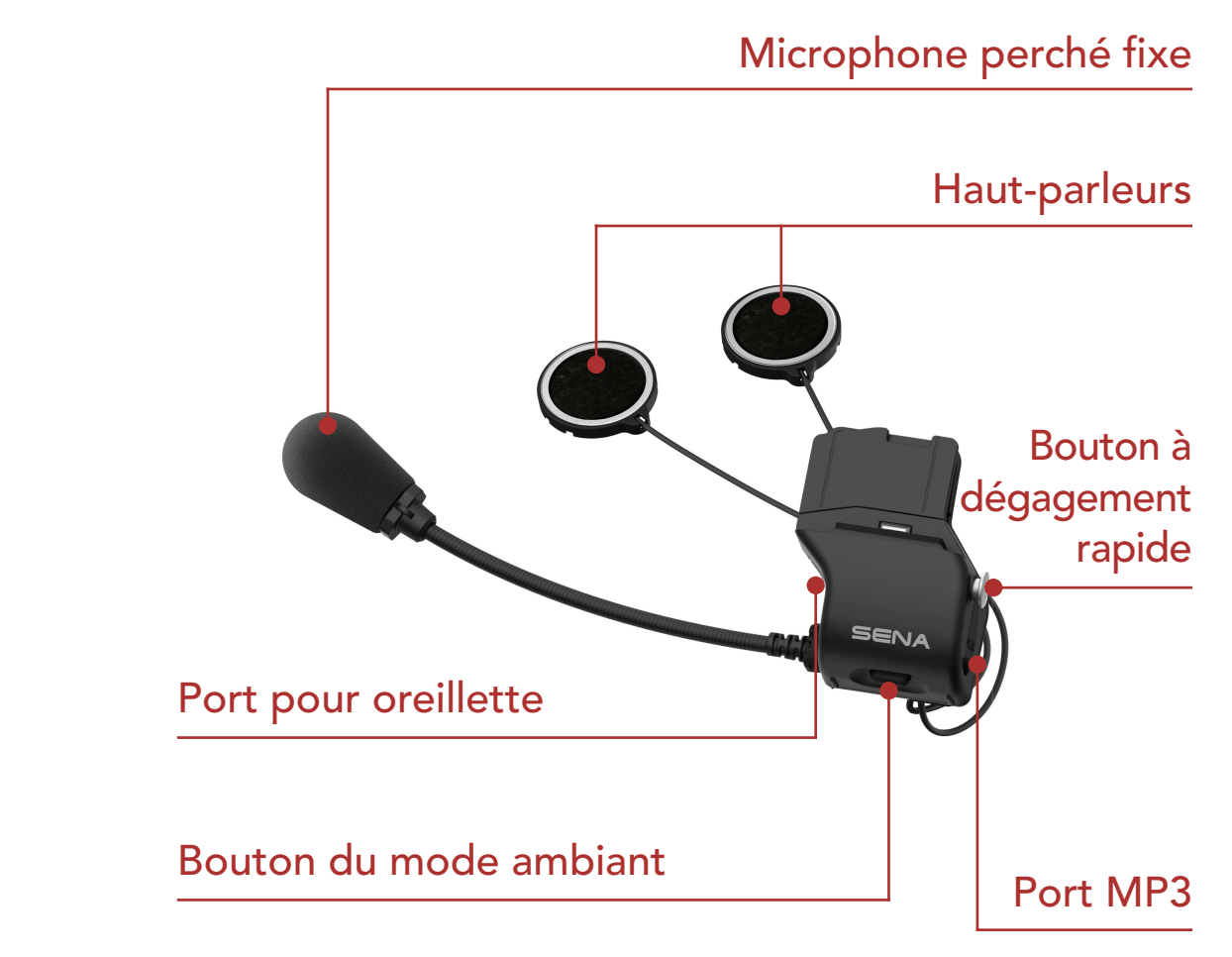

<span id="page-9-0"></span>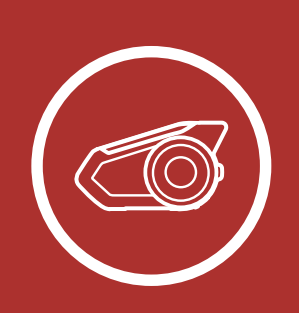

## 1. À PROPOS DU SYSTÈME ([MENU](#page-1-0) DE COMMUNICATION BLUETOOTH POUR MOTO AVEC MESH INTERCOM™

Système de Communication Bluetooth 30K pour moto | 10

### [Détails sur le](#page-8-2)  [produit](#page-8-2)

[Contenu du](#page-9-1)  [package](#page-9-1)

## <span id="page-9-1"></span>1.2 Contenu du package

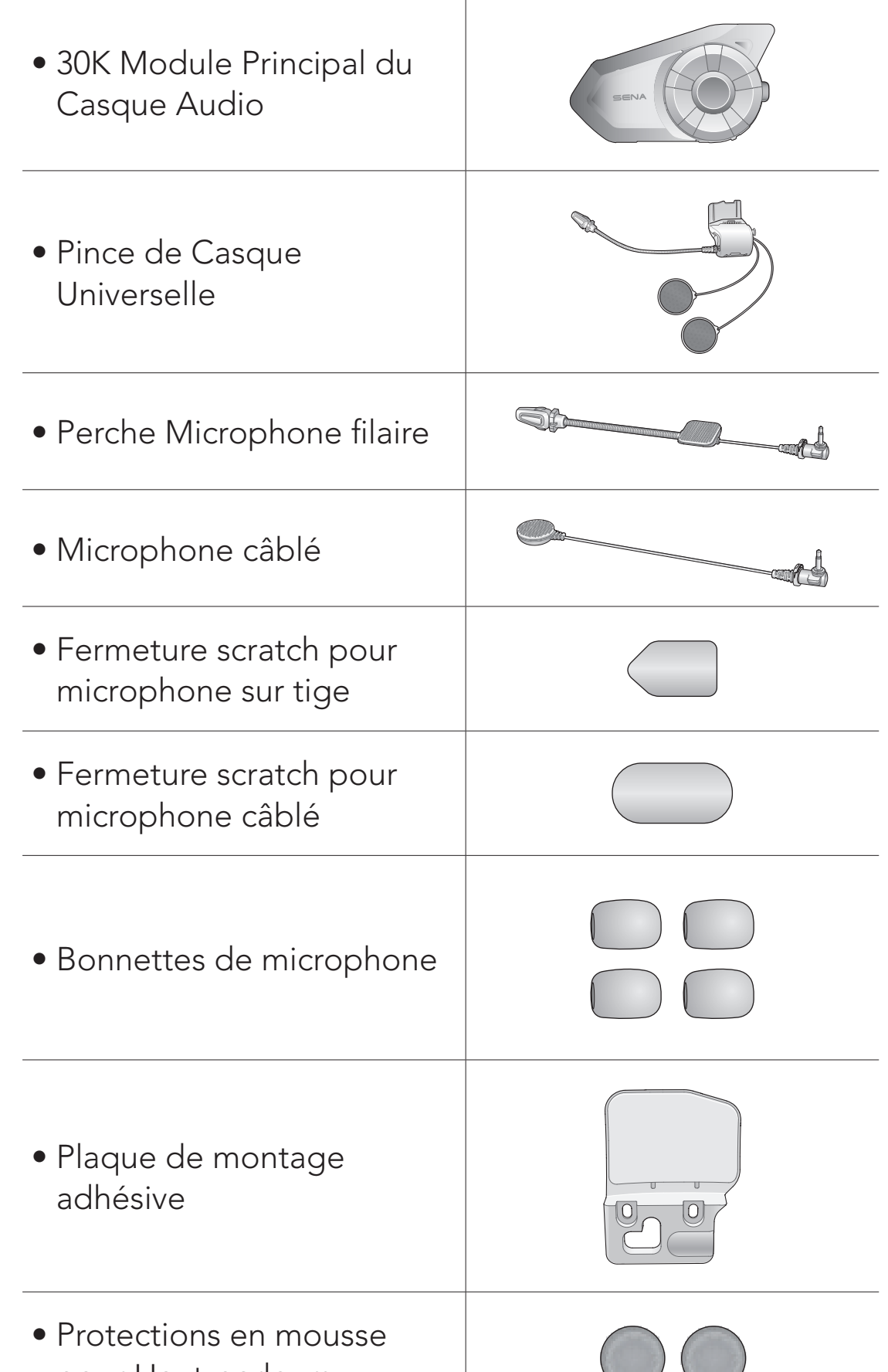

pour Haut-parleurs

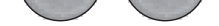

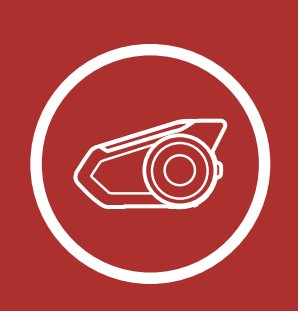

## 1. À PROPOS DU SYSTÈME ([MENU](#page-1-0) DE COMMUNICATION BLUETOOTH POUR MOTO AVEC MESH INTERCOM™

Système de Communication Bluetooth 30K pour moto | 11

[Détails sur le](#page-8-2)  [produit](#page-8-2)

[Contenu du](#page-9-1)  [package](#page-9-1)

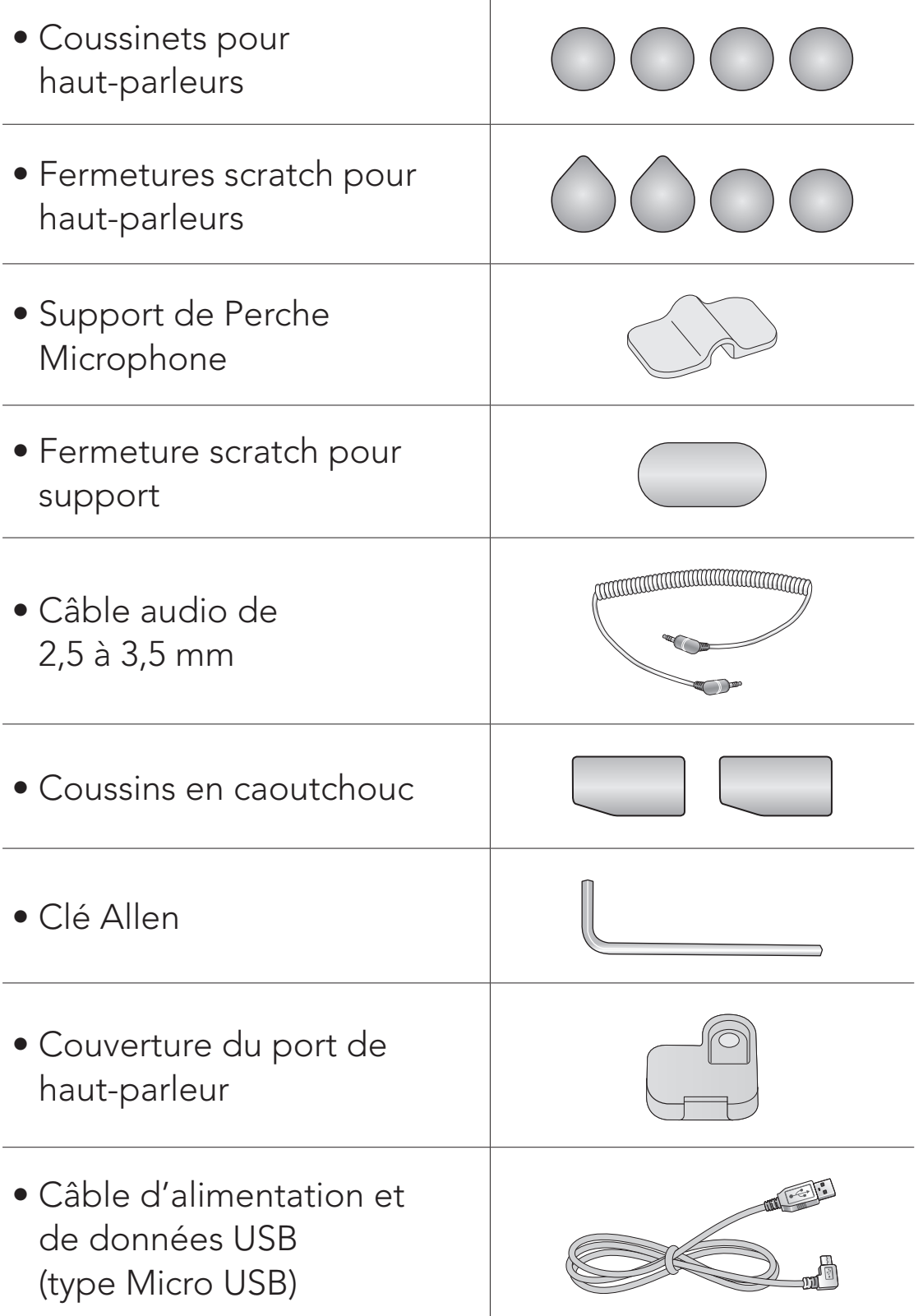

> [Utilisation](#page-14-1)  [de la plaque](#page-14-1)  [de montage](#page-14-1)  [adhésive](#page-14-1)

**Commutation** [du microphone](#page-16-1)

[Écouteurs](#page-18-1)

[Antenne Mesh](#page-18-2)  [Intercom](#page-18-2)  [Externe](#page-18-2)

Système de Communication Bluetooth 30K pour moto | 12

<span id="page-11-1"></span>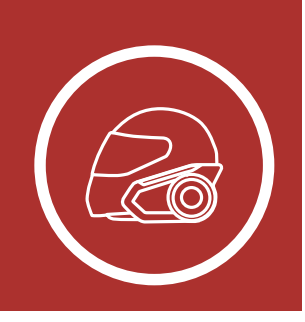

## <span id="page-11-0"></span>2. INSTALLATION DU CASQUE AUDIO SUR VOTRE CASQUE MOTO

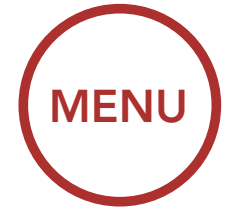

### <span id="page-11-2"></span>2.1 Installation sur casque

Pour installer de manière sécurisée le casque audio sur le casque moto, suivez cette procédure.

1. Insérez la plaque arrière de la pince de fixation entre le rembourrage interne et la coque externe du casque et serrez les deux vis.

mince au tampon en caoutchouc d'origine ou Remarque : selon la taille et la forme de votre casque, vous devrez peut-être changer l'épaisseur du tampon en caoutchouc entre les plaques de serrage en utilisant les deux tampons en caoutchouc supplémentaires dans la boîte. Pour augmenter l'épaisseur totale, fixez le plus remettez le tampon en caoutchouc d'origine avec le plus épais.

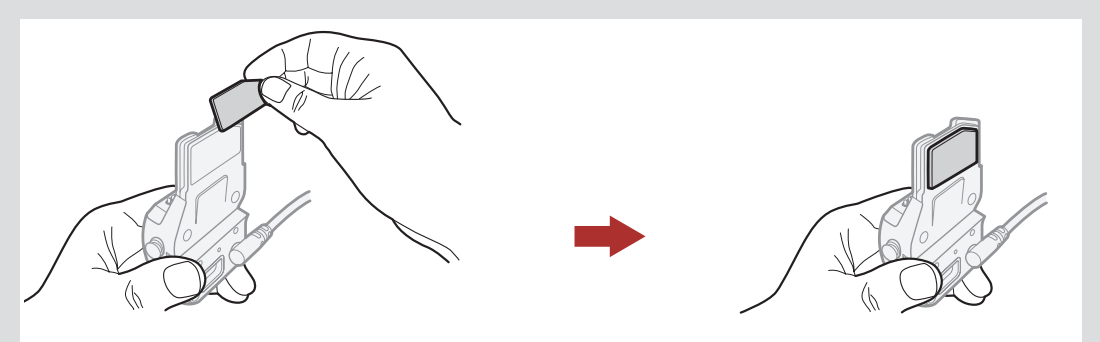

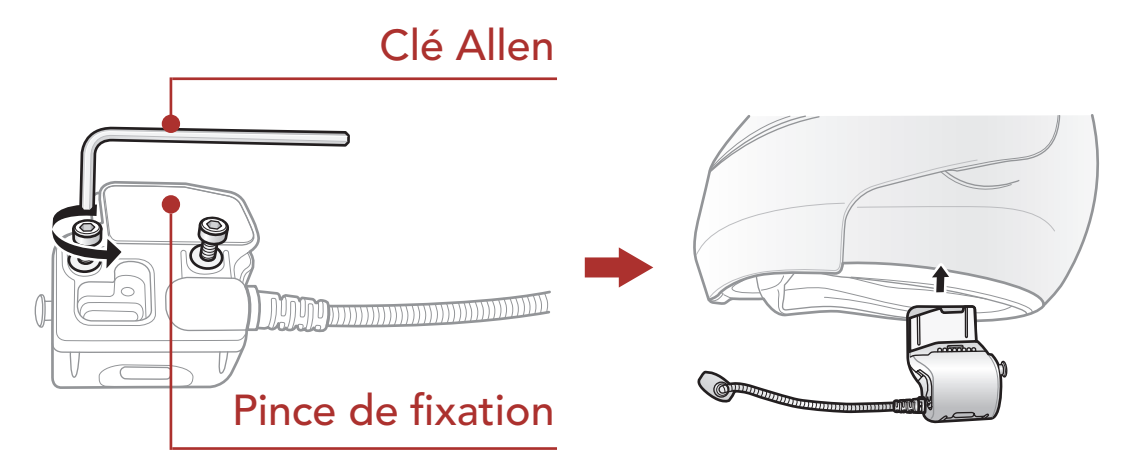

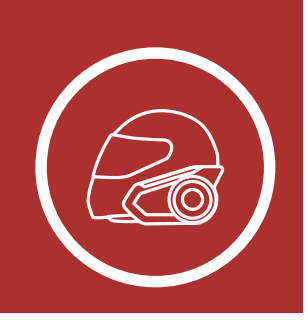

[Utilisation](#page-14-1)  [de la plaque](#page-14-1)  [de montage](#page-14-1)  [adhésive](#page-14-1)

**Commutation** [du microphone](#page-16-1)

[Écouteurs](#page-18-1)

[Antenne Mesh](#page-18-2)  [Intercom](#page-18-2)  [Externe](#page-18-2)

2. Placez les haut-parleurs à l'intérieur du casque moto à l'aide des fermetures scratch, à la hauteur de vos oreilles, dans les poches à haut-parleurs prévues à cet effet. Si les poches du casque moto sont trop profondes, vous pouvez utiliser les coussinets pour haut-parleur afin de rapprocher les haut-parleurs de vos oreilles. clé allen a

**[MENU](#page-1-0)** 

Système de Communication Bluetooth 30K pour moto | 13

## 2. INSTALLATION DU CASQUE AUDIO SUR VOTRE CASQUE MOTO

- Le haut-parleur équipé du fil le plus court est réservé à l'oreille gauche et le haut-parleur équipé du fil le plus long est réservé à l'oreille droite.
- Pour améliorer la qualité audio, vous pouvez utiliser les protections en mousse pour hautparleurs. Recouvrez chacun des haut-parleurs avec la mousse, puis fixez la fermeture scratch à l'arrière du haut-parleur. Placez ensuite les hautparleurs à l'intérieur du casque moto comme décrit précédemment. Les haut-parleurs recouverts de mousse sont plus efficaces s'ils n'appuient pas contre les oreilles.

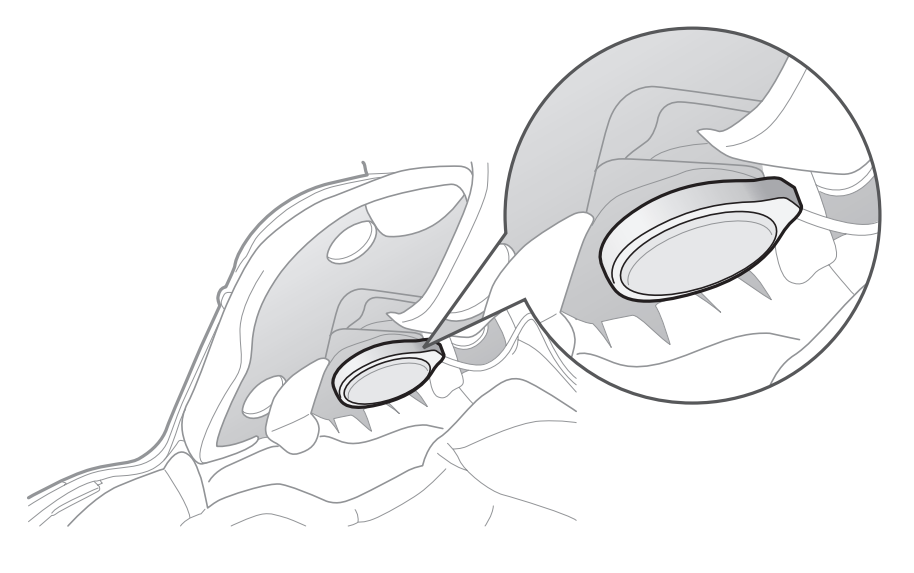

#### Remarque :

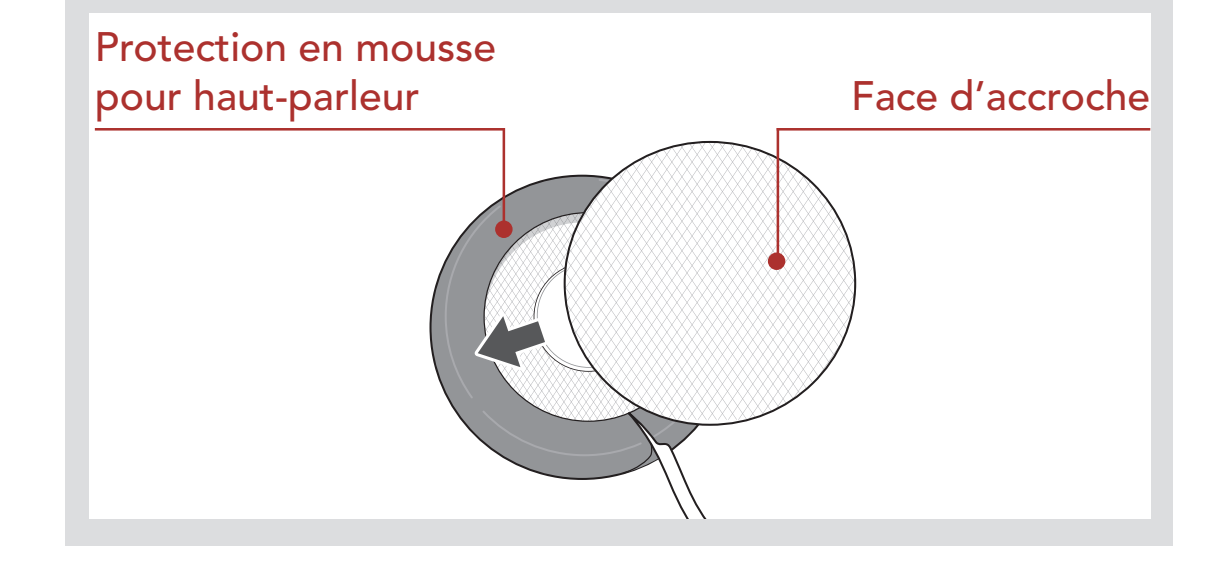

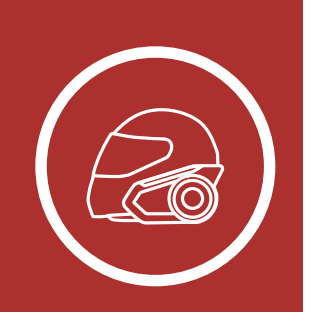

> [Utilisation](#page-14-1)  [de la plaque](#page-14-1)  [de montage](#page-14-1)  [adhésive](#page-14-1)

**Commutation** [du microphone](#page-16-1)

### [Écouteurs](#page-18-1)

[Antenne Mesh](#page-18-2)  [Intercom](#page-18-2)  [Externe](#page-18-2)

#### Système de Communication Bluetooth 30K pour moto | 14

## 2. INSTALLATION DU CASQUE AUDIO SUR VOTRE CASQUE MOTO Clé Allen

• Assurez-vous que le microphone se trouve correctement près de votre bouche lorsque vous portez le casque. Réglez la direction du microphone de sorte que le côté de l'ailette du microphone soit tourné vers l'extérieur, loin de vos lèvres.

**[MENU](#page-1-0)** 

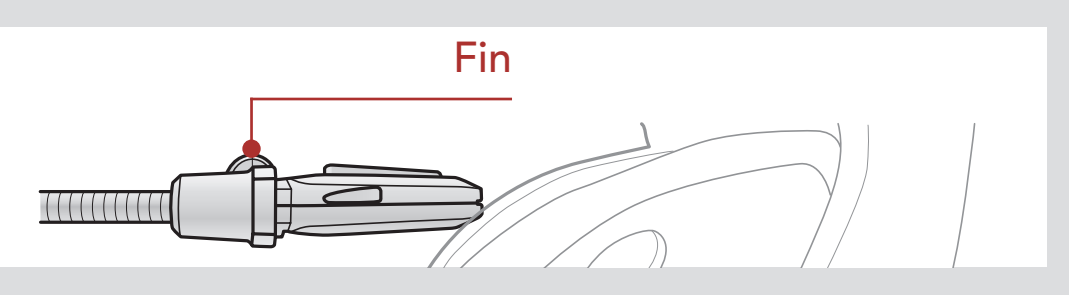

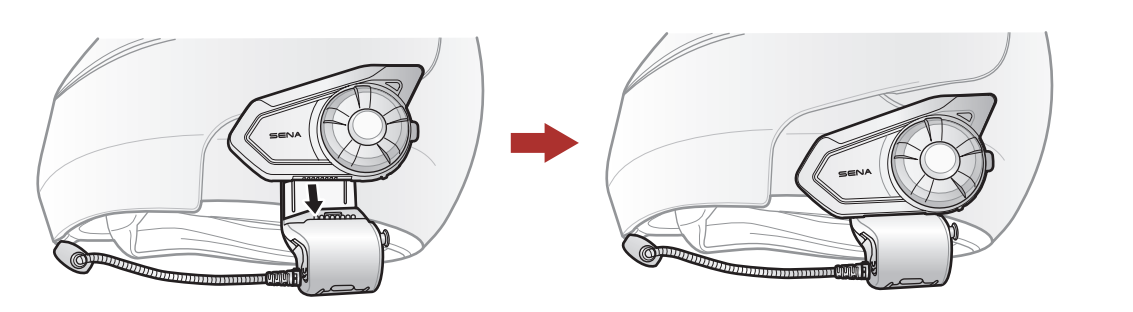

3. Fixez le module principal du casque audio à la pince de fixation. Faites glisser le module principal vers le bas sur l'unité de serrage jusqu'à ce qu'elle s'enclenche fermement dans la partie inférieure de l'unité de serrage.

4. Pour retirer le module principal de l'unité de serrage, appuyez sur le bouton de déverrouillage rapide pour le faire glisser sur l'unité de serrage.

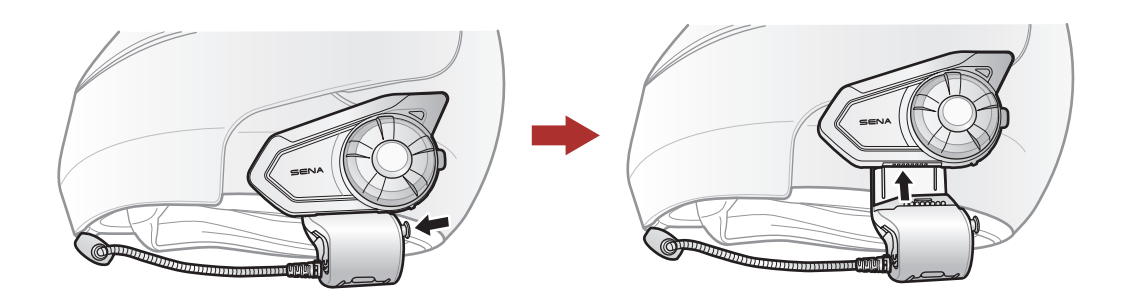

> **Utilisation** [de la plaque](#page-14-1)  [de montage](#page-14-1)  [adhésive](#page-14-1)

[Commutation](#page-16-1)  [du microphone](#page-16-1)

[Écouteurs](#page-18-1)

[Antenne Mesh](#page-18-2)  [Intercom](#page-18-2)  [Externe](#page-18-2)

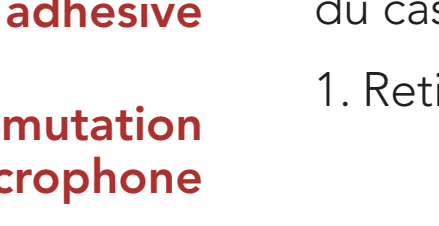

Système de Communication Bluetooth 30K pour moto | 15

<span id="page-14-0"></span>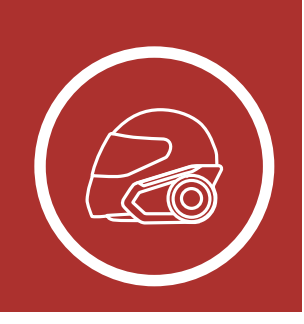

## 2. INSTALLATION DU CASQUE AUDIO SUR VOTRE CASQUE MOTO

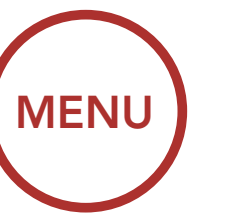

### <span id="page-14-1"></span>2.2 Utilisation de la plaque de montage adhésive

**2** par le tampon en caoutchouc plus épais, inclus 3. Retirez le tampon en caoutchouc et remplacez-le dans le package.

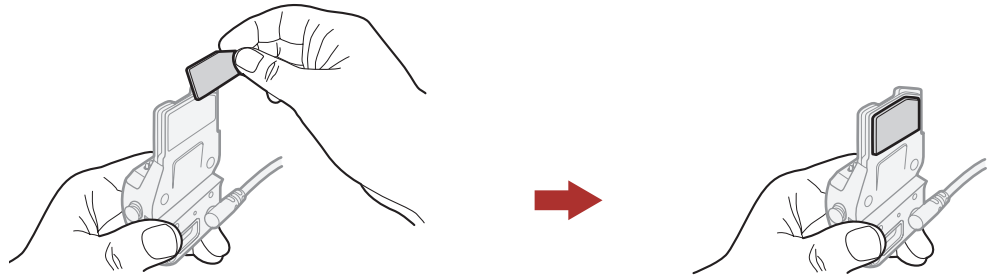

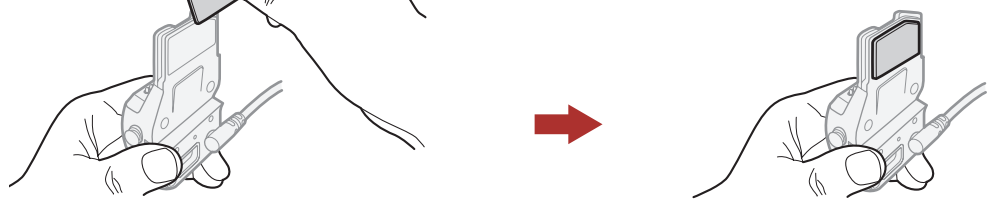

Si vous avez un problème en équipant l'appareil de la pince sur le casque, pour une raison quelconque, vous pouvez utiliser la Plaque de montage adhésive pour fixer l'unité de serrage sur la surface extérieure du casque.

### 4. Accrochez l'adaptateur sur la pince de fixation, puis vissez l'adaptateur externe collé à l'unité de serrage.

1. Retirer le haut-parleur.

2. Enlever la plaque arrière.

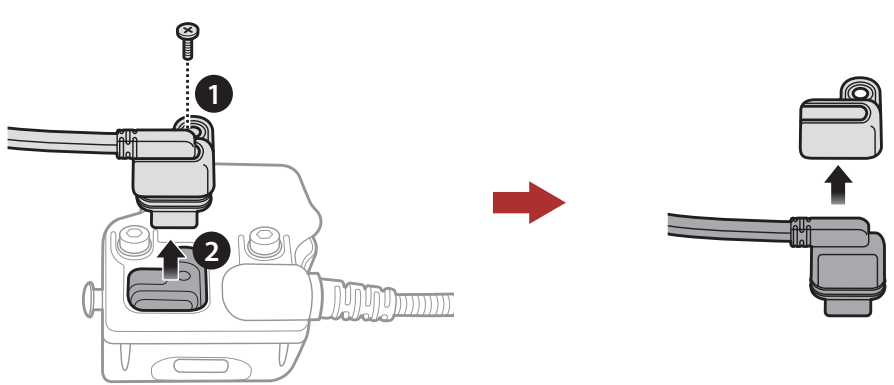

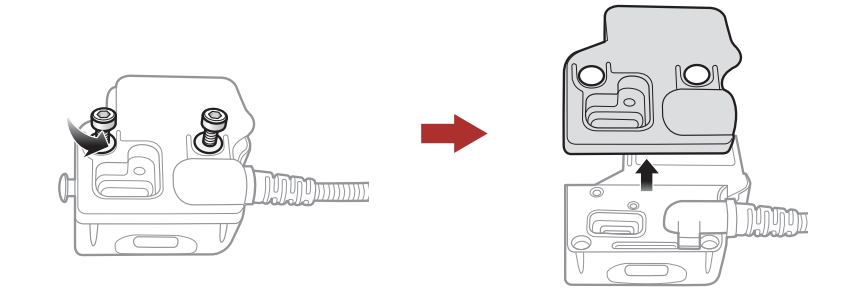

> [Utilisation](#page-14-1)  [de la plaque](#page-14-1)  [de montage](#page-14-1)  [adhésive](#page-14-1)

[Commutation](#page-16-1)  [du microphone](#page-16-1)

### [Écouteurs](#page-18-1)

[Antenne Mesh](#page-18-2)  [Intercom](#page-18-2)  [Externe](#page-18-2)

Système de Communication Bluetooth 30K pour moto | 16

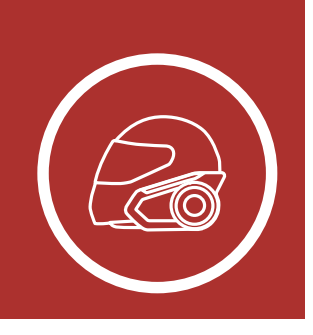

## 2. INSTALLATION DU CASQUE AUDIO SUR VOTRE CASQUE MOTO

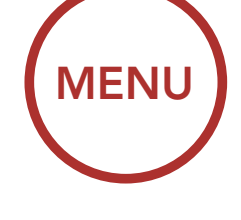

5. Rebranchez le câble du haut-parleur au port du haut-parleur.

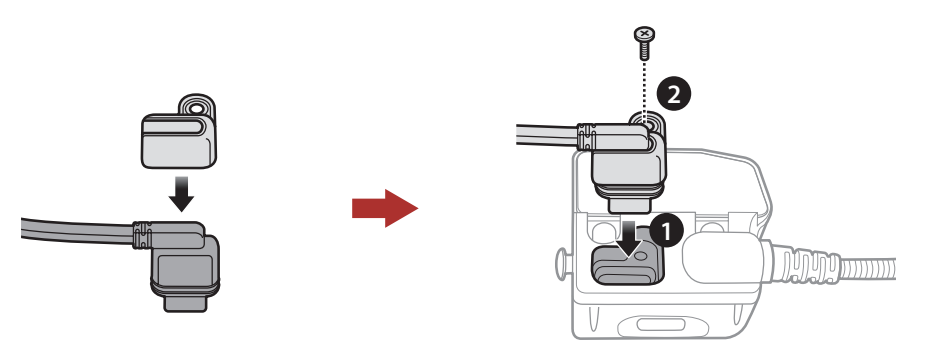

A Attention : Sena recommande d'utiliser la pince de fixation. La plaque de montage adhésive vous est fournie pour des raisons de commodité, mais cette méthode de montage n'est pas recommandée. Sena décline toute responsabilité quant à son utilisation.

- 6. Localisez une surface appropriée sur le casque pour fixer l'appareil puis nettoyez l'emplacement de la surface du casque avec une serviette humide et laissez sécher complètement.
- 7. Retirez la protection de la bande adhésive de l'adaptateur et fixez le module à la surface même de votre casque de moto.

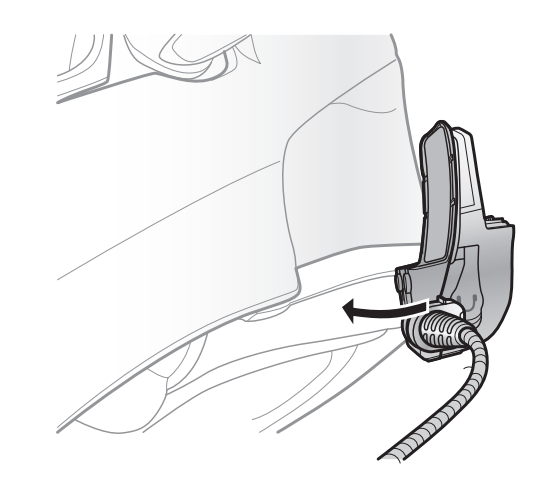

> **Utilisation** [de la plaque](#page-14-1)  [de montage](#page-14-1)  [adhésive](#page-14-1)

[Commutation](#page-16-1)  [du microphone](#page-16-1)

[Écouteurs](#page-18-1)

[Antenne Mesh](#page-18-2)  [Intercom](#page-18-2)  [Externe](#page-18-2)

Système de Communication Bluetooth 30K pour moto | 17

<span id="page-16-0"></span>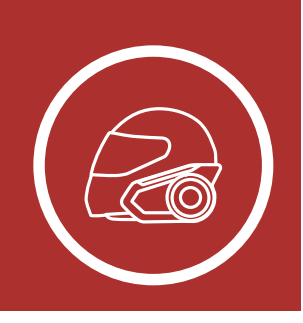

2. INSTALLATION DU CASQUE AUDIO SUR VOTRE CASQUE MOTO

[MENU](#page-1-0)

## <span id="page-16-1"></span>2.3 Commutation du microphone

Si vous souhaitez utiliser un microphone différent au lieu du microphone perché fixe, reportez-vous aux étapes suivantes.

- 1. Enlever la plaque arrière de la pince de fixation.
- 2. Connecter le microphone selon votre type de casque.
- 3. Verrouiller le microphone à la pince.
- 4. Refixer la plaque arrière pour couvrir le microphone et le port de haut-parleur.

### Port pour haut-parleur

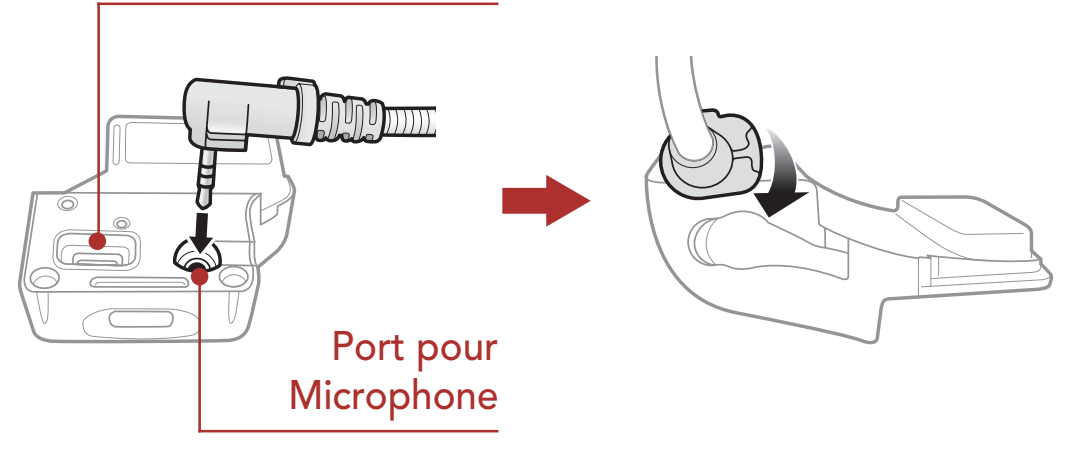

<span id="page-17-0"></span>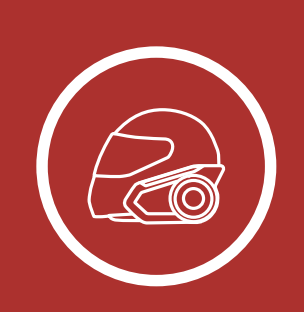

[Utilisation](#page-14-1)  [de la plaque](#page-14-1)  [de montage](#page-14-1)  [adhésive](#page-14-1)

[Commutation](#page-16-1)  [du microphone](#page-16-1)

[Écouteurs](#page-18-1)

[Antenne Mesh](#page-18-2)  [Intercom](#page-18-2)  [Externe](#page-18-2)

Système de Communication Bluetooth 30K pour moto | 18

## 2. INSTALLATION DU CASQUE AUDIO SUR VOTRE CASQUE MOTO

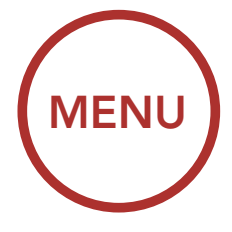

### 2.3.1 Perche Microphone filaire

Lors de l'installation du microphone perché filaire inclus, placez le crochet et l'attache en boucle à la fin du microphone à perche entre le rembourrage interne du casque moto et la paroi interne de la coque du casque. Le microphone sur tige doit être monté de sorte qu'il soit face à votre bouche lorsque vous portez le casque. Microphone Port pour haut-parleur

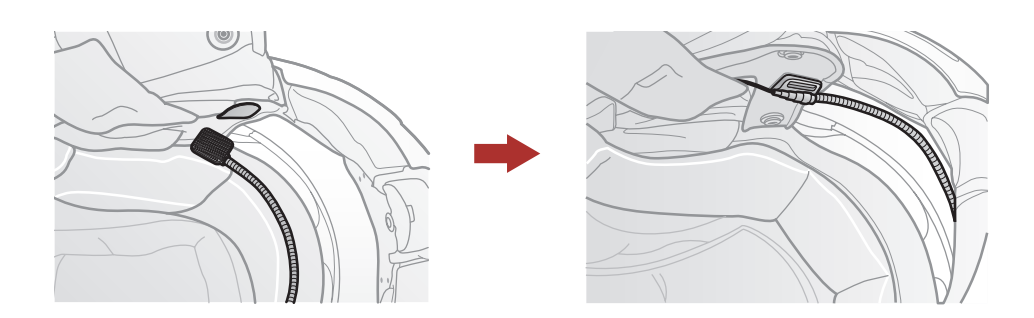

Si vous optez pour le microphone câblé, fixez la fermeture scratch prévue à cet effet à l'intérieur de la mentonnière du casque moto intégral. Placez le microphone câblé sur la fermeture scratch et raccordez-le au connecteur du câble de la pince de fixation.

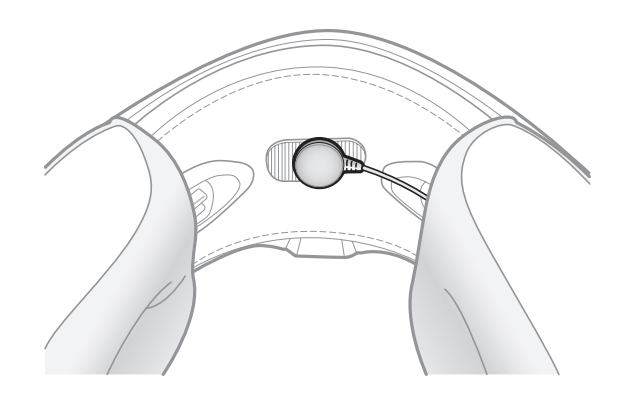

### 2.3.2 Microphone câblé Microphone

[Utilisation](#page-14-1)  [de la plaque](#page-14-1)  [de montage](#page-14-1)  [adhésive](#page-14-1)

[Commutation](#page-16-1)  [du microphone](#page-16-1)

[Écouteurs](#page-18-1)

[Antenne Mesh](#page-18-2)  [Intercom](#page-18-2)  [Externe](#page-18-2)

Système de Communication Bluetooth 30K pour moto | 19

<span id="page-18-0"></span>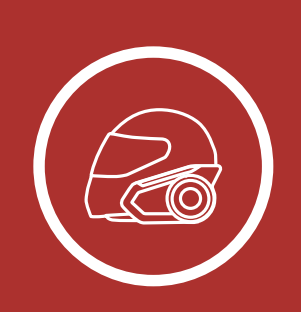

## 2. INSTALLATION DU CASQUE AUDIO SUR VOTRE CASQUE MOTO

Tirez légèrement l'antenne de l' Antenne Mesh Intercom vers l'extérieur pour la déplier.

## <span id="page-18-1"></span>2.4 Écouteurs

Vous pouvez brancher vos écouteurs à la pince tout

**[MENU](#page-1-0)** 

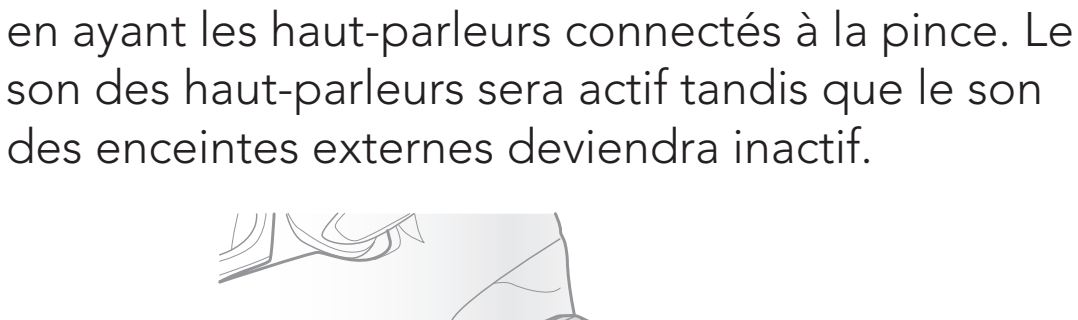

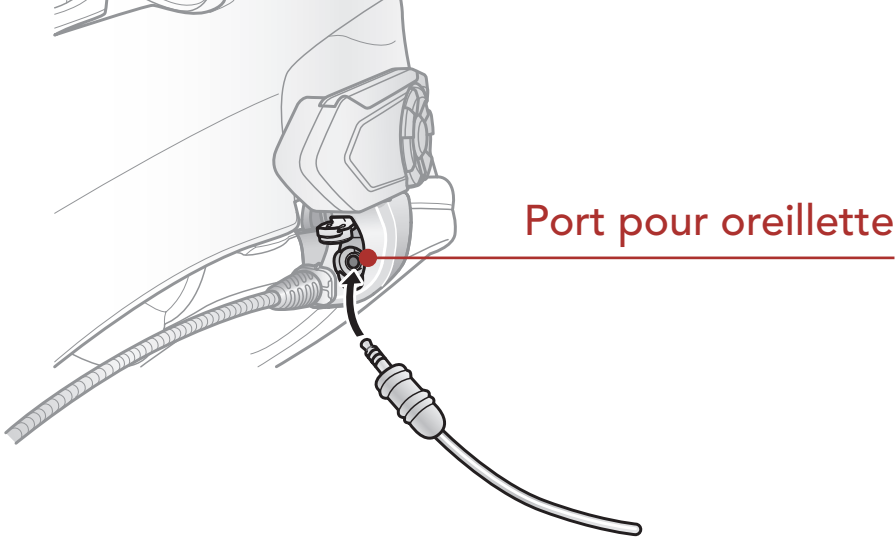

## <span id="page-18-2"></span>2.5 Antenne Mesh Intercom Externe

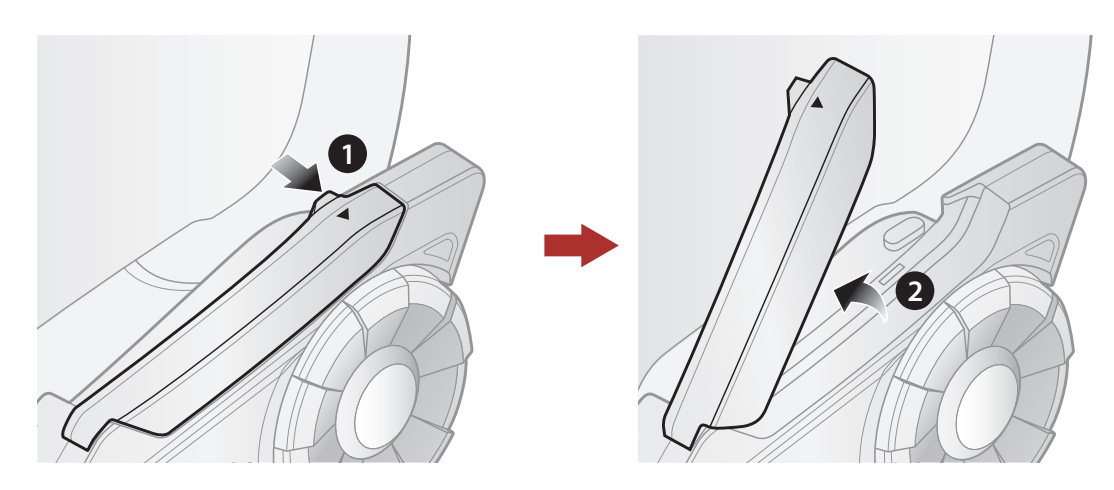

[Logiciel Sena](#page-20-1)  [téléchargeable](#page-20-1)

[Mise sous](#page-21-1)  [tension et hors](#page-21-1)  [tension](#page-21-1)

[Mise en charge](#page-22-1)

[Vérification](#page-23-1)  [du niveau de](#page-23-1)  [charge de la](#page-23-1)  [batterie](#page-23-1)

> [Réglage du](#page-24-1)  [volume](#page-24-1)

**[Configuration](#page-25-1)** 

Système de Communication Bluetooth 30K pour moto | 20

## 3. MISE EN ROUTE

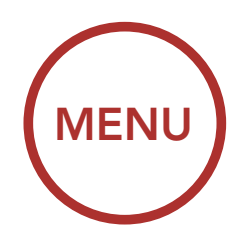

<span id="page-19-1"></span><span id="page-19-0"></span>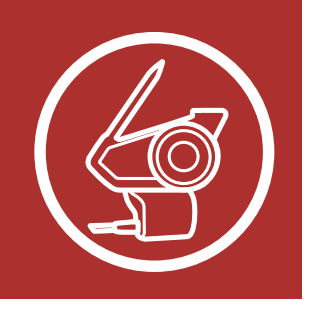

### <span id="page-19-2"></span>3.1 Fonctions des boutons

#### <sup>A</sup> Bouton du mode ambiant

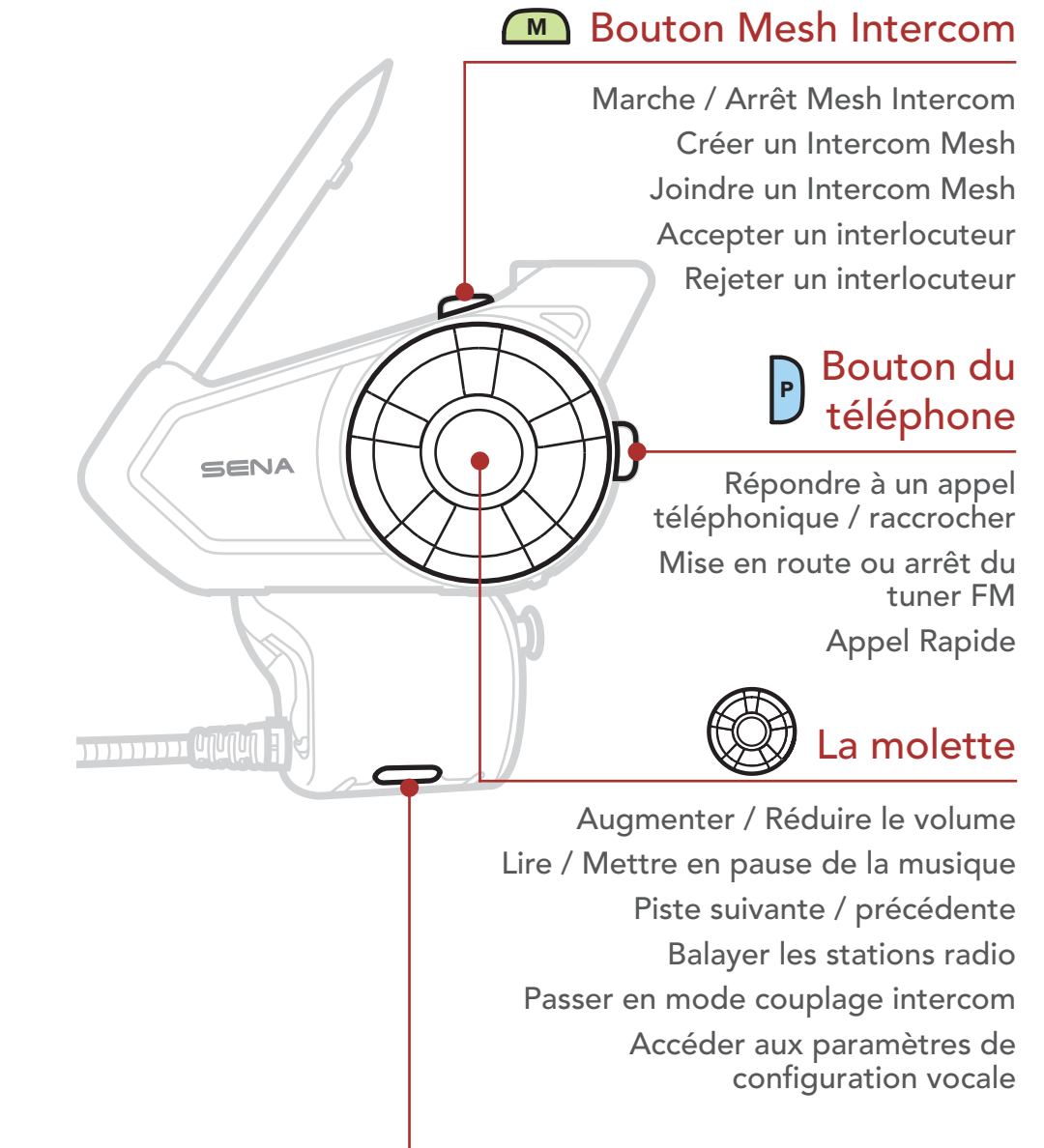

Mode ambiant Group intercom Commande vocale

[Logiciel Sena](#page-20-1)  [téléchargeable](#page-20-1)

[Mise sous](#page-21-1)  [tension et hors](#page-21-1)  [tension](#page-21-1)

### [Mise en charge](#page-22-1)

[Vérification](#page-23-1)  [du niveau de](#page-23-1)  [charge de la](#page-23-1)  [batterie](#page-23-1)

> [Réglage du](#page-24-1)  [volume](#page-24-1)

**[Configuration](#page-25-1)** 

Système de Communication Bluetooth 30K pour moto | 21

# 3. MISE EN ROUTE

<span id="page-20-0"></span>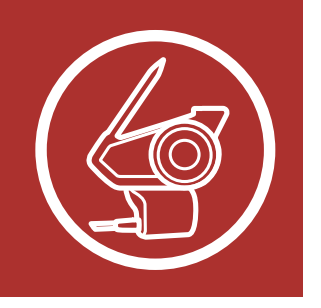

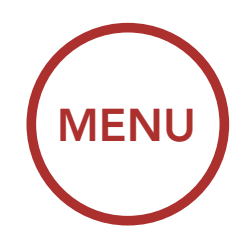

## <span id="page-20-1"></span>3.2 Logiciel Sena téléchargeable

### 3.2.1 Sena 30K Utility App

En couplant simplement votre téléphone avec votre casque audio, vous pouvez utiliser Sena **30K Utility App** pour une installation et une utilisation plus rapides et plus simples.

Sena Device Manager vous permet de mettre à jour le micrologiciel et de configurer ses paramètres directement à partir de votre PC ou d'un ordinateur Apple. Téléchargez Sena Device Manager depuis le site [sena.com/fr](http://sena.com/fr).

- Caractéristiques de l'application
	- Mesh Intercom, Intercom Bluetooth, Musique, Radio FM, Paramètres de l'appareil, Guide de démarrage rapide et Manuel d'utilisation.
- Télécharger
	- Android : Google Play Store > Sena 30K **Utility**
	- iOS : App Store > Sena 30K Utility

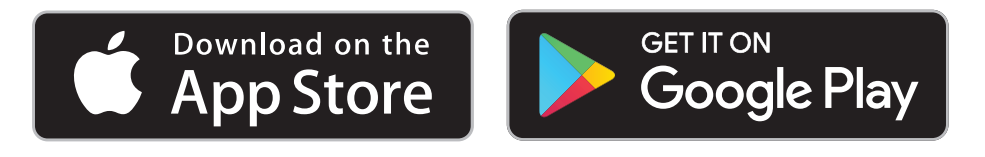

### 3.2.2 Sena Device Manager

[Logiciel Sena](#page-20-1)  [téléchargeable](#page-20-1)

[Mise sous](#page-21-1)  [tension et hors](#page-21-1)  [tension](#page-21-1)

> **Vérification** [du niveau de](#page-23-1)  [charge de la](#page-23-1)  [batterie](#page-23-1)

[Mise en charge](#page-22-1)

[Réglage du](#page-24-1)  [volume](#page-24-1)

**[Configuration](#page-25-1)** 

Appuyez et maintenez la molette et le bouton du téléphone en même temps pour allumer ou éteindre le casque audio.

Système de Communication Bluetooth 30K pour moto | 22

## 3. MISE EN ROUTE

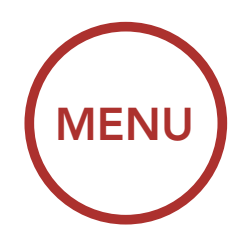

<span id="page-21-0"></span>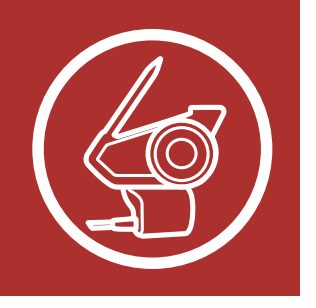

## <span id="page-21-1"></span>3.3 Mise sous tension et hors tension

Marche

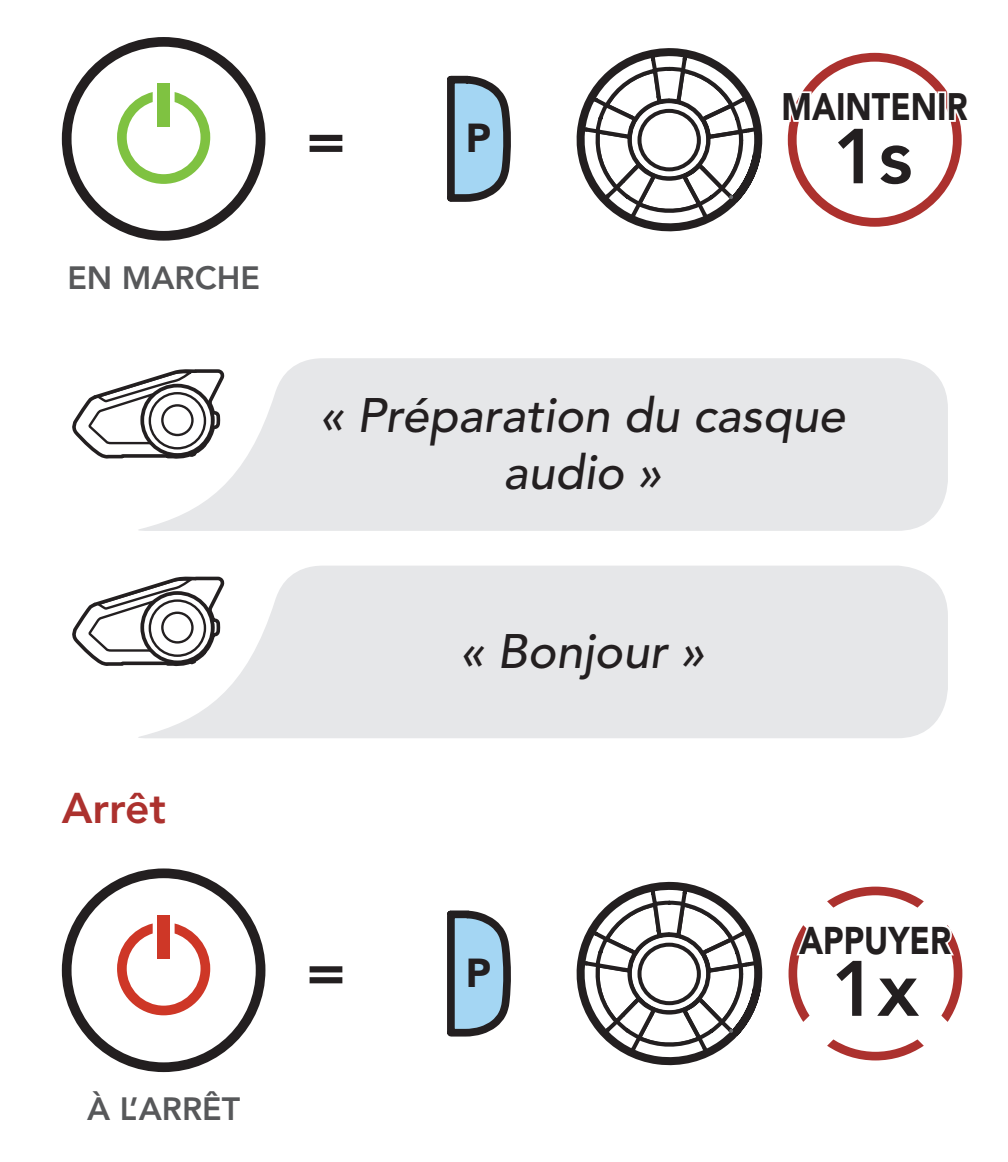

Remarque : si le paramètre de la Commande vocale est désactivé, l'instruction vocale « Bonjour » sera entendue instantanément après la mise sous tension du casque audio. Reportezvous à la [Section 12 : « Commande Vocale »](#page-84-0) pour plus de détails.

[Logiciel Sena](#page-20-1)  [téléchargeable](#page-20-1)

[Mise sous](#page-21-1)  [tension et hors](#page-21-1)  [tension](#page-21-1)

### [Mise en charge](#page-22-1)

[Vérification](#page-23-1)  [du niveau de](#page-23-1)  [charge de la](#page-23-1)  [batterie](#page-23-1)

> [Réglage du](#page-24-1)  [volume](#page-24-1)

### **[Configuration](#page-25-1)**

## 3. MISE EN ROUTE

- Remarque : • le casque audio comprend une fonction de Chargement Rapide qui lui permet de recharger rapidement sur une courte période de temps. Par exemple, un utilisateur peut avoir 5 heures de conversation après avoir chargé le casque audio pendant 20 minutes.
- Un chargeur USB tiers peut être utilisé avec les

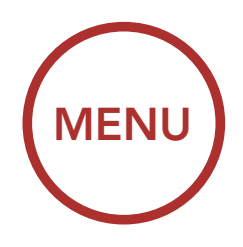

<span id="page-22-0"></span>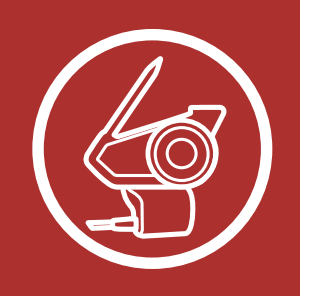

### <span id="page-22-1"></span>3.4 Mise en charge

Chargement du casque audio

Port de charge d'alimentation CC et de mise à niveau du micrologiciel

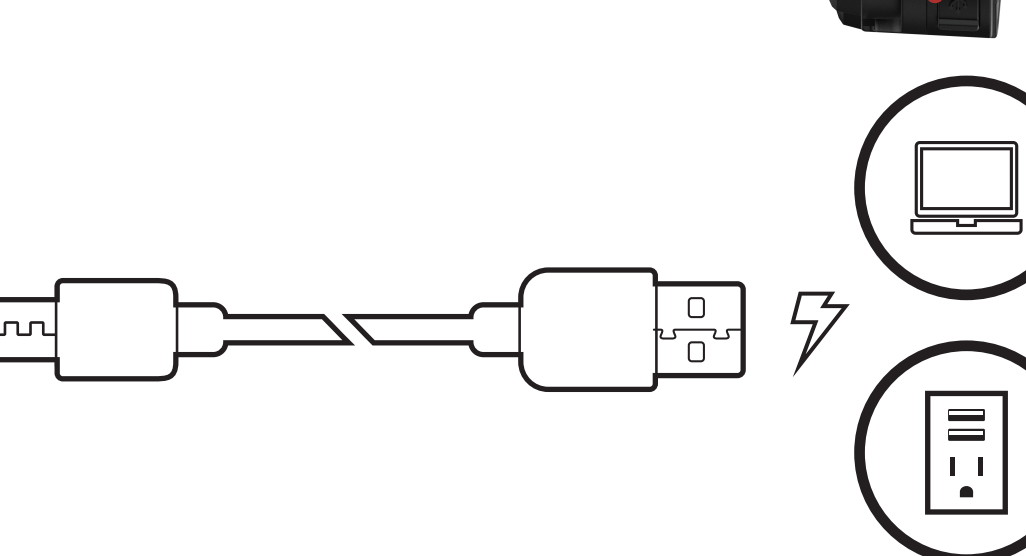

Le casque audio sera entièrement chargé en environ 1,5 heure. (Le temps de charge peut varier

## selon la méthode de chargement.)

Le casque audio est compatible avec les équipements d'entrée 5 V à chargement USB uniquement.

produits Sena à condition d'être aux normes FCC, CE ou IC ou d'être agréés par d'autres organismes locaux que Sena accepte.

[Fonctions des](#page-19-2) 

[boutons](#page-19-2)

[Logiciel Sena](#page-20-1)  [téléchargeable](#page-20-1)

#### [Mise sous](#page-21-1)  [tension et hors](#page-21-1)  [tension](#page-21-1)

**Vérification** [du niveau de](#page-23-1)  [charge de la](#page-23-1)  [batterie](#page-23-1)

[Mise en charge](#page-22-1)

[Réglage du](#page-24-1)  [volume](#page-24-1)

**[Configuration](#page-25-1)** 

Système de Communication Bluetooth 30K pour moto | 24

## 3. MISE EN ROUTE

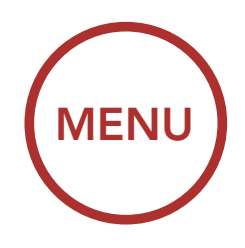

<span id="page-23-0"></span>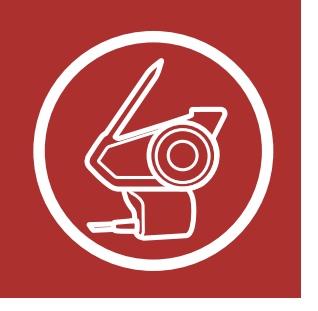

### <span id="page-23-1"></span>3.5 Vérification du niveau de charge de la batterie

Les instructions servent à la mise sous tension du casque audio.

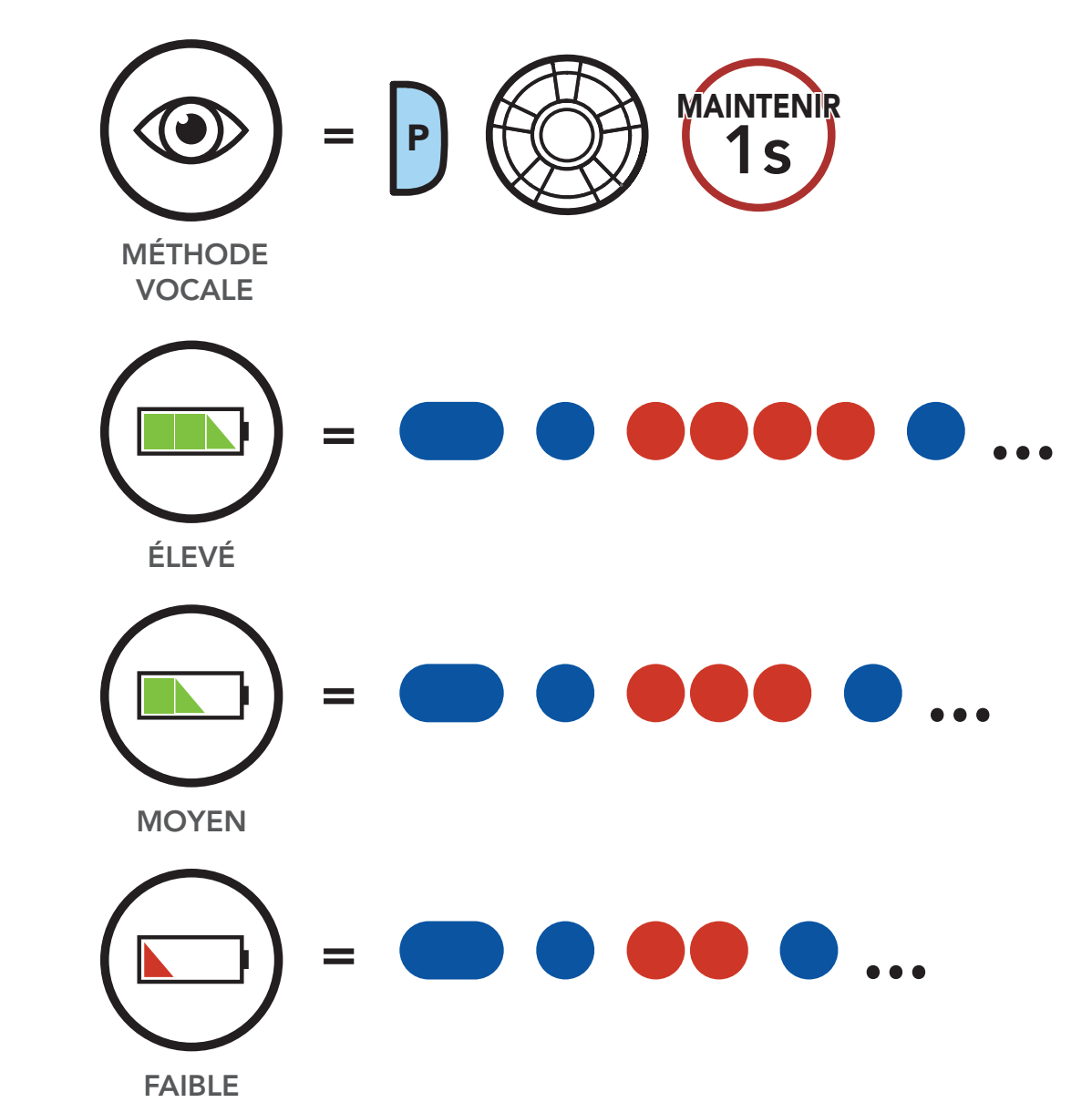

Méthode visuelle

[Logiciel Sena](#page-20-1)  [téléchargeable](#page-20-1)

[Mise sous](#page-21-1)  [tension et hors](#page-21-1)  [tension](#page-21-1)

#### [Mise en charge](#page-22-1)

[Vérification](#page-23-1)  [du niveau de](#page-23-1)  [charge de la](#page-23-1)  [batterie](#page-23-1)

> [Réglage du](#page-24-1)  [volume](#page-24-1)

**[Configuration](#page-25-1)** 

Système de Communication Bluetooth 30K pour moto | 25

## 3. MISE EN ROUTE

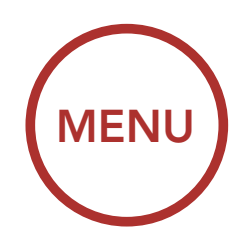

<span id="page-24-0"></span>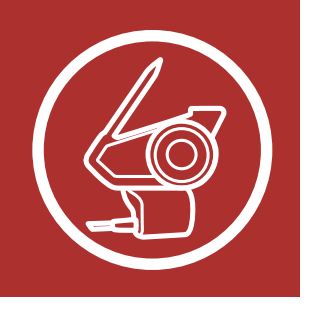

## <span id="page-24-1"></span>3.6 Réglage du volume

Vous pouvez augmenter ou abaisser le volume en tournant le molette dans le sens des aiguilles d'une montre ou dans le sens inverse des aiguilles d'une montre. Le volume est fixé et maintenu individuellement à différents niveaux pour chaque source audio (par exemple, téléphone, intercom) même après redémarrage du casque audio.

#### Augmenter le volume

#### Diminuer le volume

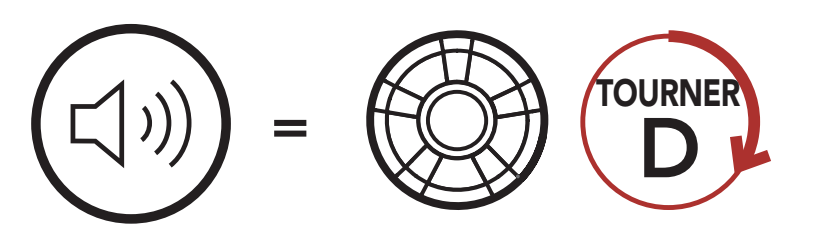

AUGMENTER LE VOLUME

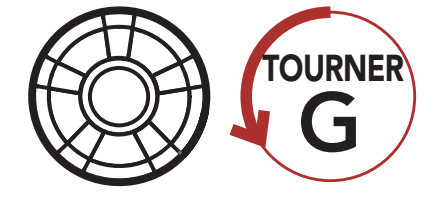

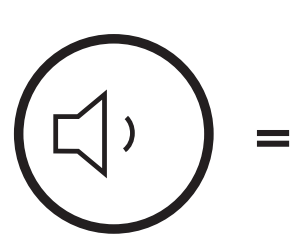

DIMINUER LE VOLUME

[Logiciel Sena](#page-20-1)  [téléchargeable](#page-20-1)

[Mise sous](#page-21-1)  [tension et hors](#page-21-1)  [tension](#page-21-1)

> **Vérification** [du niveau de](#page-23-1)  [charge de la](#page-23-1)  [batterie](#page-23-1)

### [Mise en charge](#page-22-1)

[Réglage du](#page-24-1)  [volume](#page-24-1)

**[Configuration](#page-25-1)** 

## 3. MISE EN ROUTE

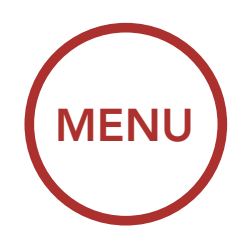

<span id="page-25-0"></span>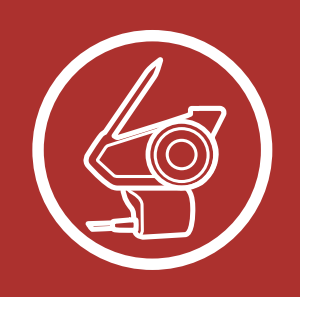

## <span id="page-25-1"></span>3.7 Configuration

1. Pour accéder au Menu Configuration, maintenez le molette enfoncé pendant 10 secondes jusqu'à ce que vous entendiez l'instruction vocale « Configuration ».

### Accéder à Configuration

Le casque audio peut être configuré en suivant une série d'instructions vocales. Vous trouvez de plus amples détails concernant chacun de ces paramètres sur les pages suivantes.

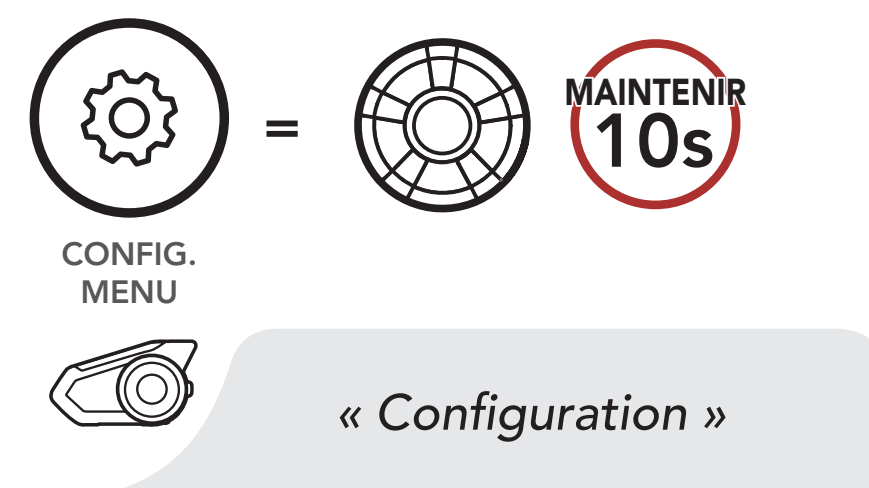

Système de Communication Bluetooth 30K pour moto | 26<br>Active

[Logiciel Sena](#page-20-1)  [téléchargeable](#page-20-1)

[Mise sous](#page-21-1)  [tension et hors](#page-21-1)  [tension](#page-21-1)

> **Vérification** [du niveau de](#page-23-1)  [charge de la](#page-23-1)  [batterie](#page-23-1)

#### [Mise en charge](#page-22-1)

[Réglage du](#page-24-1)  [volume](#page-24-1)

[Configuration](#page-25-1)

Système de Communication Bluetooth 30K pour moto | 27

## 3. MISE EN ROUTE

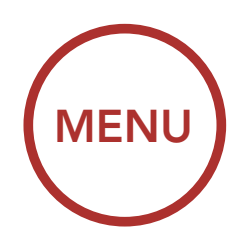

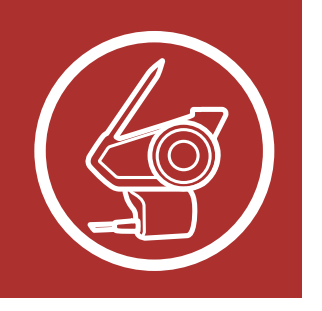

2. Tournez **le molette** dans le sens horaire ou antihoraire pour naviguer entre les menus. Vous entendrez une instruction vocale pour chacune des options de menu. La liste des fonctions est affichée dans le **« Menu de configuration du** [casque audio »](#page-27-0) à la page 28. **S** IE **« IVIEIIU GE COI** MENU

#### Naviguer vers l'avant dans le menu

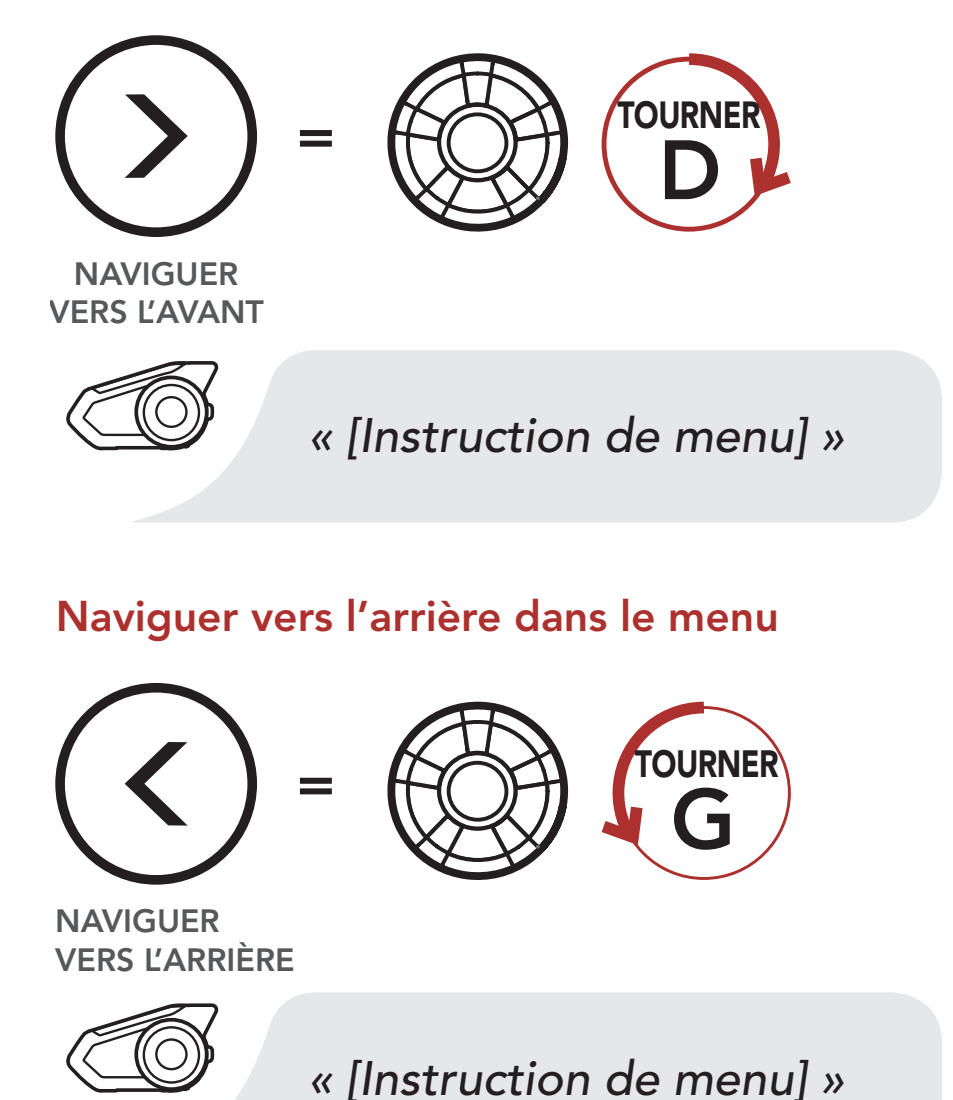

[Logiciel Sena](#page-20-1)  [téléchargeable](#page-20-1)

[Mise sous](#page-21-1)  [tension et hors](#page-21-1)  [tension](#page-21-1)

[Mise en charge](#page-22-1)

[Vérification](#page-23-1)  [du niveau de](#page-23-1)  [charge de la](#page-23-1)  [batterie](#page-23-1)

> [Réglage du](#page-24-1)  [volume](#page-24-1)

**[Configuration](#page-25-1)** 

## 3. MISE EN ROUTE

3. Vous pouvez activer/désactiver une fonction, ou exécuter une commande en appuyant sur le Bouton Téléphone.

Système de Communication Bluetooth 30K pour moto | 28

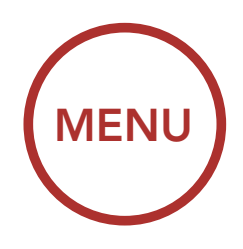

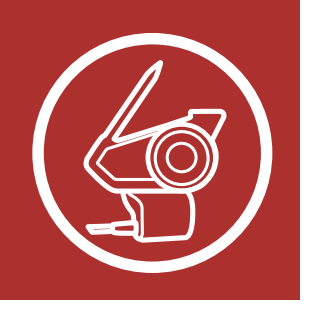

#### Activer ou Exécuter des options de menu

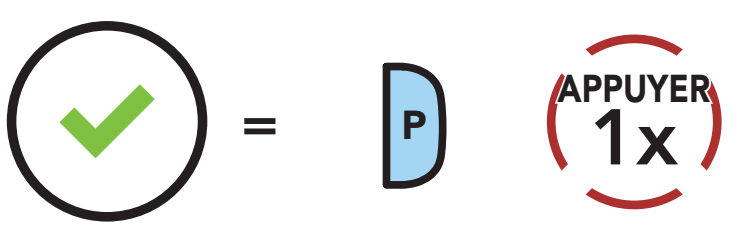

EXÉCUTER

### <span id="page-27-0"></span>Menu de configuration du casque audio

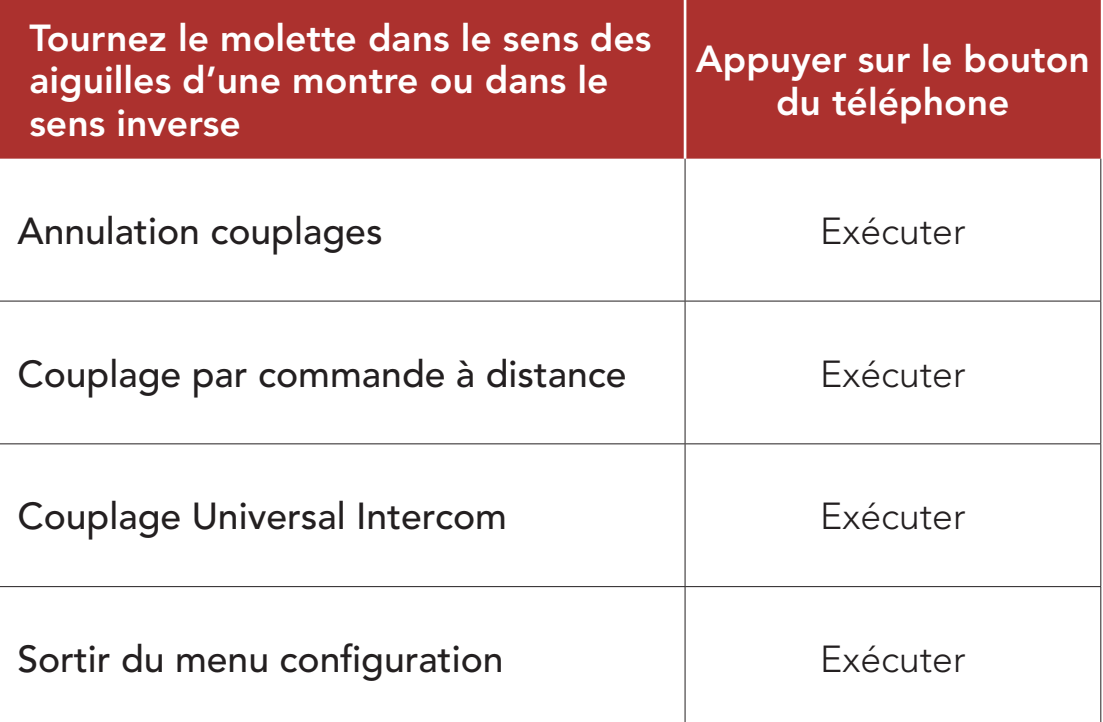

**Téléphones** [Mobiles](#page-31-1)  [Supplémentaires,](#page-31-1)  [Lecteur MP3](#page-31-1)  [ou Adaptateur](#page-31-1)  [de Radio](#page-31-1)  **Bidirectionnel** [Sena SR10](#page-31-1)

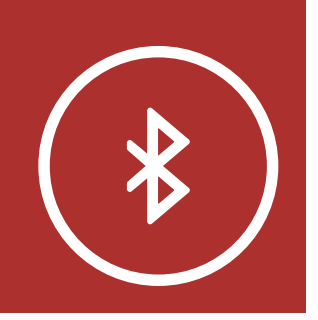

## <span id="page-28-0"></span>4. COUPLAGE DU CASQUE AUDIO AVEC D'AUTRES APPAREILS BLUETOOTH **[MENU](#page-1-0)**

[Couplage sélectif](#page-32-1)  [avancé :](#page-32-1)  [mainslibres ou](#page-32-1)  [stéréo A2DP](#page-32-1)

[Couplage GPS](#page-35-1)

#### Système de Communication Bluetooth 30K pour moto | 29

Lorsque vous utilisez le casque audio avec d'autres appareils Bluetooth pour la première fois, ils auront besoin d'être « pairés ». Ceci leur permettra de se reconnaître et de communiquer entre eux lorsqu'ils sont à portée l'un de l'autre.

Note : spécifications Bluetooth : Bluetooth 2,4 GHz à 2,48 GHz / Puissance en sortie max. 0.097mW

Le casque audio peut être couplé avec plusieurs périphériques Bluetooth tels qu'un téléphone mobile, un GPS, un lecteur MP3 ou un adaptateur radio bidirectionnel Sena SR10 via un couplage de téléphone portable, un deuxième couplage de téléphone portable et un couplage de GPS. Le casque peut également être pairé avec jusqu'à trois autres casques audio Sena.

#### Couplage également avec :

Couplage avec trois casques audio Sena maximum

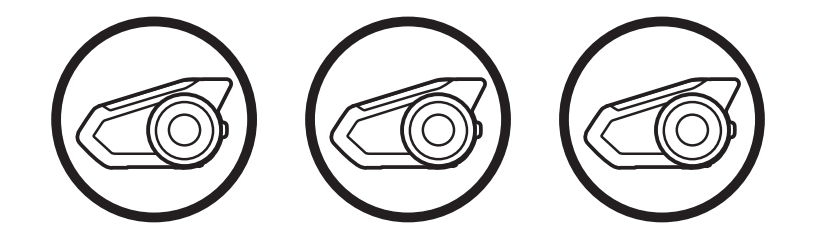

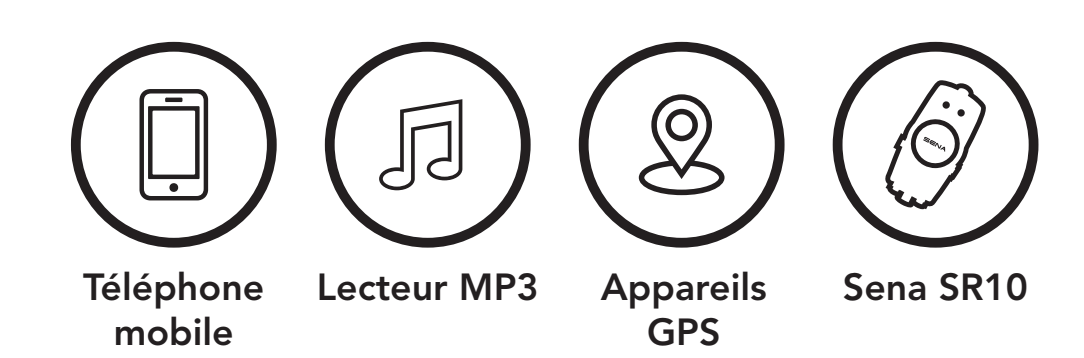

[Téléphones](#page-31-1)  [Mobiles](#page-31-1)  [Supplémentaires,](#page-31-1)  [Lecteur MP3](#page-31-1)  [ou Adaptateur](#page-31-1)  [de Radio](#page-31-1)  **Bidirectionnel** [Sena SR10](#page-31-1)

<span id="page-29-0"></span>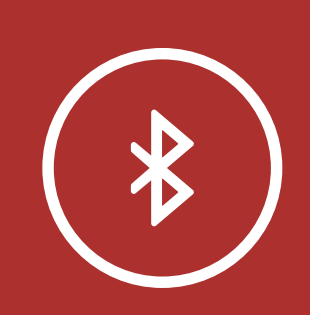

## 4. COUPLAGE DU CASQUE AUDIO AVEC D'AUTRES **APPAREILS BLUETOOT [MENU](#page-1-0)**

[Couplage sélectif](#page-32-1)  [avancé :](#page-32-1)  [mainslibres ou](#page-32-1)  [stéréo A2DP](#page-32-1)

[Couplage GPS](#page-35-1)

Système de Communication Bluetooth 30K pour moto | 30

COUPLAGE DU<br>TÉLÉPHONE TÉLÉPHONE

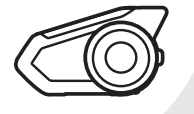

« Couplage téléphone »

## <span id="page-29-1"></span>4.1 Téléphone mobile

Il existe deux façons de coupler le téléphone :

### 4.1.1 Couplage lorsque le 30K est éteint

1. Maintenez le **bouton du téléphone** et la molette enfoncés pendant 10 secondes lorsque le 30K est éteint.

- le casque audio dans la liste des appareils 2. Lorsque votre téléphone mobile est en mode de couplage Bluetooth, sélectionnez détectés. . Leicphone mobile est en<br>plaga Bluatooth sélectionne bleuge entere employere en more.<br>Blo dans la liste des appareils indique que l'appareil est
- 3. Si votre téléphone vous demande un code PIN, saisissez 0000.

### Couplage du téléphone mobile

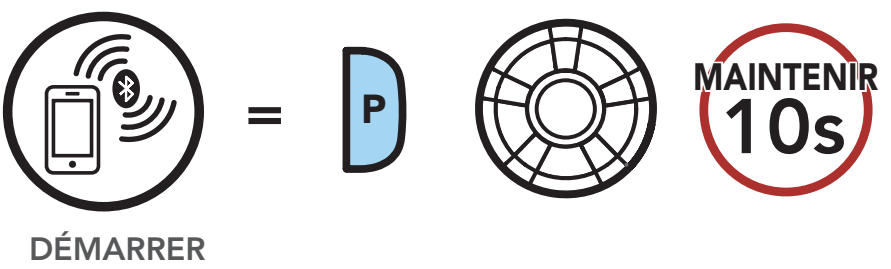

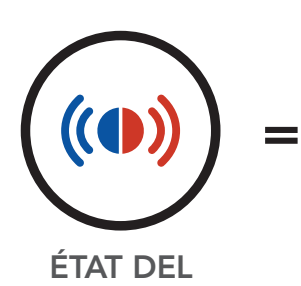

Le clignotement alterné bleu et rouge des voyants indique que l'appareil est maintenant repérable. *« Couplage téléphone »*

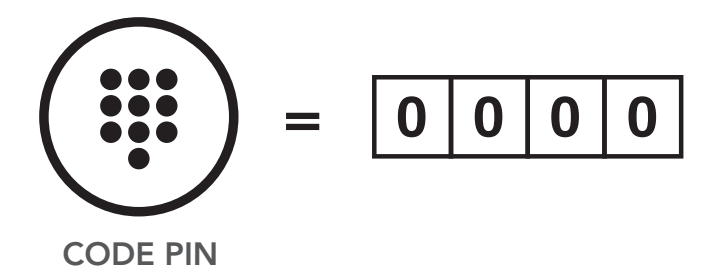

<span id="page-30-0"></span>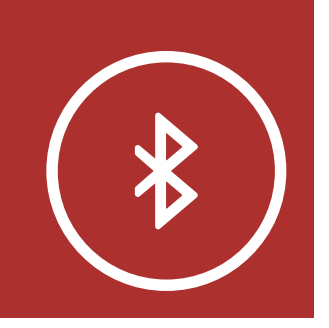

[Téléphones](#page-31-1)  [Mobiles](#page-31-1)  [Supplémentaires,](#page-31-1)  [Lecteur MP3](#page-31-1)  [ou Adaptateur](#page-31-1)  [de Radio](#page-31-1)  **Bidirectionnel** [Sena SR10](#page-31-1)

## 4. COUPLAGE DU CASQUE AUDIO AVEC D'AUTRES **APPAREILS BLUETOOT [MENU](#page-1-0)**

[Couplage sélectif](#page-32-1)  [avancé :](#page-32-1)  [mainslibres ou](#page-32-1)  [stéréo A2DP](#page-32-1)

[Couplage GPS](#page-35-1)

#### Système de Communication Bluetooth 30K pour moto | 31

1. Maintenez le bouton du téléphone enfoncé pendant 5 secondes lorsque le 30K est allumé.

### 4.1.2 Couplage lorsque le 30K est allumé

- le casque audio dans la liste des appareils 2. Lorsque votre téléphone mobile est en mode de couplage Bluetooth, sélectionnez détectés. . Leicphone mobile est en<br>plaga Bluataath sálactionne prege enervoor, concentrince<br>Jio dans la liste des appareils indique que l'appareil est
- 3. Si votre téléphone vous demande un code PIN, saisissez 0000.

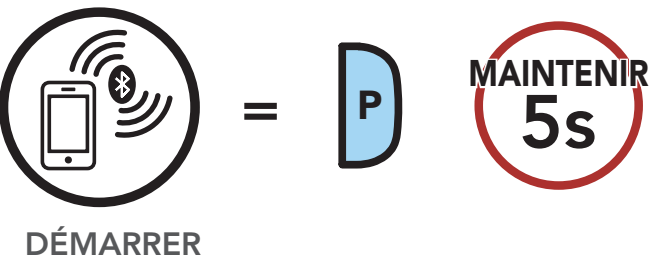

COUPLAGE DU Couplage du téléphone mobile TÉLÉPHONE

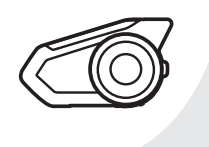

« Couplage téléphone »

### Couplage du téléphone mobile

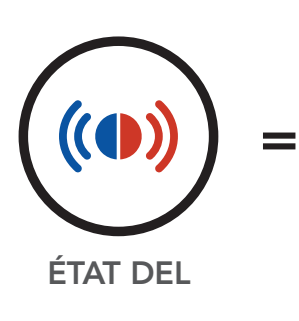

Le clignotement alterné bleu et rouge des voyants indique que l'appareil est maintenant repérable. *« Couplage téléphone »*

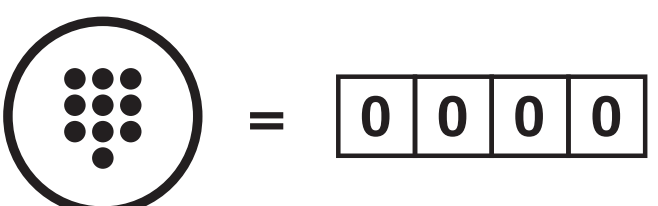

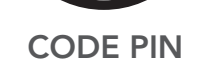

<span id="page-31-0"></span>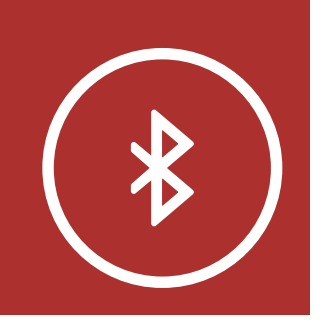

[Téléphones](#page-31-1)  **Mobiles** [Supplémentaires,](#page-31-1)  [Lecteur MP3](#page-31-1)  [ou Adaptateur](#page-31-1)  [de Radio](#page-31-1)  **Bidirectionnel** [Sena SR10](#page-31-1)

## 4. COUPLAGE DU CASQUE AUDIO AVEC D'AUTRES APPAREILS BLUETOOTH **[MENU](#page-1-0)**

[Couplage sélectif](#page-32-1)  [avancé :](#page-32-1)  [mainslibres ou](#page-32-1)  [stéréo A2DP](#page-32-1)

- <span id="page-31-1"></span>4.2 Téléphones mobiles supplémentaires, lecteur MP3 ou adaptateur de radio bidirectionnel Sena SR10
	- 1. Exécutez le deuxième couplage de téléphone mobile en maintenant enfoncé le molette pendant 5 secondes. Appuyer sur le bouton du téléphone dans un délai de 2 secondes.

[Couplage GPS](#page-35-1)

Système de Communication Bluetooth 30K pour moto | 32

### Couplage d'un second téléphone mobile

ÉTAT DEL

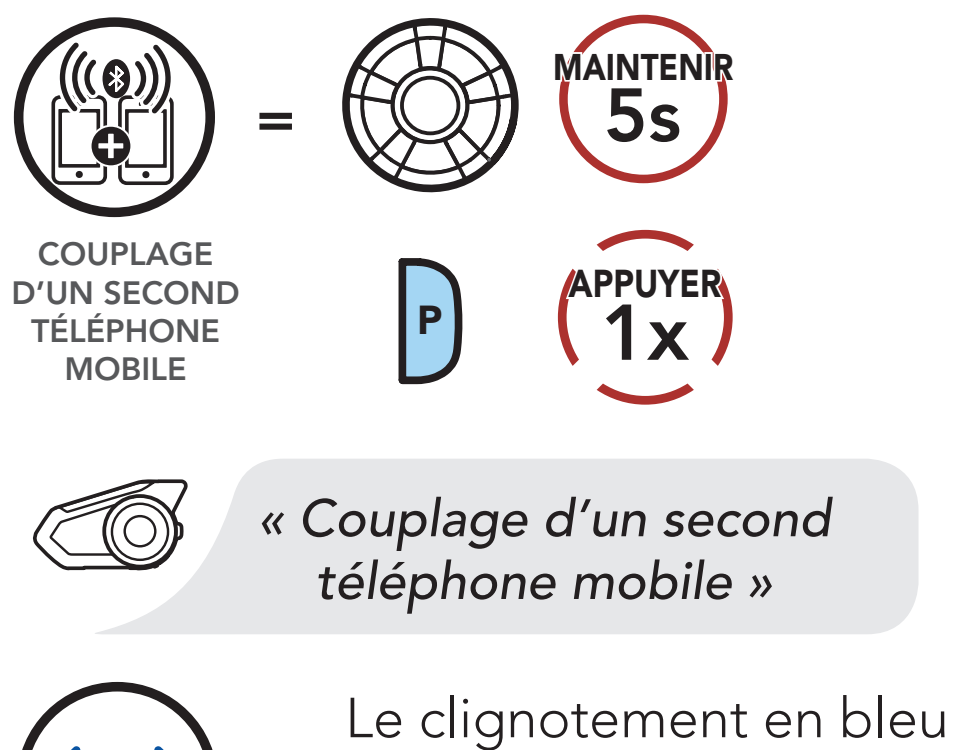

- = indique que l'appareil est maintenant repérable. *Indinendii reperat*
- couplage Bluetooth, sélectionnez le casque audio 2. Lorsque votre téléphone mobile est en mode de couprage aracteour, corochermez re casque e<br>dans la liste des appareils détectés. Le compriente mobile est en mo
- 3. Si votre téléphone vous demande un code PIN, saisissez 0000. maintenant repérable.

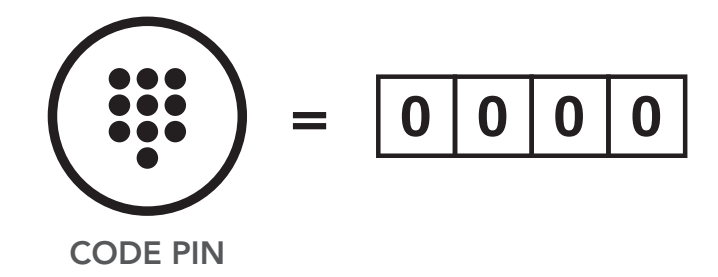

[Téléphones](#page-31-1)  [Mobiles](#page-31-1)  [Supplémentaires,](#page-31-1)  [Lecteur MP3](#page-31-1)  [ou Adaptateur](#page-31-1)  [de Radio](#page-31-1)  **Bidirectionnel** [Sena SR10](#page-31-1)

<span id="page-32-0"></span>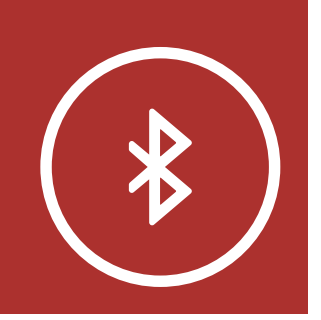

### 4. COUPLAGE DU CASQUE AUDIO AVEC D'AUTRES APPAREILS BLUETOOTH **[MENU](#page-1-0)**

[Couplage sélectif](#page-32-1)  [avancé :](#page-32-1)  [mainslibres ou](#page-32-1)  [stéréo A2DP](#page-32-1)

[Couplage GPS](#page-35-1)

Système de Communication Bluetooth 30K pour moto | 33

Le couplage du téléphone permet au casque audio d'établir deux profils Bluetooth : mains libres ou stéréo A2DP. Le couplage sélectif avancé permet au casque audio de séparer les profils pour permettre la connexion de deux appareils.

### <span id="page-32-1"></span>4.3 Couplage sélectif avancé : mains-libres ou stéréo A2DP

1. Exécutez le couplage sélectif téléphone en maintenant enfoncé le **bouton du** téléphone pendant 5 secondes. Appuyer sur le **bouton du téléphone** dans un délai de 2 secondes.

### 4.3.1 Couplage sélectif téléphone - Profil mains libres

### Couplage sélectif téléphone

Le clignotement en bleu indique que l'appareil est maintenant repérable.

=

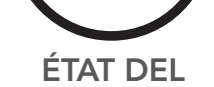

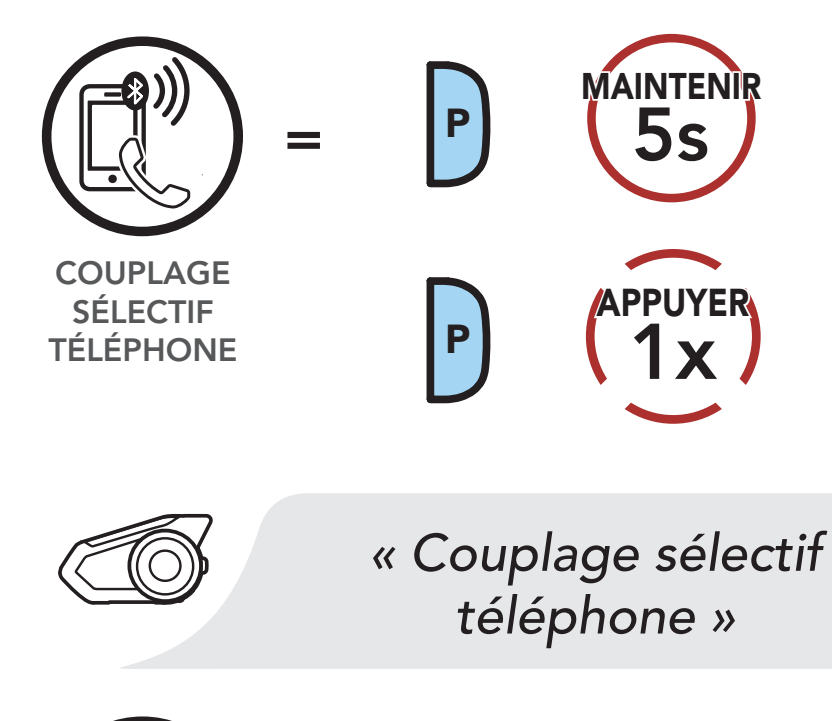

<span id="page-33-0"></span>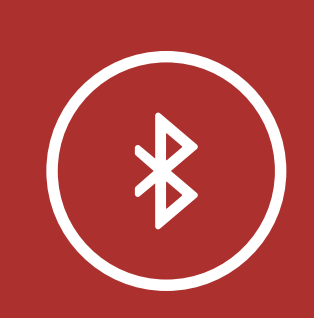

[Téléphones](#page-31-1)  **Mobiles** [Supplémentaires,](#page-31-1)  [Lecteur MP3](#page-31-1)  [ou Adaptateur](#page-31-1)  [de Radio](#page-31-1)  **Bidirectionnel** [Sena SR10](#page-31-1)

[Couplage sélectif](#page-32-1)  [avancé :](#page-32-1)  [mainslibres ou](#page-32-1)  [stéréo A2DP](#page-32-1)

[Couplage GPS](#page-35-1)

#### 4. COUPLAGE DU CASQUE AUDIO **AVEC D'AUTRES** APPAREILS BLUETOOTH *téléphone »* **[MENU](#page-1-0)**  $\mathbf{S}$  is the contract of  $\mathbf{S}$ OHIEI

- 2. Lorsque votre téléphone mobile est en mode de couplage Bluetooth, sélectionnez<br>le sessue audie dans la liste des appareils le casque audio dans la liste des appareils détectés. mo dans la nsto dos apparon
- 3. Si votre téléphone vous demande un code PIN, saisissez 0000.  $\overline{a}$

Système de Communication Bluetooth 30K pour moto | 34

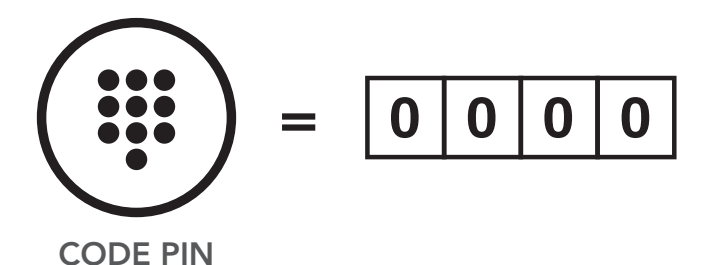

### 4.3.2 Couplage Sélectif Média - Profil A2DP

1. Exécutez le couplage Sélectif Media en maintenant enfoncé le **bouton** du téléphone pendant 5 secondes. Appuyer sur le molette dans un délai de 2 secondes.

### Couplage média

en rouge indique que l'appareil est maintenant repérable.

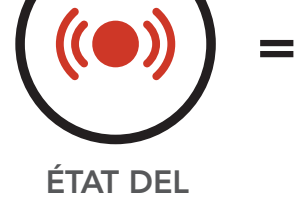

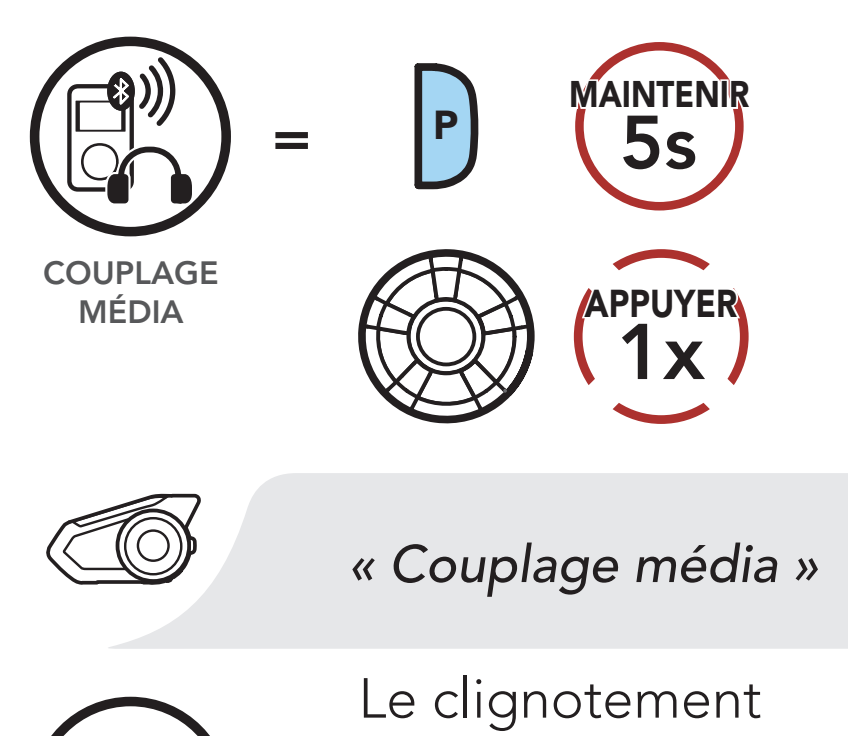

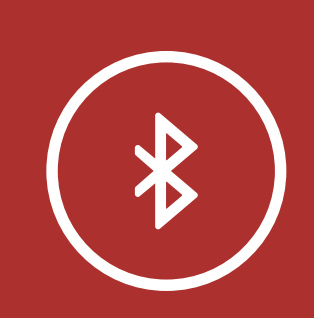

[Téléphones](#page-31-1)  [Mobiles](#page-31-1)  [Supplémentaires,](#page-31-1)  [Lecteur MP3](#page-31-1)  [ou Adaptateur](#page-31-1)  [de Radio](#page-31-1)  **Bidirectionnel** [Sena SR10](#page-31-1)

[Couplage sélectif](#page-32-1)  [avancé :](#page-32-1)  [mainslibres ou](#page-32-1)  [stéréo A2DP](#page-32-1)

- 2. Lorsque votre téléphone mobile est en mode de couplage Bluetooth, sélectionnez mode de codprage Bractooth, concentrino.<br>le casque audio dans la liste des appareils détectés. reseptione mouse que l'appareil est de l'appareil est de l'appareil est de l'appareil est de l'appareil est de l'appareil est d  $\alpha$
- 3. Si votre téléphone vous demande un code PIN, saisissez 0000. SI VOLI

[Couplage GPS](#page-35-1)

Système de Communication Bluetooth 30K pour moto | 35

#### 4. COUPLAGE DU CASQUE AUDIO AVEC D'AUTRES  $APPAREILS$  BLUETOOTH **[MENU](#page-1-0) NID** MÉDIA

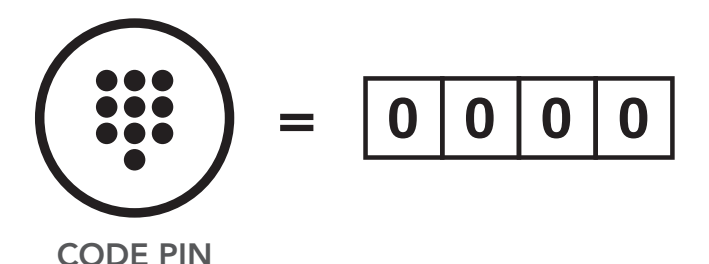

[Téléphones](#page-31-1)  [Mobiles](#page-31-1)  [Supplémentaires,](#page-31-1)  [Lecteur MP3](#page-31-1)  [ou Adaptateur](#page-31-1)  [de Radio](#page-31-1)  **Bidirectionnel** [Sena SR10](#page-31-1)

<span id="page-35-0"></span>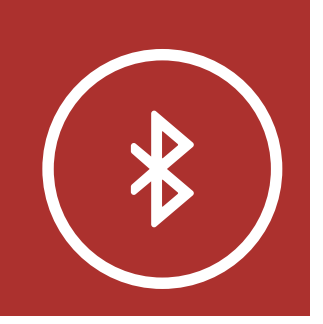

## 4. COUPLAGE DU CASQUE AUDIO AVEC D'AUTRES **APPAREILS BLUETOOT [MENU](#page-1-0)**

[Couplage sélectif](#page-32-1)  [avancé :](#page-32-1)  [mainslibres ou](#page-32-1)  [stéréo A2DP](#page-32-1)

[Couplage GPS](#page-35-1)

Système de Communication Bluetooth 30K pour moto | 36

## <span id="page-35-1"></span>4.4 Couplage GPS

1. Exécutez le couplage GPS en maintenant enfoncé le molette pendant 5 secondes. Dans les 2 secondes, appuyez une fois sur le bouton du téléphone pour entendre l'instruction vocale, « couplage d'un second téléphone mobile ». Dans les 2 secondes, appuyez une fois sur le bouton du téléphone pour entendre l'instruction vocale, « Couplage GPS ».

#### Couplage GPS

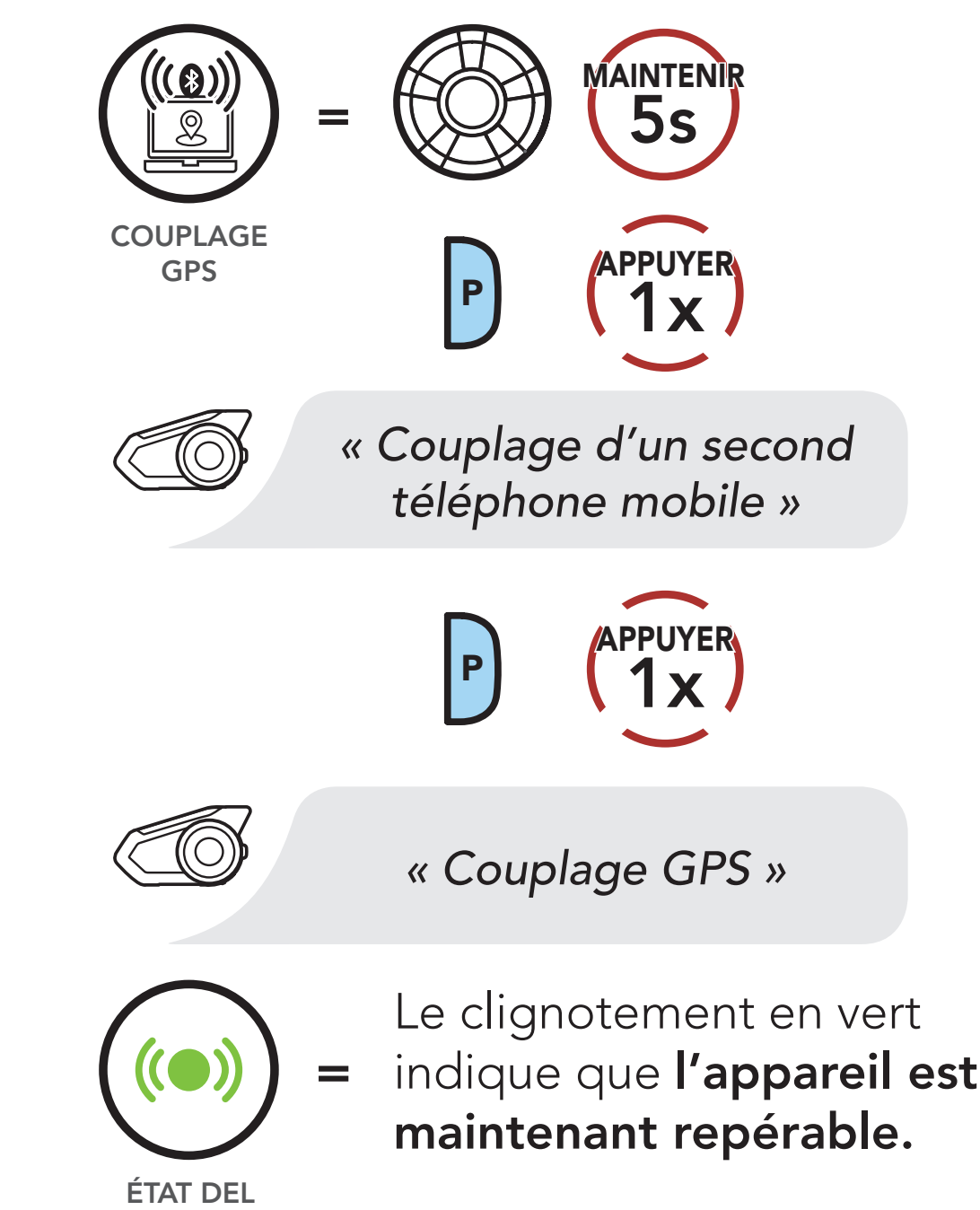
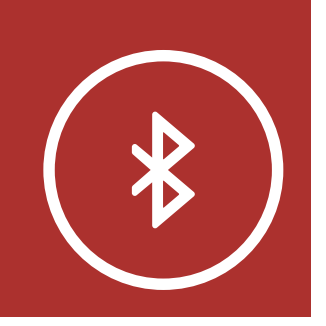

[Téléphone](#page-29-0)  [mobile](#page-29-0)

**Téléphones Mobiles** [Supplémentaires,](#page-31-0)  [Lecteur MP3](#page-31-0)  [ou Adaptateur](#page-31-0)  [de Radio](#page-31-0)  **Bidirectionnel** [Sena SR10](#page-31-0)

[Couplage sélectif](#page-32-0)  [avancé :](#page-32-0)  [mainslibres ou](#page-32-0)  [stéréo A2DP](#page-32-0)

- 2. Avec votre appareil Bluetooth sur l'écran de navigation GPS, sélectionnez le casque audio navigation en o, octocionnes to casque adate<br>dans la liste des périphériques détectés. paren Blactooth san recrame
- 3. Si votre appareil Bluetooth demande un code PIN, entrez 0000. maintenant repérable.<br>Maintenant répérable

[Couplage GPS](#page-35-0)

Système de Communication Bluetooth 30K pour moto | 37

#### 4. COUPLAGE DU CASQUE AUDIO AVEC D'AUTRES **APPAREILS BLUETOOTH [MENU](#page-1-0) 1x** APPUYER P

$$
\left(\begin{array}{c}\bullet\\ \bullet\\ \bullet\\ \bullet\end{array}\right) = \left[\begin{array}{c|c} \bullet & \bullet\\ \bullet & \bullet\\ \bullet\\ \bullet\end{array}\right] \circ \left[\begin{array}{c|c} \bullet\\ \bullet\\ \bullet\\ \bullet\\ \bullet\\ \bullet\end{array}\right]
$$

CODE PIN

Remarque : Si vous partagez votre appareil GPS via le couplage GPS, ses instructions n'interrompent pas vos conversations Mesh Intercom, mais se superposent avec elles. Les conversations par intercom Bluetooth sont interrompues par les instructions GPS.

[Appel rapide](#page-38-0)

[VOX](#page-40-0)  [téléphone](#page-40-0)

Système de Communication Bluetooth 30K pour moto | 38

# 5. UTILISATION DU TÉLÉPHONE MOBILE

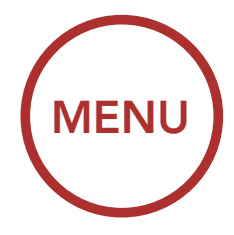

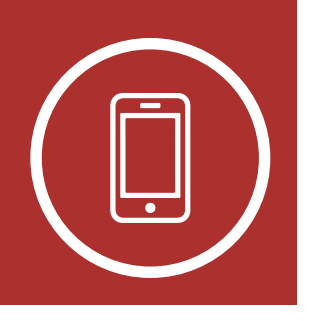

## <span id="page-37-0"></span>5.1 Passer et répondre à des appels

Répondre à un appel

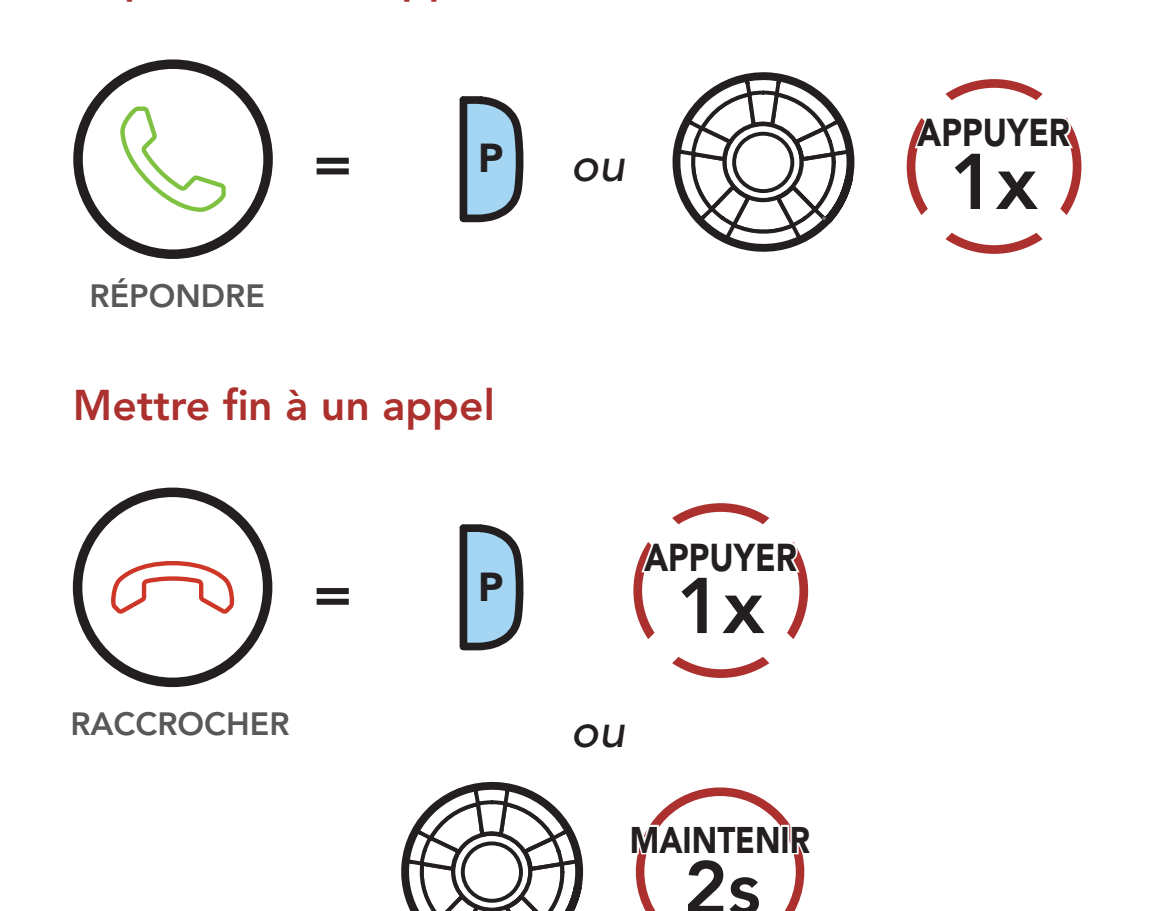

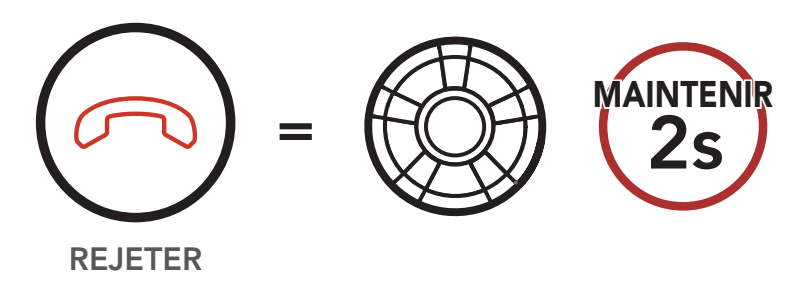

Rejeter un appel

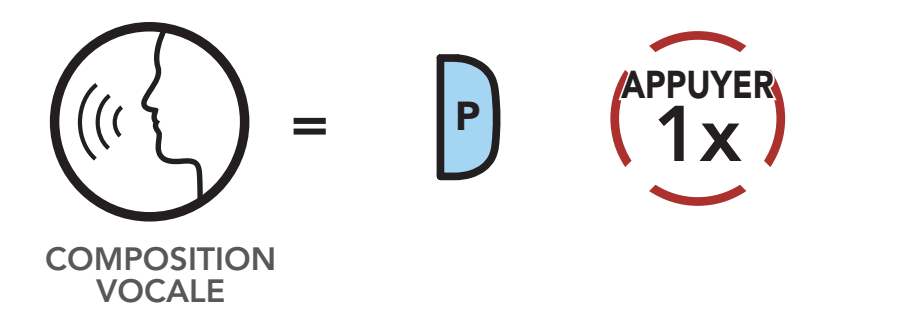

Passer un appel avec la composition vocale

Remarque : si vous disposez d'un appareil GPS connecté, vous n'entendrez pas ses instructions de navigation vocales pendant un appel téléphonique.

[Appel rapide](#page-38-0)

[VOX](#page-40-0)  [téléphone](#page-40-0)

Système de Communication Bluetooth 30K pour moto | 39

# 5. UTILISATION DU TÉLÉPHONE MOBILE

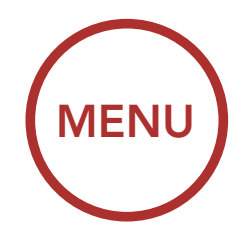

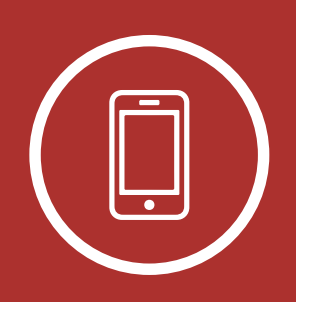

## <span id="page-38-0"></span>5.2 Appel rapide

5.2.1 Affecter des présélections d'appel rapide

Les présélections d'appel rapide peuvent être assignées dans le menu des paramètres, accessibles via Sena Device Manager ou Sena 30K Utility App.

- 5.2.2 Utilisation des présélections d'appel rapide
	- 1. Appuyez deux fois sur le **Bouton Téléphone** pour accéder au menu de numérotation abrégée. Vous entendez alors l'instruction vocale « Appel rapide ».

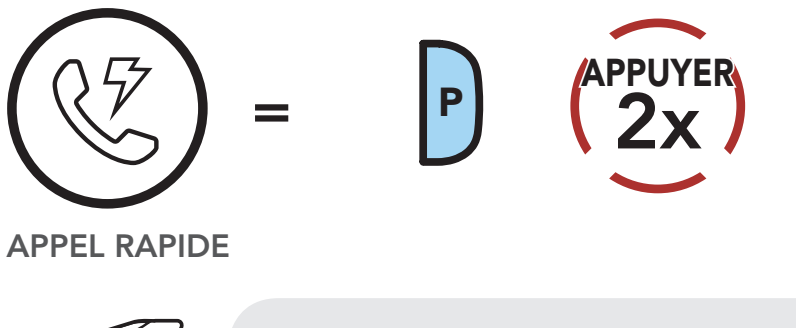

#### Passer en mode appel Rapide

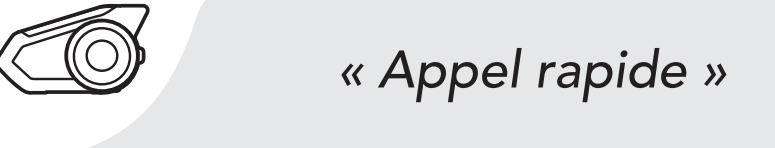

[Appel rapide](#page-38-0)

[VOX](#page-40-0)  [téléphone](#page-40-0)

Système de Communication Bluetooth 30K pour moto | 40

 $\alpha$  apper rapide, appuyez se 3. Pour appeler l'une de vos Présélections d'appel rapide, appuyez sur le Bouton Téléphone lorsque vous entendez l'invite « Appel rapide (#) ».

eselectionne (<br>
— Appeler un numéro présélectionné d'appel rapide

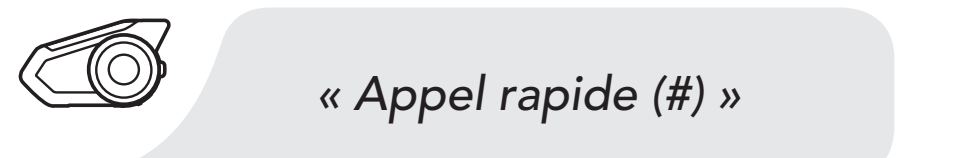

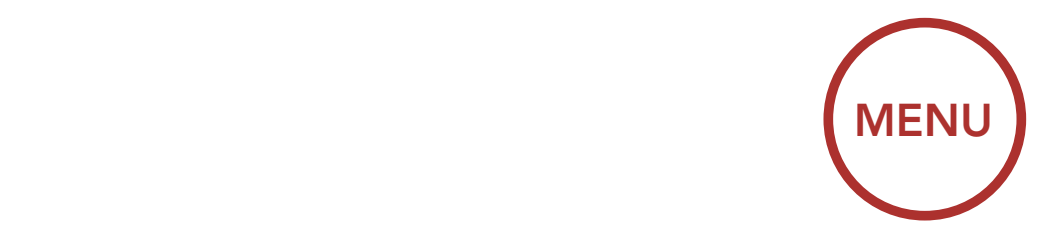

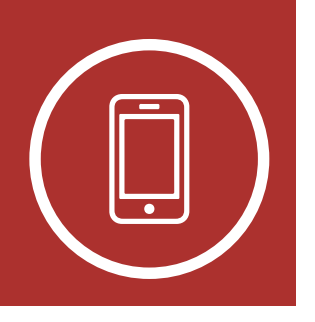

### 5. UTILISATION DU TÉLÉPHONE MOBILE IONE MOD

2. Tournez **le molette** dans le sens horaire ou anti-horaire pour naviguer entre les Presets  $\bm{\mathsf{Appel}}$  rapide. Wavers les présentes de la resultation de la resultation de la resultation de la resultation *« Appel rapide »* NAVIGUER Z. TOUTHEZ

Naviguer vers l'avant dans les présélections d'appel rapide

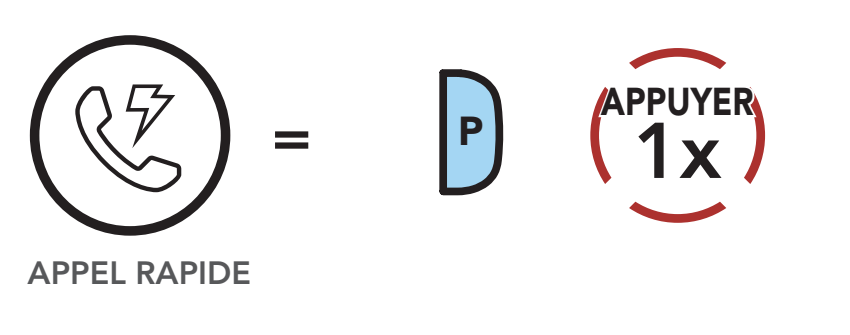

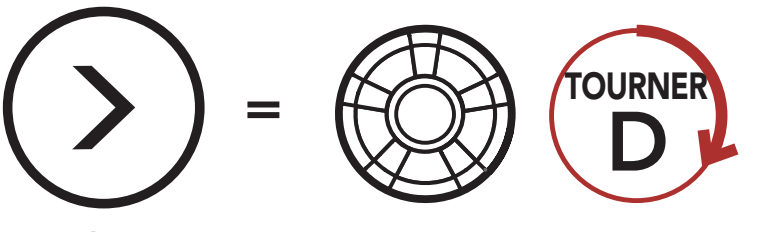

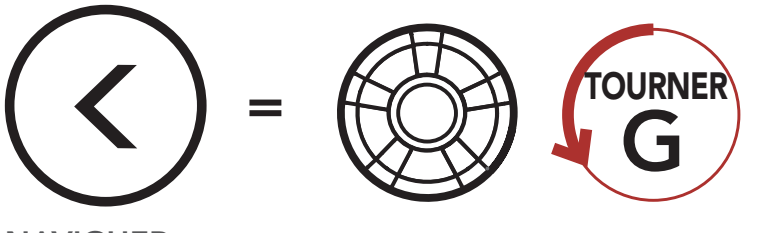

**NAVIGUER VERS L'AVANT** 

**NAVIGUER VERS L'ARRIÈRE** 

Naviguer vers l'arrière dans les présélections d'appel rapide

*« Appel rapide (#) »*

[Appel rapide](#page-38-0)

[VOX](#page-40-0)  [téléphone](#page-40-0)

Système de Communication Bluetooth 30K pour moto | 41

### 5. UTILISATION DU TÉLÉPHONE MOBILE =

4. Pour recomposer le dernier numéro appelé, appuyez sur le **Bouton Téléphone** lorsque vous entendez l'invite « Dernier numéro ». 4. Pour recc

Recomposer le dernier numéro

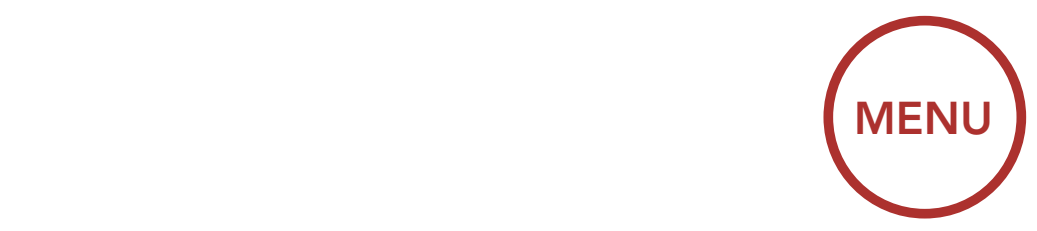

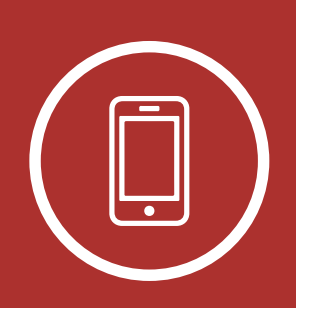

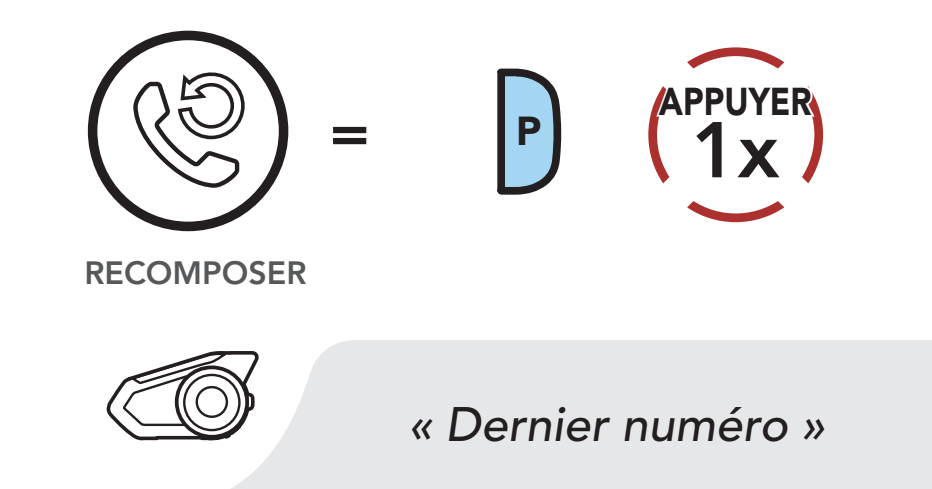

## <span id="page-40-0"></span>5.3 VOX téléphone (par défaut : activé)

paramètres, accessible via **Sena Device Manager** ou .<br>Sena 30K Utility App. Un réglage VOX téléphone se trouve dans le menu des

aux appels entrants en énonçant simplement un mot entendez une série de bips indiquant un appel entrant, Si VOX téléphone est activée, vous pourrez répondre d'une voix suffisamment forte et à condition de ne pas être connecté par intercom. Par exemple, lorsque vous vous pouvez répondre au téléphone simplement en disant à voix haute « Bonjour » ou n'importe quel autre mot. Si ce mode est désactivé, la seule manière de répondre à un appel entrant sera d'appuyer sur la molette ou le bouton du téléphone.

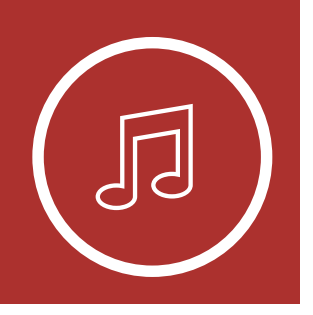

Écouter de la musique avec des appareils non Bluetooth

> [Partage de](#page-43-0)  [musique](#page-43-0)

[Booster audio](#page-45-0)

1. Pour lire la musique ou la mettre en pause, maintenez la **molette** appuyé pendant une seconde jusqu'à ce que deux bips retentissent.

[Contrôle](#page-45-1)  [du volume](#page-45-1)  [intelligent](#page-45-1)

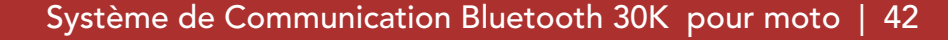

# 6. MUSIQUE EN STÉRÉO

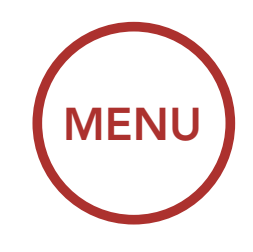

## <span id="page-41-0"></span>6.1 Écouter de la musique avec des appareils Bluetooth

#### Lecture / Pause

2. Pour régler le volume, tournez la **molette** dans le sens des aiguilles d'une montre ou dans le sens inverse. *« [Bip, Bip] »*

#### Augmenter le volume

Piste précédente

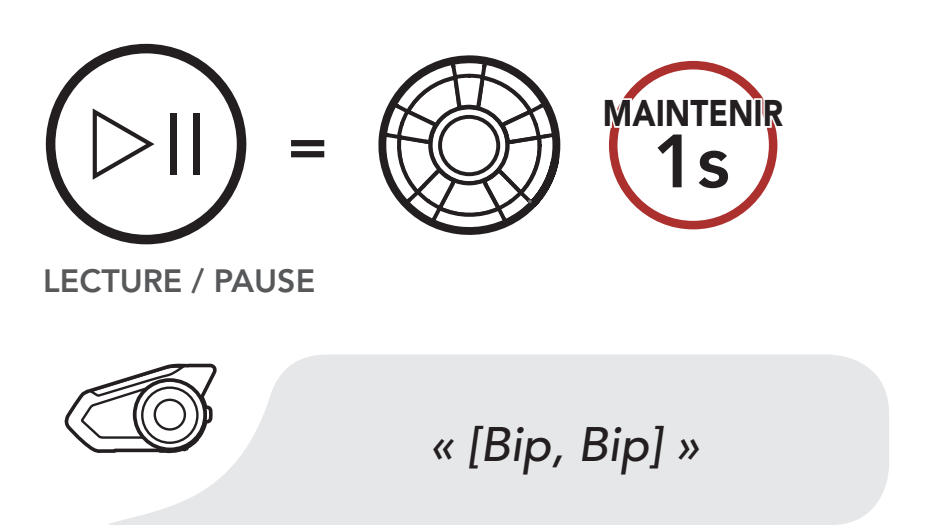

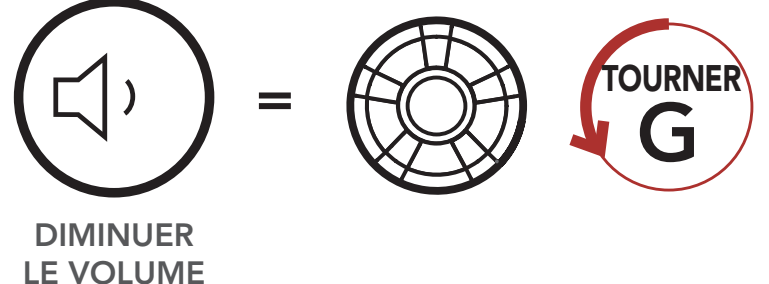

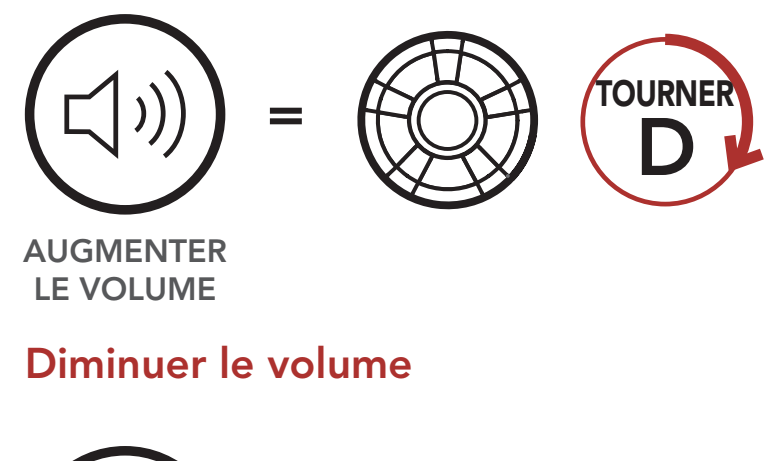

Écouter de la musique avec des appareils non Bluetooth

> [Partage de](#page-43-0)  [musique](#page-43-0)

3. Pour passer à la piste suivante ou précédente, G tournez la **molette** dans le sens horaire ou antihoraire tout en appuyant dessus.

#### [Booster audio](#page-45-0)

[Contrôle](#page-45-1)  [du volume](#page-45-1)  [intelligent](#page-45-1)

# 6. MUSIQUE EN STÉRÉO

Système de Communication Bluetooth 30K pour moto | 43

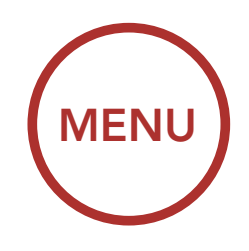

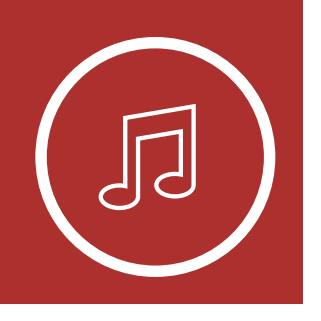

Piste suivante

Piste précédente

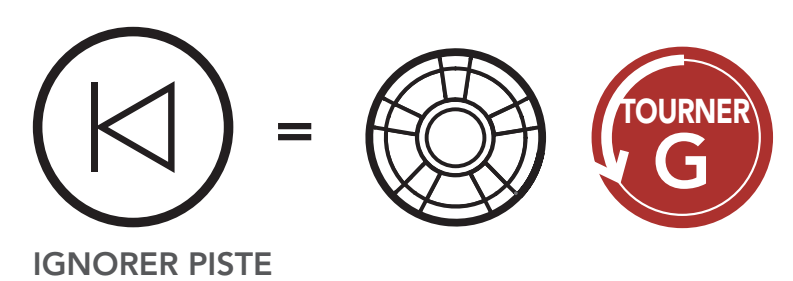

## PRÉCÉDENTE

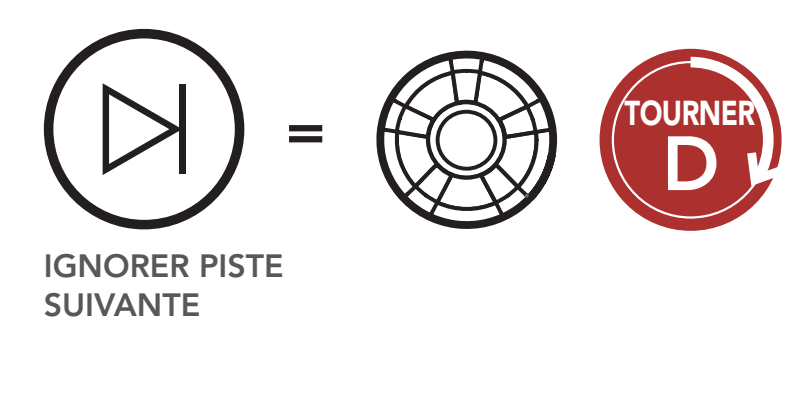

### 6.2 Écouter de la musique avec des appareils non Bluetooth

Vous pouvez écouter de la musique enregistrée sur des appareils non Bluetooth, par exemple des lecteurs MP3. Pour connecter votre appareil au casque audio, branchez le câble audio 2,5 à 3,5 mm fourni aux ports AUX du casque audio et de votre appareil.

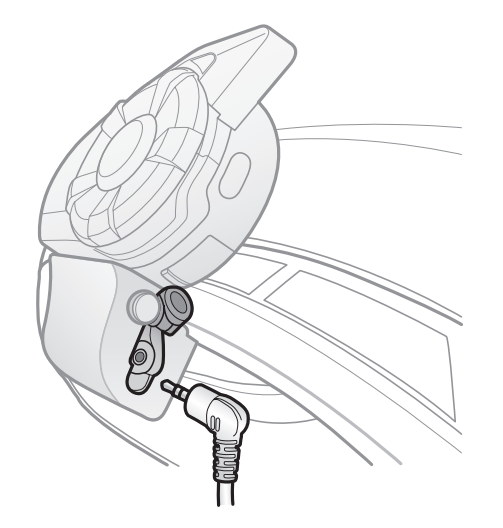

Écouter de la musique avec des appareils non Bluetooth 6. MUSIQUE EN STÉRÉO

[Partage de](#page-43-0) 

[musique](#page-43-0)

[Booster audio](#page-45-0)

[Contrôle](#page-45-1)  [du volume](#page-45-1)  [intelligent](#page-45-1)

Système de Communication Bluetooth 30K pour moto | 44

Pour régler le volume, tournez la **molette** dans le sens des aiguilles d'une montre ou dans le sens *« [Bip, Bip] »* inverse. Vous pouvez également régler le volume directement sur l'appareil connecté.

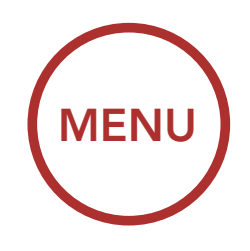

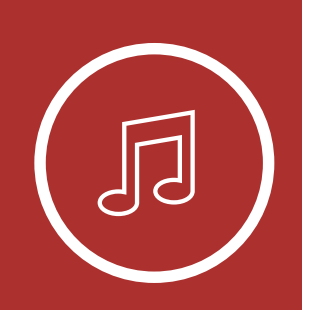

#### Augmenter le volume

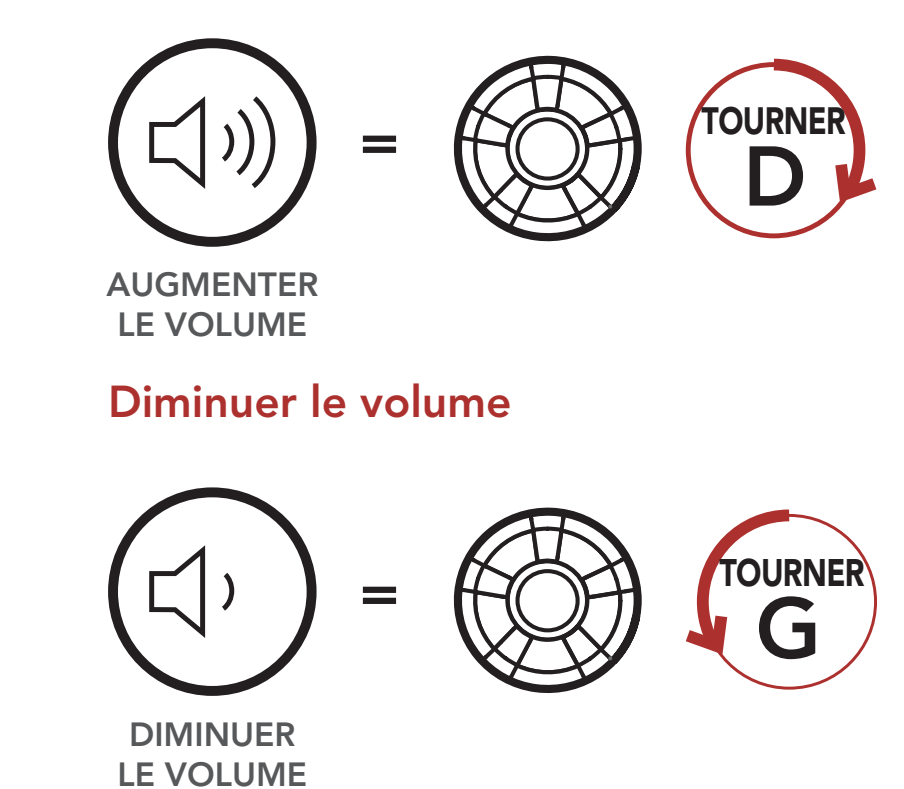

## <span id="page-43-0"></span>6.3 Partage de musique

piste suivante ou précédente. Si vous commencez  $\frac{1}{2}$ simultanément, le partage de musique au cours de un interlocuteur d'un Mesh Intercom. Votre IN MILITE CALLANTE EN MILITE CENTRE CAN<br>interlocuteur intercom et vous pouvez contrôler la partage de musique au cours d'un Mesh Intercom. Le créateur envoie un message de requête au simultanement, le partage de musique au cours de<br>l'intercom Bluetooth est prioritaire par rapport au de musique en stéréo Bluetooth lors d'une interlocuteur intercom à l'aide d'un lecteur Vous pouvez partager de la musique avec un conversation par intercom bidirectionnelle et lecture de musique à distance afin de passer à la à partager de la musique alors que l'intercom Bluetooth et le Mesh Intercom fonctionnent casque audio connecté au cours du Mesh Intercom et partage la musique avec le premier interlocuteur qui accepte la requête.

Écouter de la musique avec des appareils non Bluetooth

> [Partage de](#page-43-0)  [musique](#page-43-0)

[Booster audio](#page-45-0)

[Contrôle](#page-45-1)  [du volume](#page-45-1)  [intelligent](#page-45-1)

Système de Communication Bluetooth 30K pour moto | 45

# 6. MUSIQUE EN STÉRÉO

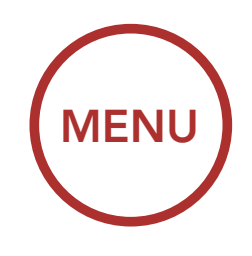

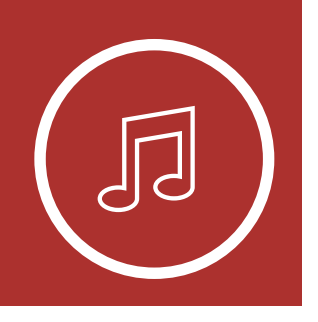

#### Partage de musique par intercom Bluetooth

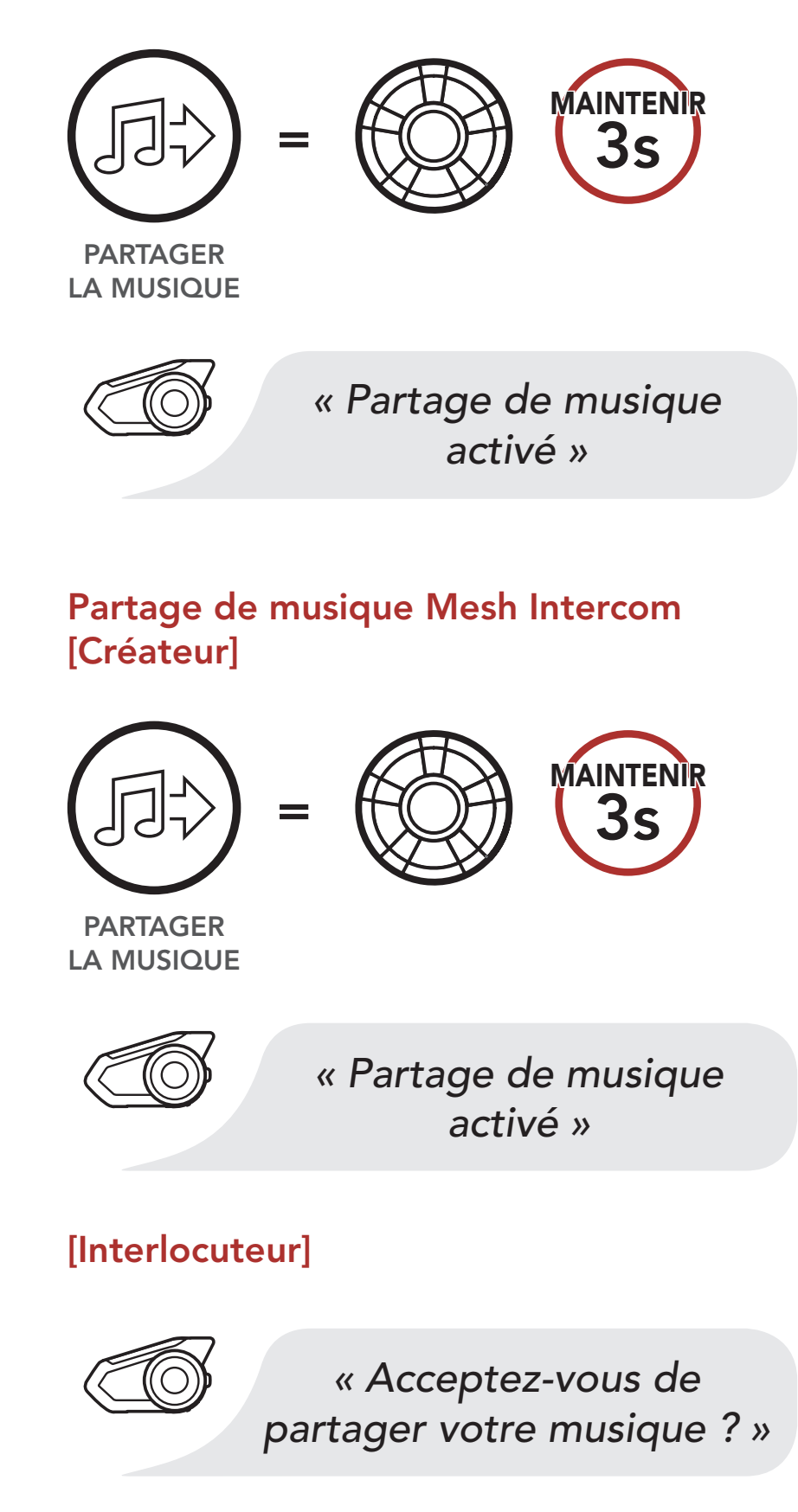

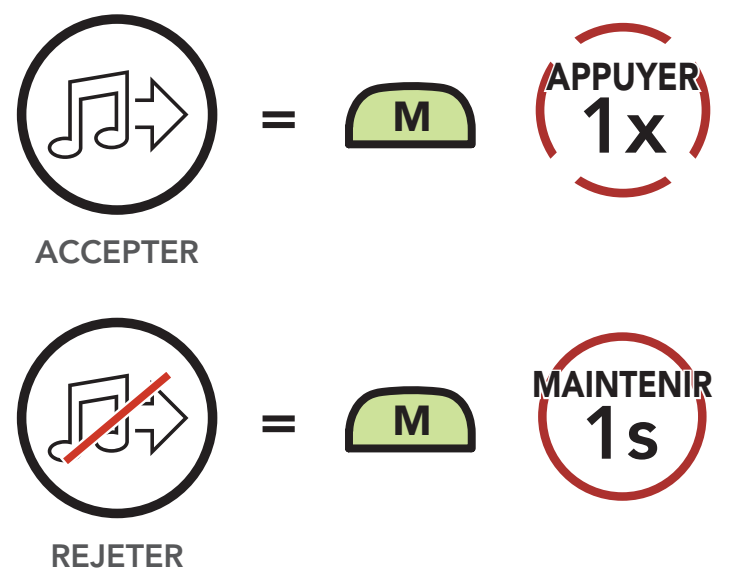

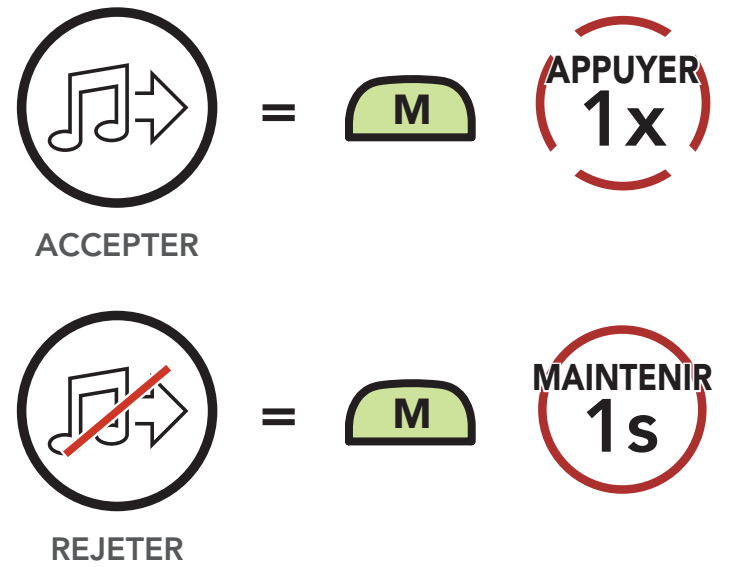

Écouter de la musique avec des appareils non Bluetooth

> [Partage de](#page-43-0)  [musique](#page-43-0)

[Booster audio](#page-45-0)

[Contrôle](#page-45-1)  [du volume](#page-45-1)  [intelligent](#page-45-1)

Système de Communication Bluetooth 30K pour moto | 46

Un réglage **Booster audio** se trouve dans le menu des paramètres, accessible via Sena Device Manager ou Sena 30K Utility App.

# 6. MUSIQUE EN STÉRÉO

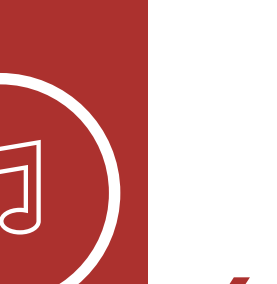

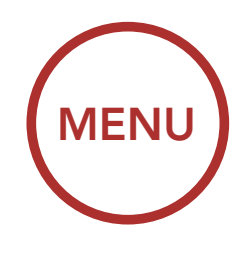

### <span id="page-45-0"></span>6.4 Booster audio (par défaut : désactivé)

L'activation du **Booster audio** augmente la limite de volume maximum. La désactivation de la fonction **Booster audio** permet de réduire le volume maximal total, tout en délivrant un son plus équilibré.

Un réglage Contrôle du volume intelligent se trouve dans le menu des paramètres, accessible via Sena Device Manager ou Sena 30K Utility App.

Activer le Contrôle de Volume Intelligent permet de régler le volume du haut-parleur en fonction du niveau des bruits ambiants. Vous pouvez l'activer en paramétrant la sensibilité sur faible, moyen ou fort.

### <span id="page-45-1"></span>6.5 Contrôle de volume intelligent (par défaut : désactivé)

[Démarrer le](#page-49-0)  [Mesh Intercom](#page-49-0)

[Utilisation du](#page-49-1)  [Mesh en Open](#page-49-1)  [Mesh](#page-49-1)

[Utilisation du](#page-52-0)  [Mesh en Group](#page-52-0)  [Mesh](#page-52-0)

[Réinitialiser le](#page-55-0)  [Mesh](#page-55-0)

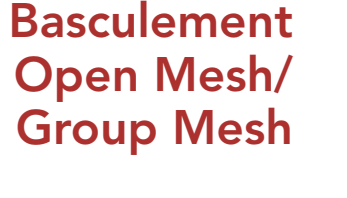

[Activer /](#page-56-0)  [Désactiver le](#page-56-0)  [microphone](#page-56-0)  [\(par défaut :](#page-56-0)  [activé\)](#page-56-0)

Système de Communication Bluetooth 30K pour moto | 47

# 7. MESH INTERCOM

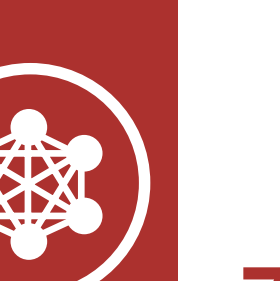

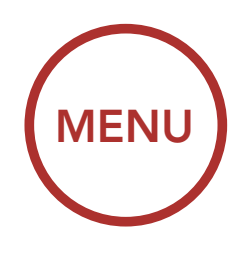

## <span id="page-46-0"></span>7.1 Qu'est-ce qu'un Mesh Intercom ?

La distance opérationnelle entre chaque 30K en Mesh Intercom peut atteindre 2 km (1,2 miles) en terrain dégagé. En terrain dégagé, le Mesh peut aller jusqu'à 8 km (5 miles) entre au minimum six utilisateurs. Sur le même canal en Open Mesh™ ou le même groupe privé en Group Mesh<sup>™</sup>, six utilisateurs peuvent parler en même temps pour une conversation optimisée.

Mesh Intercom™ est un système de communication dynamique créé par Sena pour communiquer instantanément et sans effort d'une moto à une autre sans regroupement préalable. Mesh Intercom permet aux motards de se connecter et de communiquer instantanément avec des utilisateurs à proximité, sans qu'il soit nécessaire de pairer les casques audio entre eux.

#### Mesh Intercom

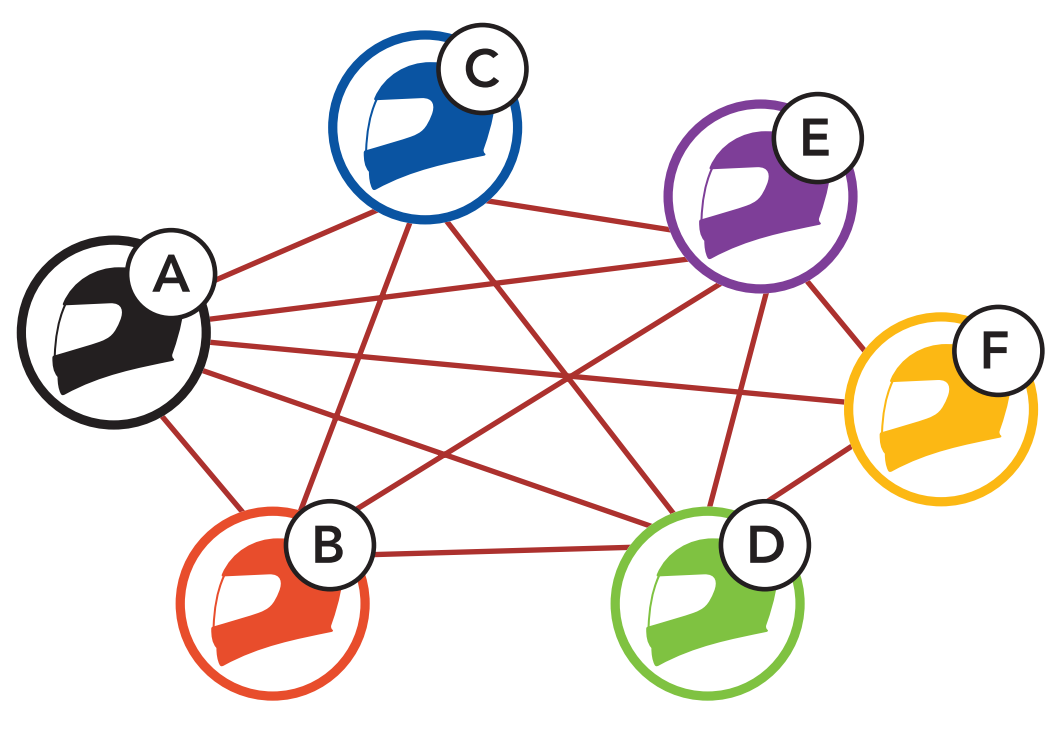

[Démarrer le](#page-49-0)  [Mesh Intercom](#page-49-0)

[Utilisation du](#page-49-1)  [Mesh en Open](#page-49-1)  [Mesh](#page-49-1)

[Utilisation du](#page-52-0)  [Mesh en Group](#page-52-0)  [Mesh](#page-52-0)

[Réinitialiser le](#page-55-0)  [Mesh](#page-55-0)

[Basculement](#page-55-1)  [Open Mesh/](#page-55-1) [Group Mesh](#page-55-1)

[Activer /](#page-56-0)  [Désactiver le](#page-56-0)  [microphone](#page-56-0)  [\(par défaut :](#page-56-0)  [activé\)](#page-56-0)

Système de Communication Bluetooth 30K pour moto | 48

# 7. MESH INTERCOM

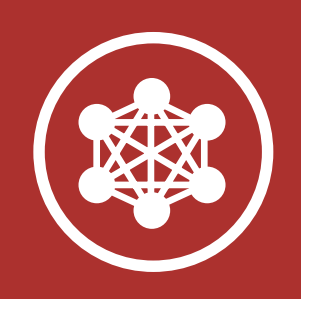

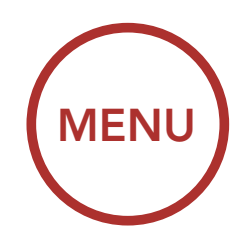

### 7.1.1 Open Mesh

Open Mesh est une fonction par intercom en groupe ouvert. Les utilisateurs peuvent communiquer librement entre eux sur le même canal Open Mesh et sélectionner le canal  $(1 – 9)$  à utiliser sur le casque audio.

Il peut se connecter à un nombre quasi illimité d'utilisateurs sur chaque canal.

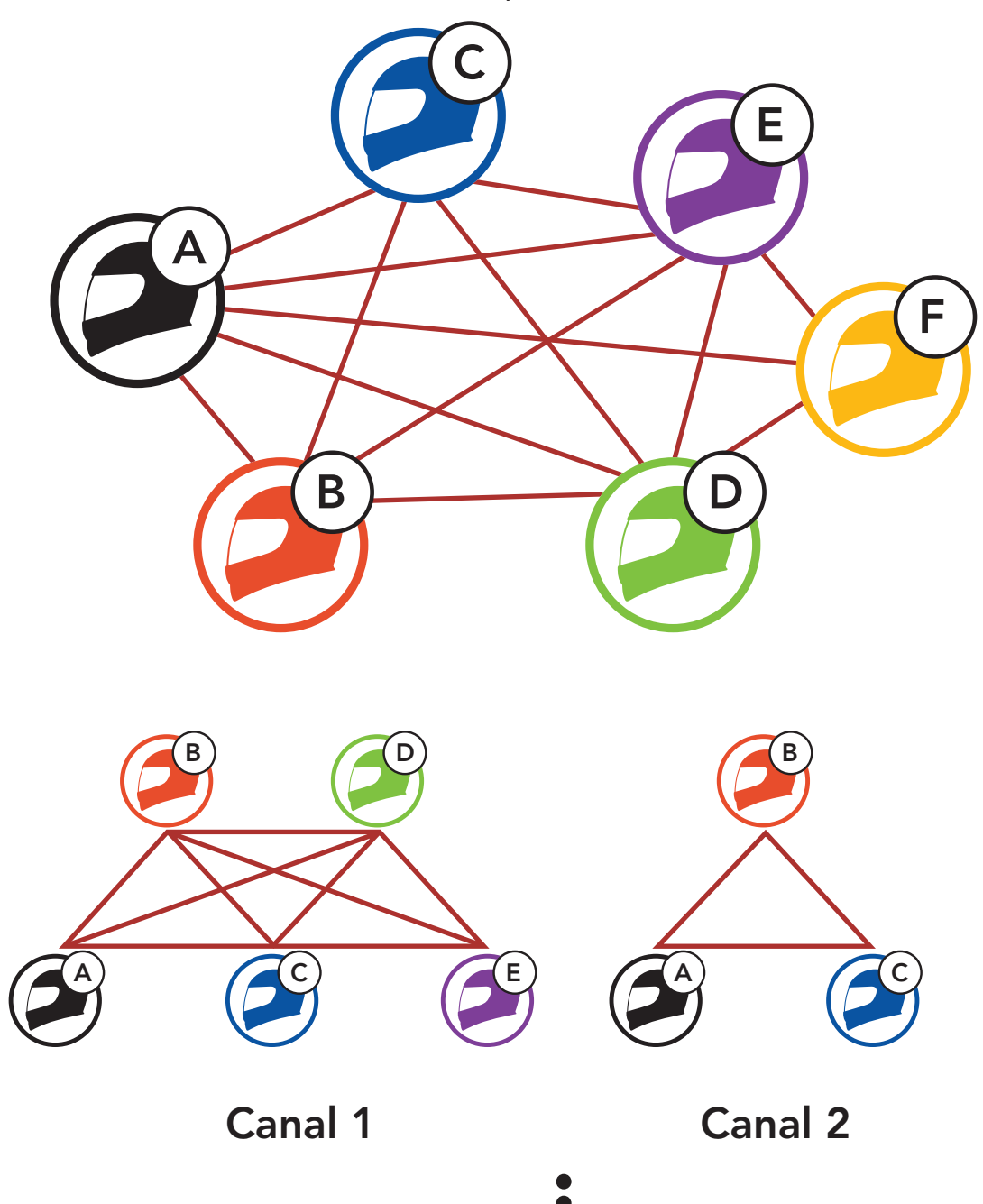

#### Canal 9

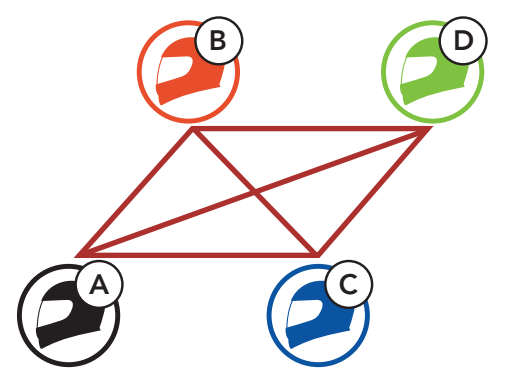

[Démarrer le](#page-49-0)  [Mesh Intercom](#page-49-0)

[Utilisation du](#page-49-1)  [Mesh en Open](#page-49-1)  [Mesh](#page-49-1)

[Utilisation du](#page-52-0)  [Mesh en Group](#page-52-0)  [Mesh](#page-52-0)

[Réinitialiser le](#page-55-0)  [Mesh](#page-55-0)

> [Basculement](#page-55-1)  [Open Mesh/](#page-55-1) [Group Mesh](#page-55-1)

[Activer /](#page-56-0)  [Désactiver le](#page-56-0)  [microphone](#page-56-0)  [\(par défaut :](#page-56-0)  [activé\)](#page-56-0)

Système de Communication Bluetooth 30K pour moto | 49

# 7. MESH INTERCOM

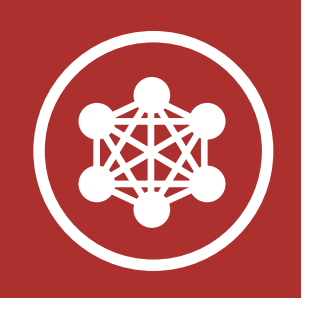

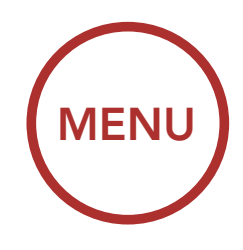

### 7.1.2 Group Mesh

Un Group Mesh est une fonction Intercom en groupe fermé qui permet aux utilisateurs de quitter, joindre ou rejoindre une conversation par intercom groupée sans coupler les casques audio. Les utilisateurs peuvent communiquer librement entre eux dans le même groupe privé en Group Mesh.

Pour des conversations intercom fermées utilisant Mesh Intercom, un Group Mesh doit être créé par les utilisateurs. Lorsque des utilisateurs créent groupe privé en Group Mesh par Groupe Mesh, le casque audio bascule automatiquement de Open Mesh à Group Mesh. Jusqu'à 24 utilisateurs peuvent se connecter au même groupe privé.

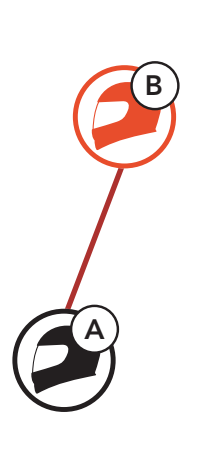

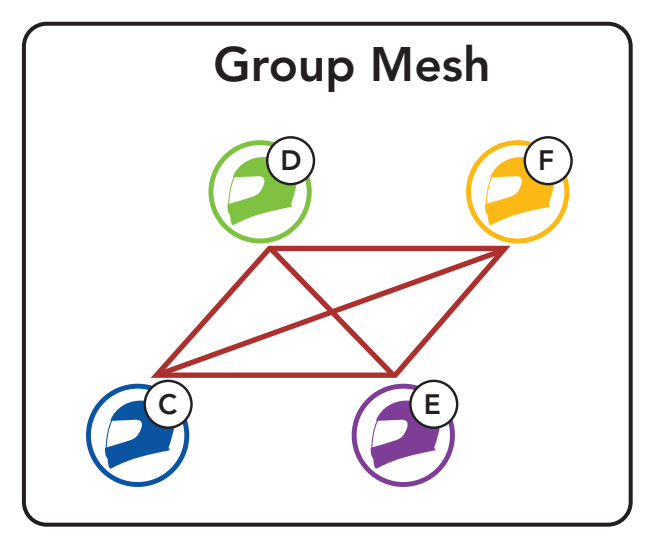

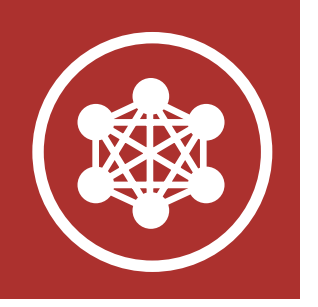

[Qu'est-ce](#page-46-0) 

[qu'un Mesh](#page-46-0)  [Intercom ?](#page-46-0)

[Démarrer le](#page-49-0) 

[Mesh Intercom](#page-49-0)

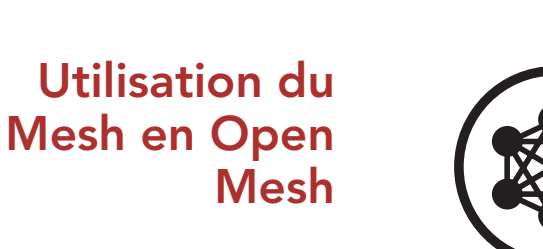

[Utilisation du](#page-52-0)  [Mesh en Group](#page-52-0)  [Mesh](#page-52-0)

[Réinitialiser le](#page-55-0)  [Mesh](#page-55-0)

[Basculement](#page-55-1)  [Open Mesh/](#page-55-1) [Group Mesh](#page-55-1)

[Activer /](#page-56-0)  [Désactiver le](#page-56-0)  [microphone](#page-56-0)  [\(par défaut :](#page-56-0)  [activé\)](#page-56-0)

Système de Communication Bluetooth 30K pour moto | 50

# 7. MESH INTERCOM

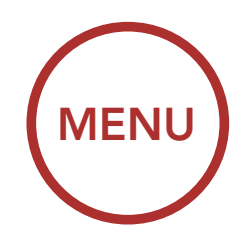

## <span id="page-49-0"></span>7.2 Démarrer le Mesh Intercom

Lorsque le Mesh Intercom est activé, le 30K se connecte automatiquement aux utilisateurs 30K à proximité et leur permet de discuter entre eux en appuyant sur le bouton Mesh Intercom.

Lorsque Mesh Intercom est activé, le casque audio est réglé initialement sur Open Mesh (par défaut : canal 1).

#### Mesh intercom activé

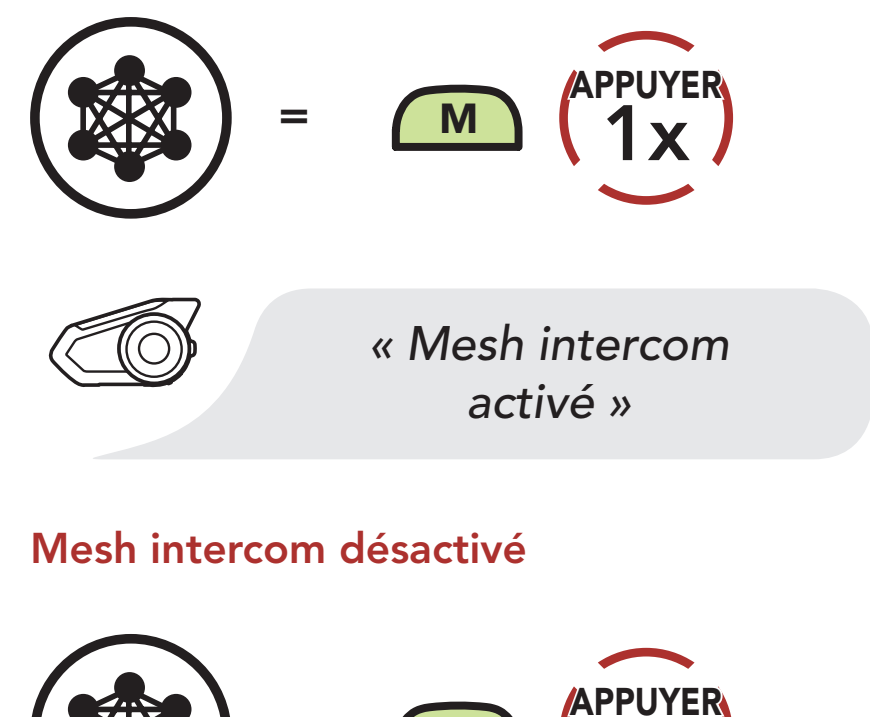

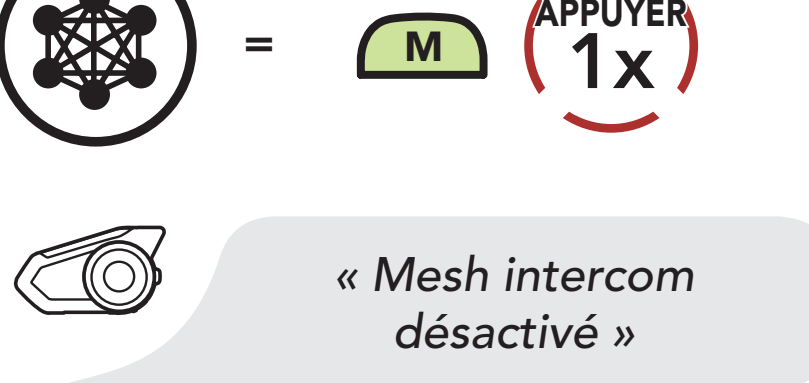

Remarque : Open Mesh et Group Mesh ne peuvent pas communiquer avec les Mode Public et Mode privé précédents. En cas d'absence de communication, le casque audio doit être mis à niveau avec le dernier micrologiciel.

#### <span id="page-49-1"></span>7.3 Utilisation du Mesh en Open Mesh

[Démarrer le](#page-49-0)  [Mesh Intercom](#page-49-0)

[Utilisation du](#page-49-1)  [Mesh en Open](#page-49-1)  [Mesh](#page-49-1)

[Utilisation du](#page-52-0)  [Mesh en Group](#page-52-0)  [Mesh](#page-52-0)

[Réinitialiser le](#page-55-0)  [Mesh](#page-55-0)

[Basculement](#page-55-1)  [Open Mesh/](#page-55-1) [Group Mesh](#page-55-1)

[Activer /](#page-56-0)  [Désactiver le](#page-56-0)  [microphone](#page-56-0)  [\(par défaut :](#page-56-0)  [activé\)](#page-56-0)

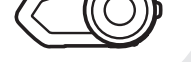

Si la communication Open Mesh rencontre des interférences, car d'autres groupes utilisent aussi le canal 1 (par défaut), changez de canal. Sélectionnez un canal entre 1 et 9.

Système de Communication Bluetooth 30K pour moto | 51

# 7. MESH INTERCOM

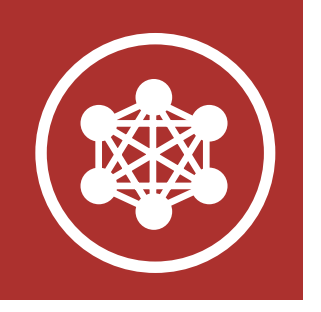

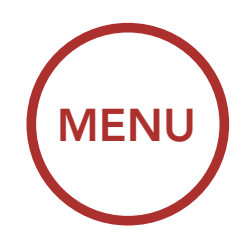

### 7.3.1 Réglage du canal (par défaut : canal 1)

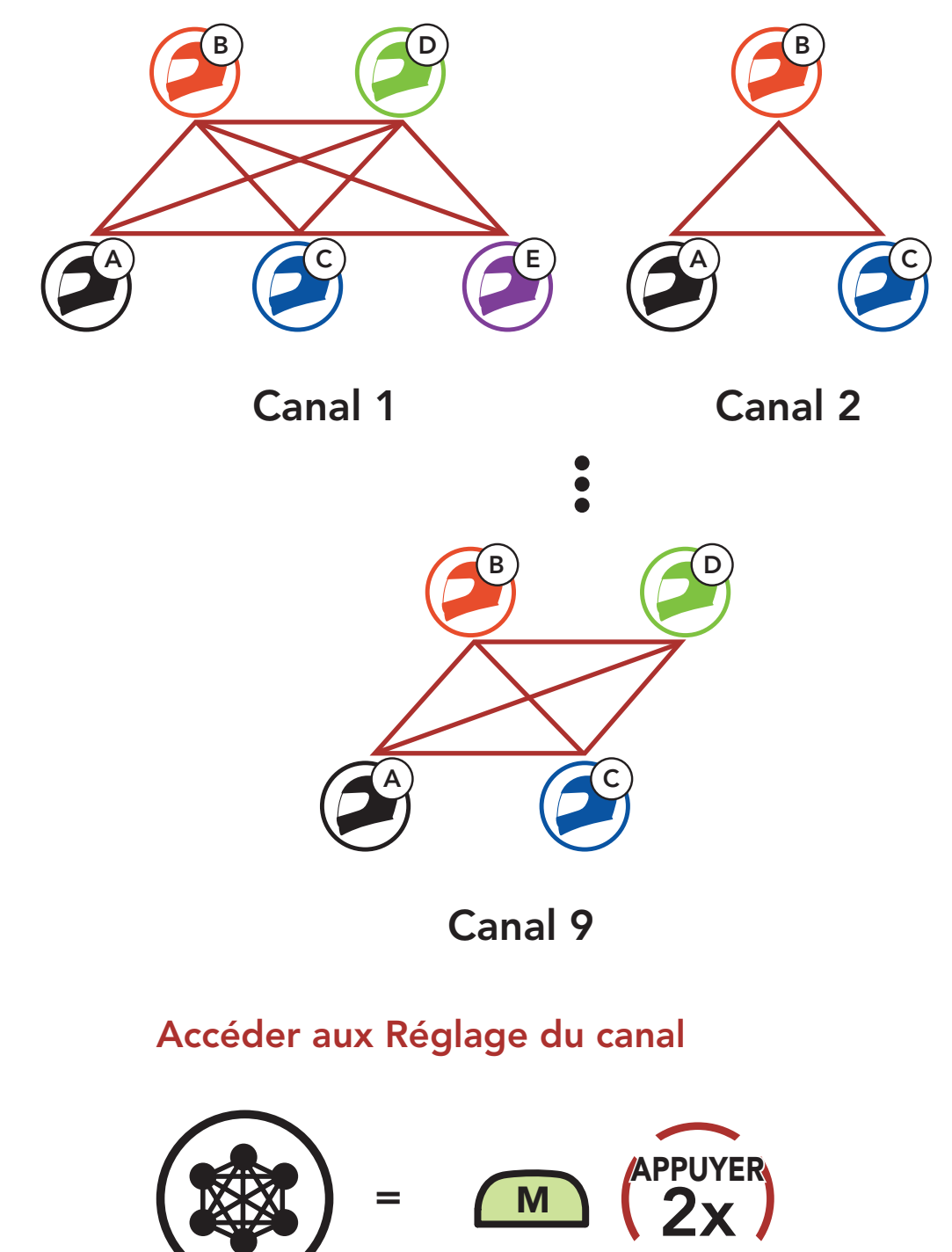

#### *« Réglage du canal, 1 »*

i<br>I

[Démarrer le](#page-49-0)  [Mesh Intercom](#page-49-0)

[Utilisation du](#page-49-1)  [Mesh en Open](#page-49-1)  [Mesh](#page-49-1)

[Utilisation du](#page-52-0)  [Mesh en Group](#page-52-0)  [Mesh](#page-52-0)

[Réinitialiser le](#page-55-0)  [Mesh](#page-55-0)

[Basculement](#page-55-1)  [Open Mesh/](#page-55-1) [Group Mesh](#page-55-1)

[Activer /](#page-56-0)  [Désactiver le](#page-56-0)  [microphone](#page-56-0)  [\(par défaut :](#page-56-0)  [activé\)](#page-56-0)

Système de Communication Bluetooth 30K pour moto | 52

# 7. MESH INTERCOM

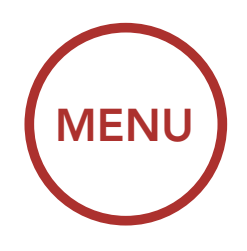

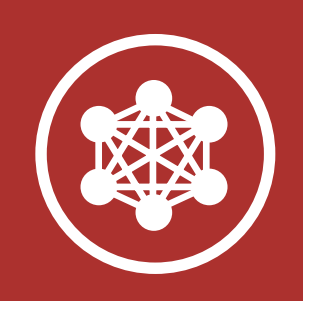

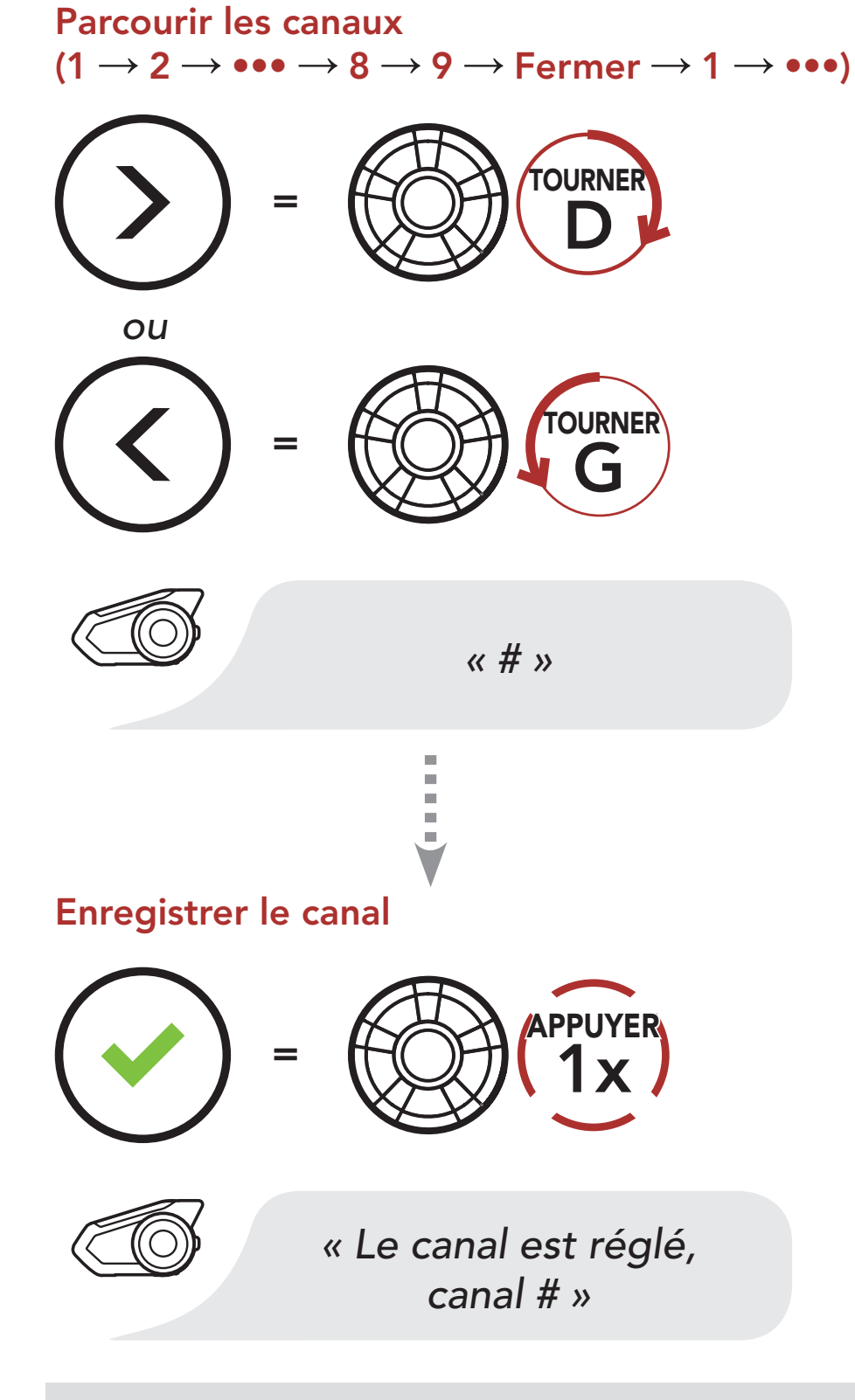

- Les Réglage du canal commencent toujours par le canal 1.
- Si vous n'appuyez sur aucun bouton pendant environ 10 secondes dans un canal spécifique, le canal est automatiquement sauvegardé.
- Si vous souhaitez annuler pendant un Réglage du canal, appuyez sur le bouton du téléphone.
- Le canal sera mémorisé même si vous désactivez le 30K.
- Vous pouvez également modifier le Réglage du canal du casque audio à l'aide du logiciel Sena Device Manager ou Sena 30K Utility App.

#### Remarque :

[Démarrer le](#page-49-0)  [Mesh Intercom](#page-49-0)

[Utilisation du](#page-49-1)  [Mesh en Open](#page-49-1)  [Mesh](#page-49-1)

[Utilisation du](#page-52-0)  [Mesh en Group](#page-52-0)  [Mesh](#page-52-0)

[Réinitialiser le](#page-55-0)  [Mesh](#page-55-0)

[Basculement](#page-55-1)  [Open Mesh/](#page-55-1) [Group Mesh](#page-55-1)

[Activer /](#page-56-0)  [Désactiver le](#page-56-0)  [microphone](#page-56-0)  [\(par défaut :](#page-56-0)  [activé\)](#page-56-0) La création d'un Group Mesh nécessite au moins deux utilisateurs Open Mesh.

1. Entrez dans un groupe Mesh pour créer un Group Mesh.

Système de Communication Bluetooth 30K pour moto | 53

# 7. MESH INTERCOM

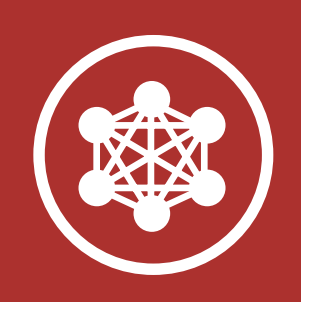

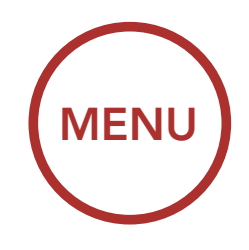

## <span id="page-52-0"></span>7.4 Utilisation du Mesh en Group Mesh

7.4.1 Création d'un Group Mesh

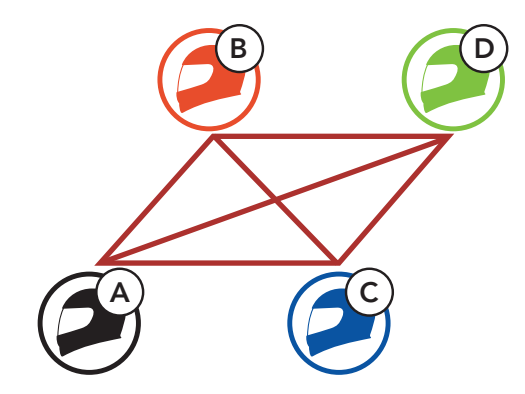

Open Mesh

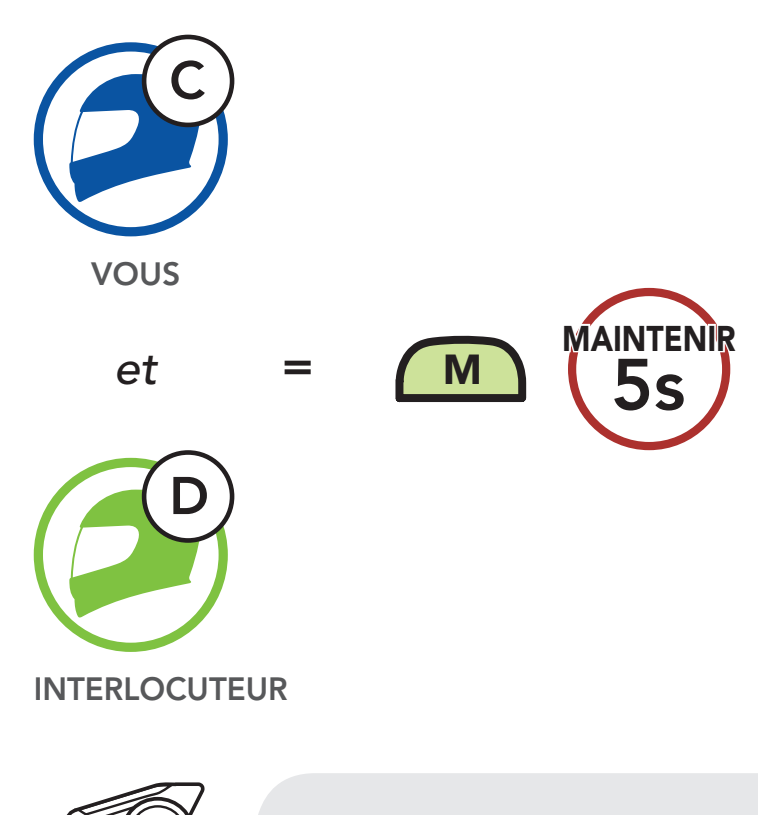

*« Groupe Mesh »*

[Démarrer le](#page-49-0)  [Mesh Intercom](#page-49-0)

[Utilisation du](#page-49-1)  [Mesh en Open](#page-49-1)  [Mesh](#page-49-1)

[Utilisation du](#page-52-0)  [Mesh en Group](#page-52-0)  [Mesh](#page-52-0)

[Réinitialiser le](#page-55-0)  [Mesh](#page-55-0)

[Basculement](#page-55-1)  [Open Mesh/](#page-55-1) [Group Mesh](#page-55-1) 2. Les casques audio complètent le **groupe** Mesh et basculent automatiquement de Open Mesh à Group Mesh.

[Activer /](#page-56-0)  [Désactiver le](#page-56-0)  [microphone](#page-56-0)  [\(par défaut :](#page-56-0)  [activé\)](#page-56-0)

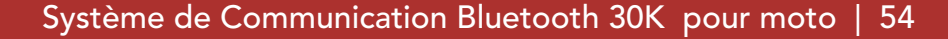

# 7. MESH INTERCOM

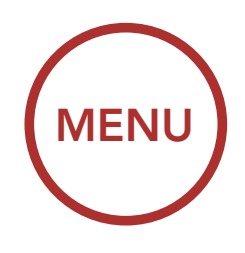

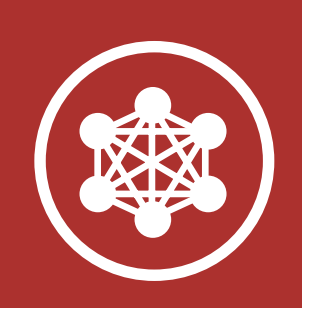

- Si le Groupe Mesh n'est pas terminé dans les 30 secondes, les utilisateurs entendent une instruction vocale, « Échec de regroupement ».
- Si vous souhaitez annuler pendant le Groupe Mesh, appuyez sur le Bouton Mesh Intercom ou le Bouton du téléphone.

L'un des membres du Group Mesh existant peut autoriser les nouveaux membres d'un **Open** Mesh à rejoindre le Group Mesh existant.

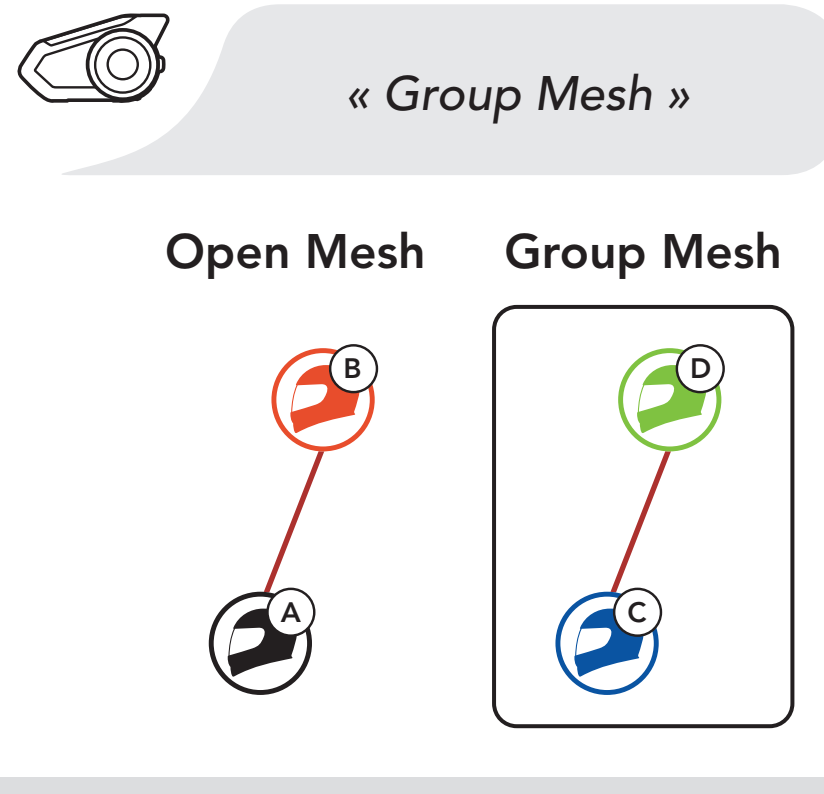

#### Remarque :

### 7.4.2 Rejoindre un Group Mesh existant

A

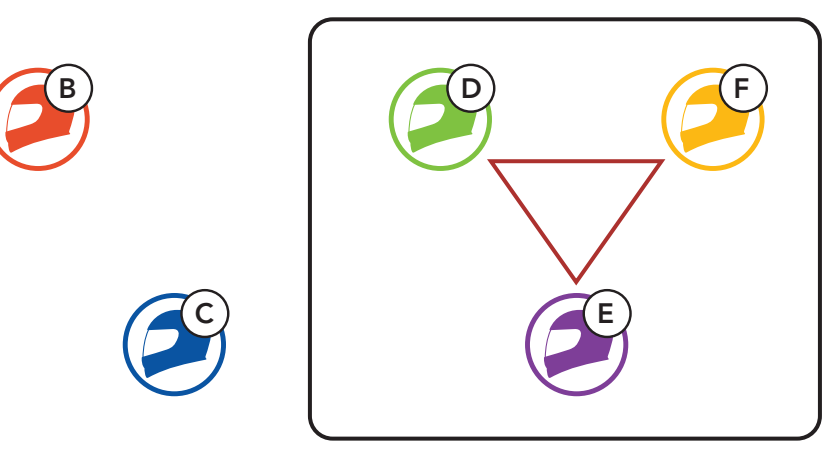

Group Mesh existant

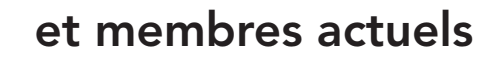

#### Nouveaux

membres

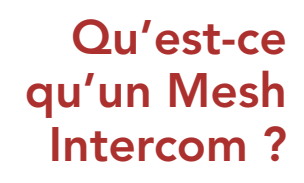

[Démarrer le](#page-49-0)  [Mesh Intercom](#page-49-0)

[Utilisation du](#page-49-1)  [Mesh en Open](#page-49-1)  [Mesh](#page-49-1)

[Utilisation du](#page-52-0)  [Mesh en Group](#page-52-0)  [Mesh](#page-52-0)

[Réinitialiser le](#page-55-0)  [Mesh](#page-55-0)

[Basculement](#page-55-1)  [Open Mesh/](#page-55-1) [Group Mesh](#page-55-1)

[Activer /](#page-56-0)  [Désactiver le](#page-56-0)  [microphone](#page-56-0)  [\(par défaut :](#page-56-0)  [activé\)](#page-56-0)

Système de Communication Bluetooth 30K pour moto | 55

# 7. MESH INTERCOM

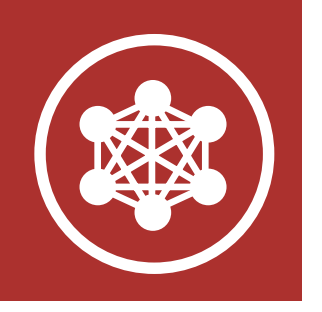

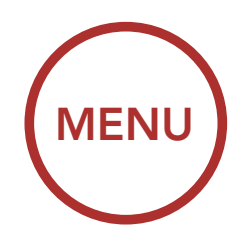

2. Les casques audio complètent le groupe Mesh. Les nouveaux membres entendent une instruction vocale dans leur casque audio et basculent automatiquement de Open Mesh à Group Mesh.

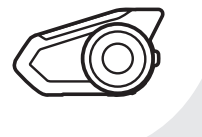

1. L'un des membres actuels et un nouveau membre intègrent le groupe Mesh afin de rejoindre le Group Mesh existant.

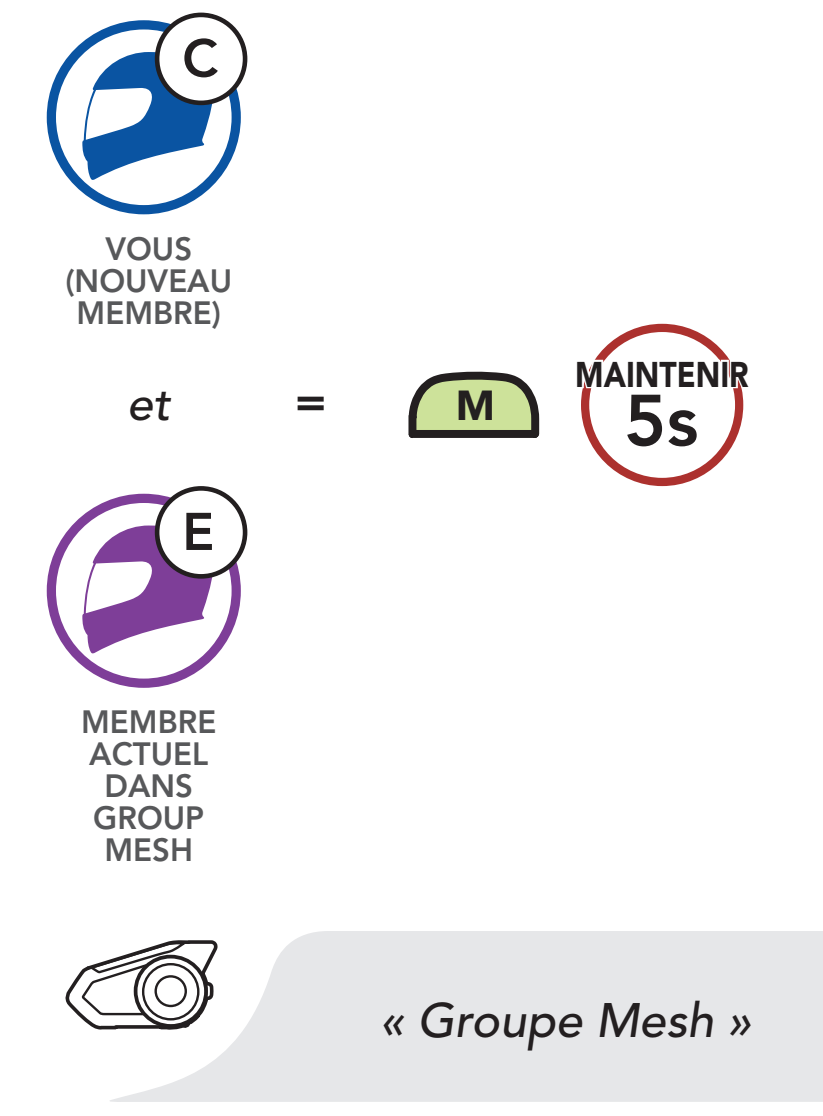

*« Group Mesh »*

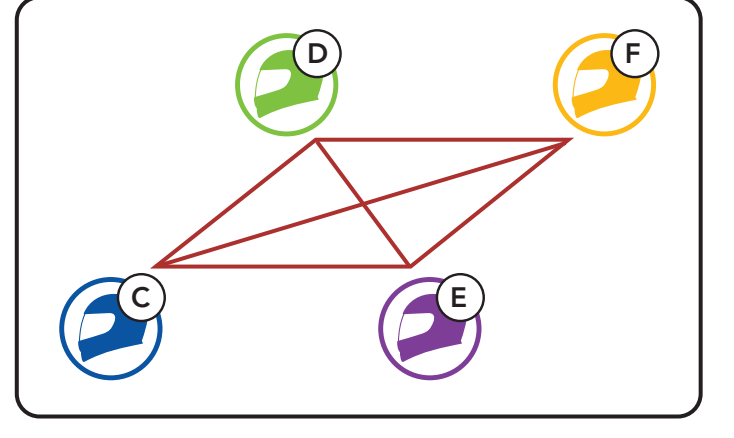

[Démarrer le](#page-49-0)  [Mesh Intercom](#page-49-0)

#### [Utilisation du](#page-49-1)  [Mesh en Open](#page-49-1)  [Mesh](#page-49-1)

[Utilisation du](#page-52-0)  [Mesh en Group](#page-52-0)  [Mesh](#page-52-0)

#### [Réinitialiser le](#page-55-0)  [Mesh](#page-55-0)

[Basculement](#page-55-1)  [Open Mesh/](#page-55-1) [Group Mesh](#page-55-1)

[Activer /](#page-56-0)  [Désactiver le](#page-56-0)  [microphone](#page-56-0)  [\(par défaut :](#page-56-0)  [activé\)](#page-56-0)

Système de Communication Bluetooth 30K pour moto | 56

# 7. MESH INTERCOM

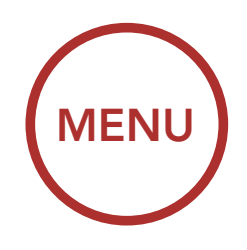

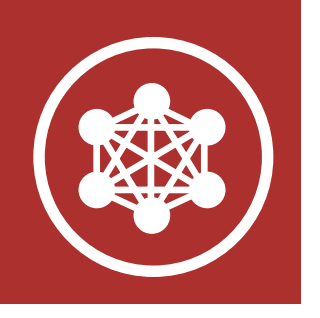

Si un casque audio en mode Open Mesh ou Group Mesh réinitialise le Mesh, il repasse automatiquement en Open Mesh (par défaut : canal 1).

Remarque : si le Groupe Mesh n'est pas terminé dans les 30 secondes, les membres actuels entendent un double bip sonore grave et un nouveau membre entend une instruction vocale, « **Échec** de regroupement ».

Les utilisateurs peuvent basculer entre le Open Mesh et Group Mesh sans reconfigurer le Mesh. Cela permet aux utilisateurs de garder les informations de connexion du Réseau Group Mesh en Open Mesh.

## <span id="page-55-0"></span>7.5 Réinitialiser le Mesh

Les utilisateurs peuvent passer au Group Mesh pour communiquer avec les interlocuteurs à partir des informations de connexion stockées sur le **Réseau** Group Mesh.

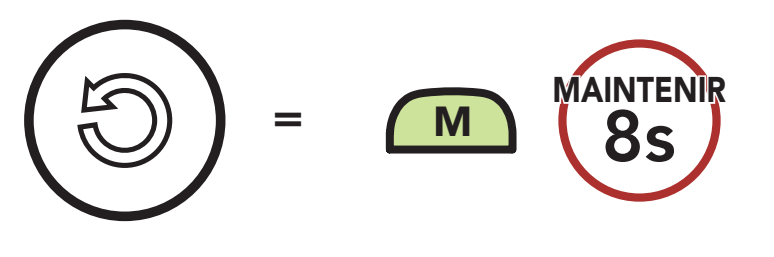

## <span id="page-55-1"></span>7.6 Basculement Open Mesh/Group Mesh

#### Basculement entre Open Mesh et Group Mesh

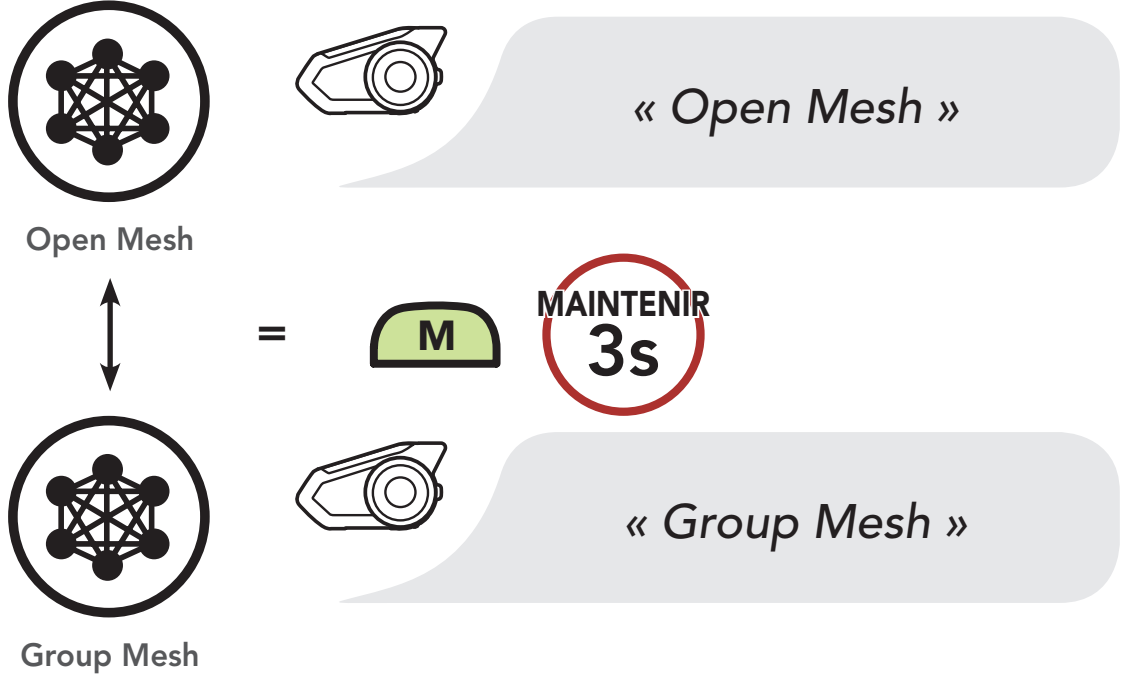

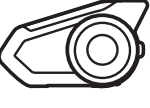

[Démarrer le](#page-49-0)  [Mesh Intercom](#page-49-0)

[Utilisation du](#page-49-1)  [Mesh en Open](#page-49-1)  [Mesh](#page-49-1)

[Utilisation du](#page-52-0)  [Mesh en Group](#page-52-0)  [Mesh](#page-52-0)

[Réinitialiser le](#page-55-0)  [Mesh](#page-55-0)

[Basculement](#page-55-1)  [Open Mesh/](#page-55-1) [Group Mesh](#page-55-1)

[Activer /](#page-56-0)  [Désactiver le](#page-56-0)  [microphone](#page-56-0)  [\(par défaut :](#page-56-0)  [activé\)](#page-56-0) Remarque : si vous n'avez jamais participé à un Group Mesh, vous ne pouvez pas basculer entre Open Mesh et Group Mesh. Vous entendez alors l'instruction vocale « Aucun groupe disponible ».

Système de Communication Bluetooth 30K pour moto | 57

# 7. MESH INTERCOM

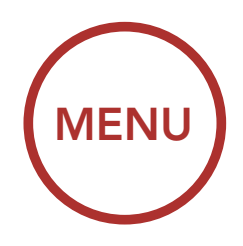

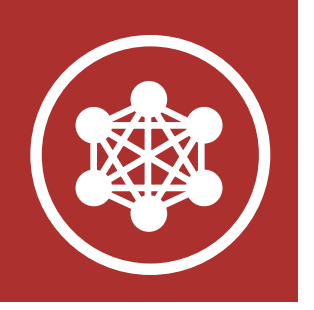

### <span id="page-56-0"></span>7.7 Activer / Désactiver le microphone (par défaut : activé)

Les utilisateurs peuvent activer / désactiver le microphone lors de la communication dans un Mesh Intercom.

#### Activer / Désactiver le Microphone

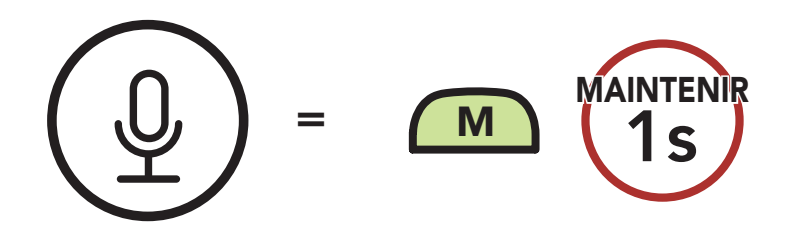

[Intercom](#page-60-0)  [bidirectionnel](#page-60-0)

[Intercom](#page-61-0)  [multidirectionnel](#page-61-0)

**Conférence** [Téléphonique à](#page-64-0)  [Trois Voies avec](#page-64-0)  [les Utilisateurs](#page-64-0)  [d'Intercom](#page-64-0)

> **Universal** [Intercom](#page-69-0)

[Group intercom](#page-66-0)

[Conférence Mesh](#page-67-0)  [Intercom avec](#page-67-0)  [Interlocuteur](#page-67-0)  [Intercom](#page-67-0)  [Bluetooth](#page-67-0)

[VOX Intercom](#page-72-0)

[Sensibilité](#page-73-0)  [Intercom VOX](#page-73-0)

[Intercom HD](#page-73-1)

[Advanced](#page-73-2)  [Noise Control™](#page-73-2)

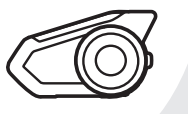

## 8. CONFIGURATION DE L'INTERCOM BLUETOOTH

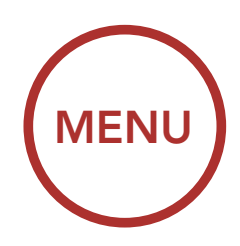

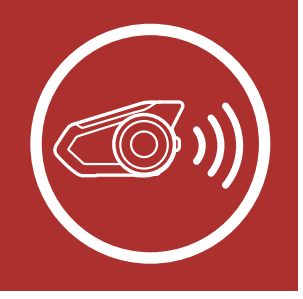

## <span id="page-57-0"></span>8.1 Couplage intercom

Jusqu'à trois personnes peuvent communiquer par intercom avec le casque, simplement en couplant les casques audio.

vous entendiez l'instruction vocale « **Couplage** 1. Maintenez les molettes des deux casques audio pendant 5 secondes jusqu'à ce que intercom ».

Couplage du casque audio A avec le casque audio B

#### Couplage avec des interlocuteurs

B  $\bigcap$   $C$   $\bigcap$ A  $\overline{\phantom{a}}$ A Couplage avec des interlocuteurs des interlocuteurs de la proposition de la proposition de la proposition de la proposition de la proposition de la proposition de la proposition de la proposition de la proposition de la pr

> Couplage intercom » *« Couplage intercom »*

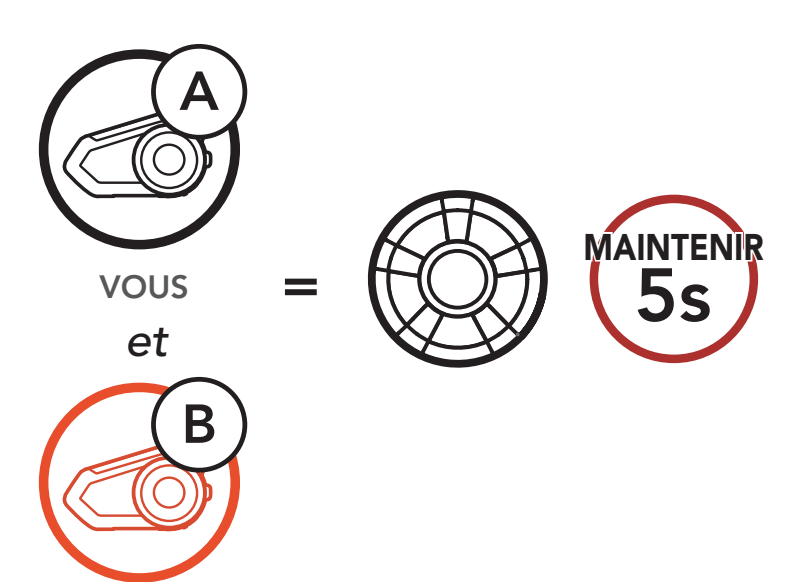

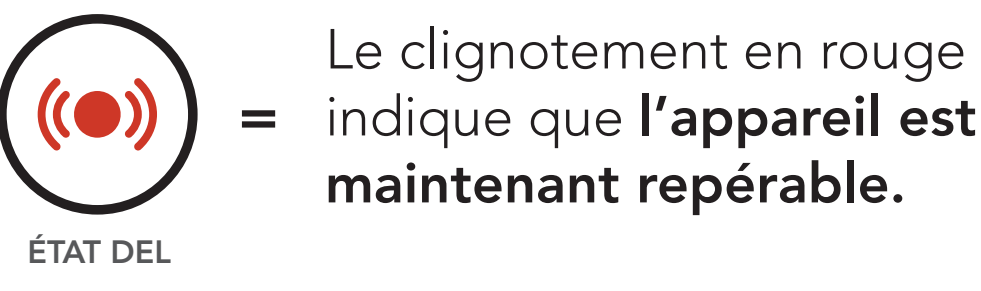

Système de Communication Bluetooth 30K pour moto | 58

[Intercom](#page-60-0)  [bidirectionnel](#page-60-0)

[Intercom](#page-61-0)  [multidirectionnel](#page-61-0)

**Conférence** [Téléphonique à](#page-64-0)  [Trois Voies avec](#page-64-0)  [les Utilisateurs](#page-64-0)  [d'Intercom](#page-64-0)

> **Universal** [Intercom](#page-69-0)

[Group intercom](#page-66-0)

[Conférence Mesh](#page-67-0)  [Intercom avec](#page-67-0)  [Interlocuteur](#page-67-0)  [Intercom](#page-67-0)  [Bluetooth](#page-67-0)

[VOX Intercom](#page-72-0)

2. Appuyez sur la **molette** de chaque casque audio et attendez jusqu'à ce que leurs deux DEL deviennent bleues.

[Sensibilité](#page-73-0)  [Intercom VOX](#page-73-0)

[Intercom HD](#page-73-1)

[Advanced](#page-73-2)  [Noise Control™](#page-73-2)

Système de Communication Bluetooth 30K pour moto | 59

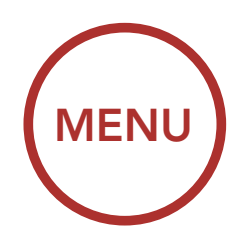

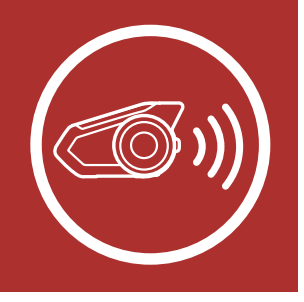

8. CONFIGURATION DE L'INTERCOM **BLUETOOTH** 

1x

APPUYER

ÉTAT DEL

Le clignotement en bleu du voyant DEL confirme que les intercoms sont couplés.

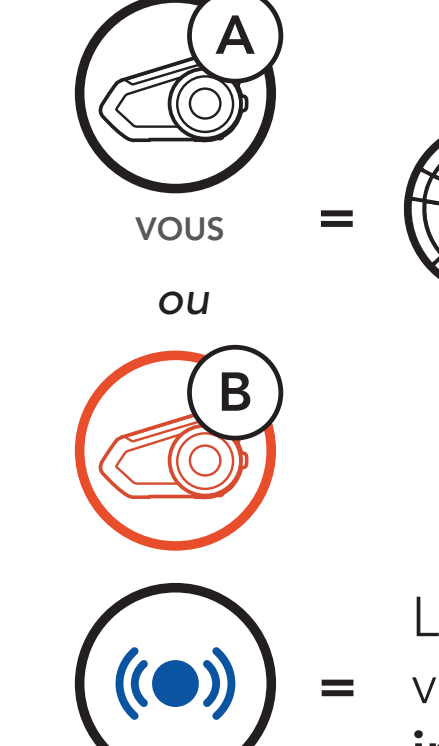

[Intercom](#page-60-0)  [bidirectionnel](#page-60-0)

[Intercom](#page-61-0)  [multidirectionnel](#page-61-0)

**Conférence** [Téléphonique à](#page-64-0)  [Trois Voies avec](#page-64-0)  [les Utilisateurs](#page-64-0)  [d'Intercom](#page-64-0)

> **Universal** [Intercom](#page-69-0)

[Group intercom](#page-66-0)

[Conférence Mesh](#page-67-0)  [Intercom avec](#page-67-0)  [Interlocuteur](#page-67-0)  [Intercom](#page-67-0)  [Bluetooth](#page-67-0)

[VOX Intercom](#page-72-0)

[Sensibilité](#page-73-0)  [Intercom VOX](#page-73-0)

[Intercom HD](#page-73-1)

[Advanced](#page-73-2)  [Noise Control™](#page-73-2)

Système de Communication Bluetooth 30K pour moto | 60

## 8. CONFIGURATION DE L'INTERCOM BLUETOOTH

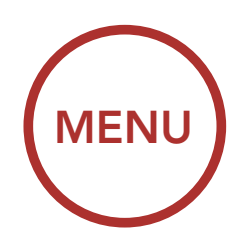

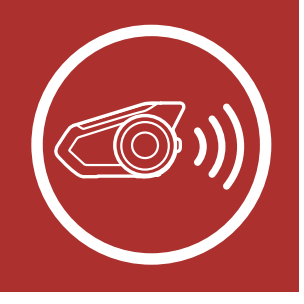

3. Répétez les étapes 1 et 2 pour coupler votre casque moto avec les interlocuteurs intercom C & D.

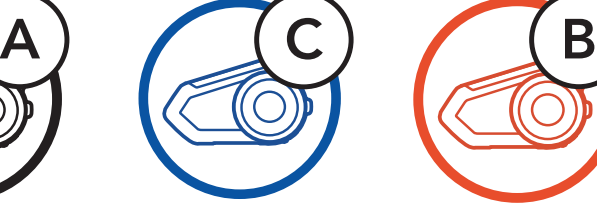

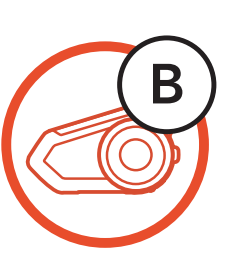

#### Dernier arrivé, premier servi

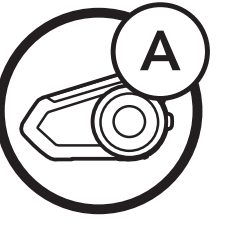

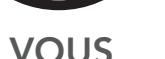

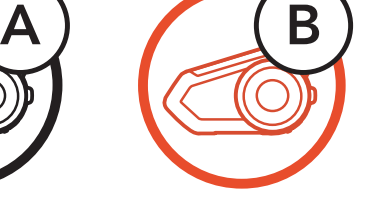

VOUS Interlocuteur 1

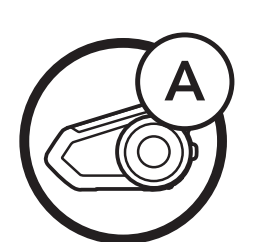

VOUS

Interlocuteur 1 Interlocuteur 2

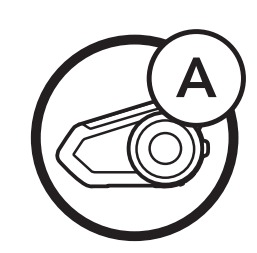

VOUS Interlocuteur 1 Interlocuteur 2 Interlocuteur 3

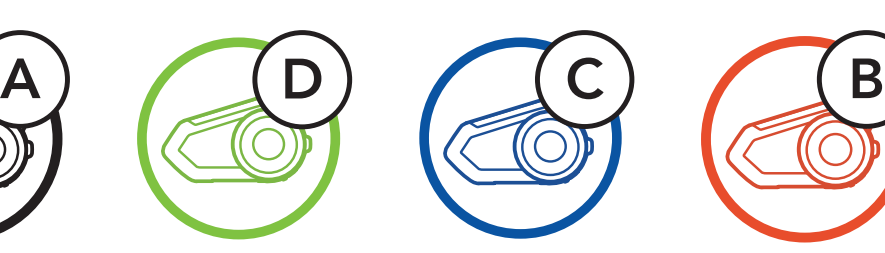

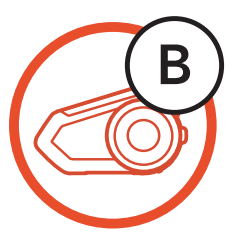

[Intercom](#page-60-0)  [bidirectionnel](#page-60-0)

[Intercom](#page-61-0)  [multidirectionnel](#page-61-0)

**Conférence** [Téléphonique à](#page-64-0)  [Trois Voies avec](#page-64-0)  [les Utilisateurs](#page-64-0)  [d'Intercom](#page-64-0)

> **Universal** [Intercom](#page-69-0)

[Group intercom](#page-66-0)

[Conférence Mesh](#page-67-0)  [Intercom avec](#page-67-0)  [Interlocuteur](#page-67-0)  [Intercom](#page-67-0)  [Bluetooth](#page-67-0)

[VOX Intercom](#page-72-0)

[Sensibilité](#page-73-0)  [Intercom VOX](#page-73-0)

[Intercom HD](#page-73-1)

[Advanced](#page-73-2)  [Noise Control™](#page-73-2)

Système de Communication Bluetooth 30K pour moto | 61

## 8. CONFIGURATION DE L'INTERCOM BLUETOOTH

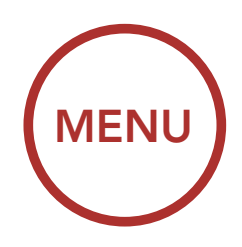

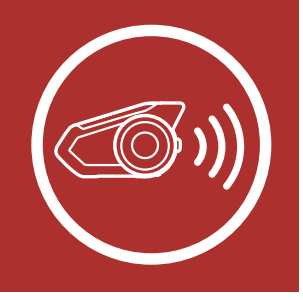

## <span id="page-60-0"></span>8.2 Intercom bidirectionnel

Vous pouvez commencer une conversation par intercom avec un interlocuteur en appuyant sur la molette.

1. Appuyez une fois pour interlocuteur 1.

Démarrer / Terminer avec interlocuteur 1 Démarrer / Terminer avec interlocuteur 1 Démarrer / Terminer avec interlocuteur 1

Démarrer / Terminer avec interlocuteur 2 Démarrer / Terminer avec interlocuteur 2 Démarrer / Terminer avec interlocuteur 2

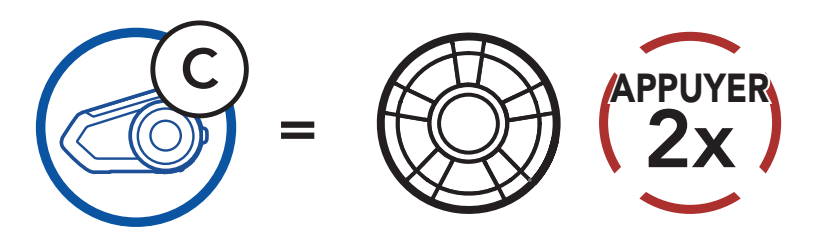

3. Appuyez trois fois pour interlocuteur 3.

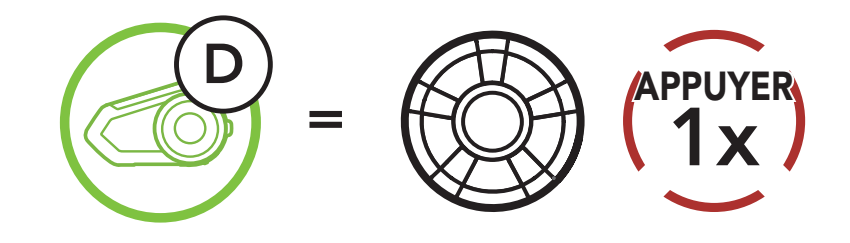

2. Appuyez deux fois pour interlocuteur 2.

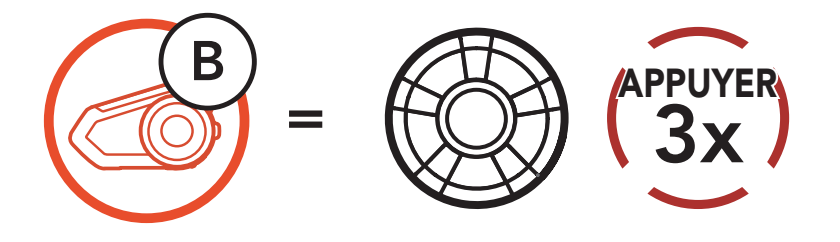

Démarrer / Terminer avec interlocuteur 3 Démarrer / Terminer avec interlocuteur 3

[Intercom](#page-60-0)  [bidirectionnel](#page-60-0)

[Intercom](#page-61-0)  [multidirectionnel](#page-61-0)

**Conférence** [Téléphonique à](#page-64-0)  [Trois Voies avec](#page-64-0)  [les Utilisateurs](#page-64-0)  [d'Intercom](#page-64-0)

> **Universal** [Intercom](#page-69-0)

[Group intercom](#page-66-0)

[Conférence Mesh](#page-67-0)  [Intercom avec](#page-67-0)  [Interlocuteur](#page-67-0)  [Intercom](#page-67-0)  [Bluetooth](#page-67-0)

[VOX Intercom](#page-72-0)

[Sensibilité](#page-73-0)  [Intercom VOX](#page-73-0)

[Intercom HD](#page-73-1)

[Advanced](#page-73-2)  [Noise Control™](#page-73-2)

Interlocuteur B **Interlocuteur C** 

Système de Communication Bluetooth 30K pour moto | 62

## 8. CONFIGURATION DE L'INTERCOM BLUETOOTH

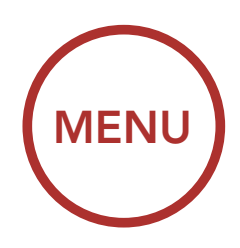

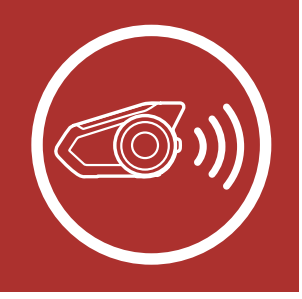

## <span id="page-61-0"></span>8.3 Intercoms multidirectionnel

L'intercom multidirectionnel permet de réaliser des conversations de type appel en conférence avec jusqu'à trois Interlocuteurs intercom simultanément. Lorsqu'une conversation par intercom multidirectionnel est en cours, la connexion au téléphone mobile est temporairement interrompue. Toutefois, dès que l'intercom multidirectionnel se termine, la connexion du téléphone est rétablie.

#### 8.3.1 Lancement d'une conversation par intercom tridirectionnelle

Vous (A) pouvez établir une conversation par intercom tridirectionnelle avec deux autres interlocuteurs intercom (B et C) en établissant deux connexions simultanées par intercom.

1. Couplez votre casque audio (A) avec ceux de deux autres interlocuteurs intercom (B & C). Veuillez-vous reporter à la [section 8.1,](#page-57-0)  [« Couplage intercom »,](#page-57-0) pour en savoir plus.

#### Coupler avec interlocuteurs B et C

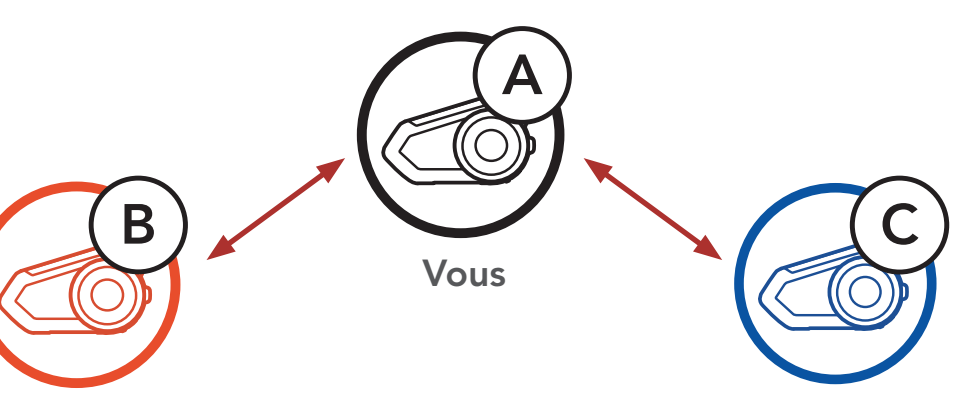

[Intercom](#page-60-0)  [bidirectionnel](#page-60-0)

[Intercom](#page-61-0)  [multidirectionnel](#page-61-0)

**Conférence** [Téléphonique à](#page-64-0)  [Trois Voies avec](#page-64-0)  [les Utilisateurs](#page-64-0)  [d'Intercom](#page-64-0)

> **Universal** [Intercom](#page-69-0)

[Group intercom](#page-66-0)

## 8. CONFIGURATION DE L'INTERCOM **BLUETOOTH**

[Conférence Mesh](#page-67-0)  [Intercom avec](#page-67-0)  [Interlocuteur](#page-67-0)  [Intercom](#page-67-0)  [Bluetooth](#page-67-0) 2. Démarrez une conversation par intercom avec l'un des deux participants. Par exemple, vous (A) pouvez entamer une conversation par intercom avec l'interlocuteur intercom (B). Ou l'interlocuteur intercom (B) peut entamer une conversation par intercom avec vous (A).  $\sum_{i=1}^{n}$ .<br>itc  $\frac{1}{2}$ conversation par intercom avec **vous** 

[VOX Intercom](#page-72-0)

[Sensibilité](#page-73-0)  [Intercom VOX](#page-73-0)

[Intercom HD](#page-73-1)

[Advanced](#page-73-2)  [Noise Control™](#page-73-2)

Système de Communication Bluetooth 30K pour moto | 63

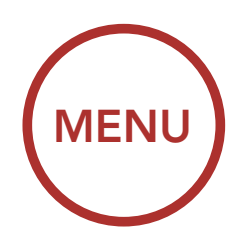

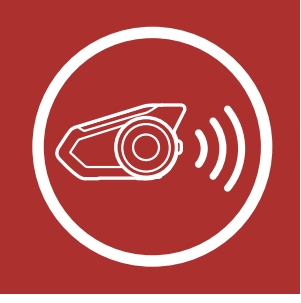

Interlocuteur C  $B = \frac{B}{B}$ 

interlocuteur intercom (C) ou le second interlocuteur intercom (C) peut rejoindre 3. **Vous (A)** pouvez alors appeler le second la conversation par intercom en vous (A) appelant.

 $\blacksquare$   $\blacksquare$ Démarrer une conversation Intercom avec l'interlocuteur C

Interlocuteur B

Démarrer une conversation Intercom avec l'interlocuteur B Interlocuteur B Interlocuteur C

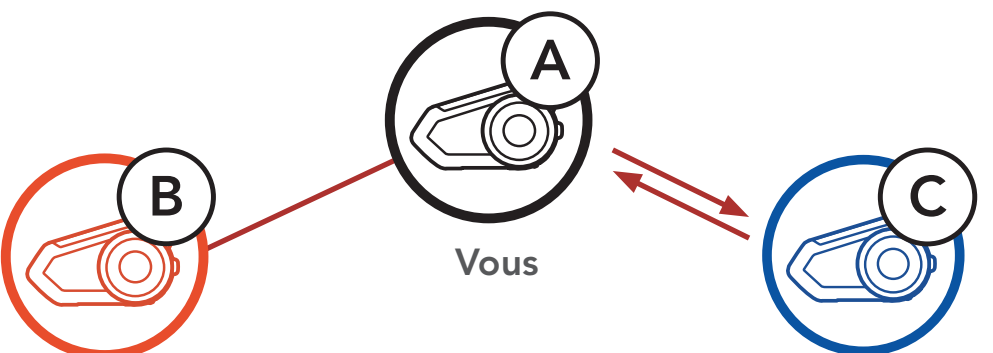

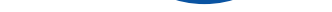

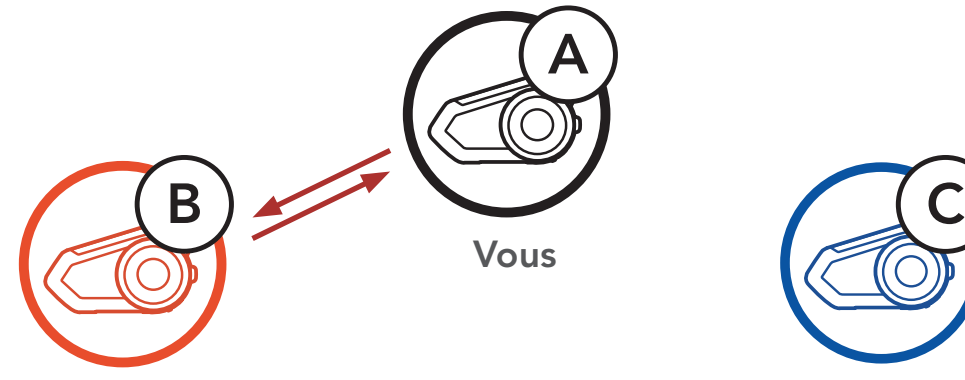

#### Interlocuteur B

Interlocuteur C

Vous

[Intercom](#page-60-0)  [bidirectionnel](#page-60-0)

[Intercom](#page-61-0)  [multidirectionnel](#page-61-0)

**Conférence** [Téléphonique à](#page-64-0)  [Trois Voies avec](#page-64-0)  [les Utilisateurs](#page-64-0)  [d'Intercom](#page-64-0)

> **Universal** [Intercom](#page-69-0)

[Group intercom](#page-66-0)

## 8. CONFIGURATION DE L'INTERCOM **BLUETOOTH**

4. **Vous (A)** et vos deux interlocuteurs intercom (B et C) participez désormais à une conversation par intercom tridirectionnelle.  $\mathcal{L}_{\mathcal{L}}$ 

[Conférence Mesh](#page-67-0)  [Intercom avec](#page-67-0)  [Interlocuteur](#page-67-0)  [Intercom](#page-67-0)  [Bluetooth](#page-67-0)

[VOX Intercom](#page-72-0)

[Sensibilité](#page-73-0)  [Intercom VOX](#page-73-0)

[Intercom HD](#page-73-1)

[Advanced](#page-73-2)  [Noise Control™](#page-73-2)

Système de Communication Bluetooth 30K pour moto | 64

Avec trois Interlocuteurs intercom connectés, un nouvel interlocuteur (D) peut la transformer en conférence par intercom quadridirectionnelle en lançant un appel intercom avec  $(B)$  ou  $(C)$ .

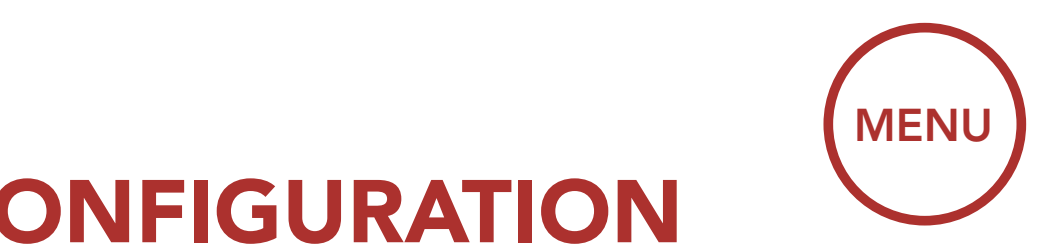

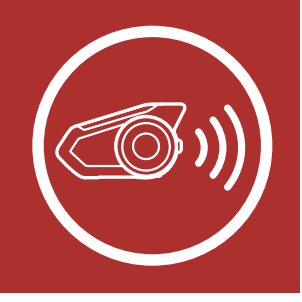

Conversation intercom tridirectionnelle

Interlocuteur B

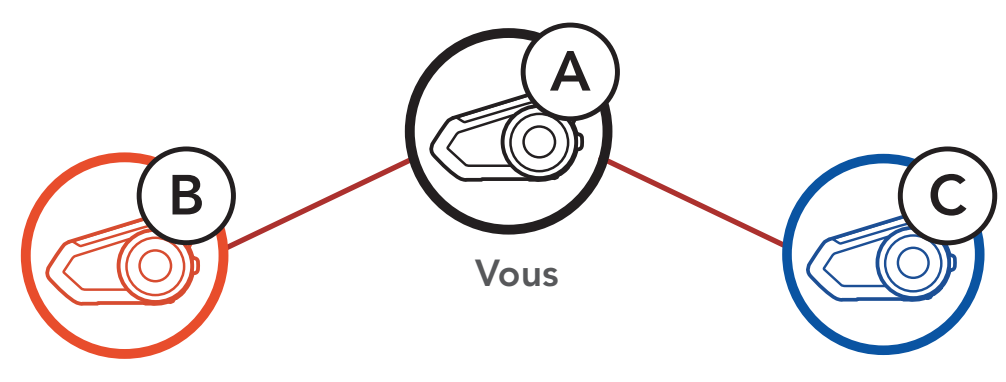

Interlocuteur C

#### 8.3.2 Démarrage d'une conversation par intercom quatridirectionnelle

#### Démarrage d'une conversation par intercom quadridirectionnelle

Interlocuteur B

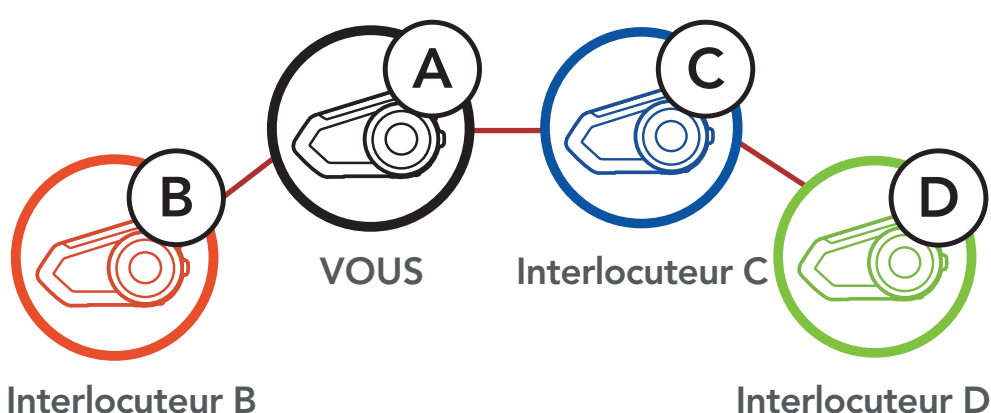

[Intercom](#page-60-0)  [bidirectionnel](#page-60-0)

[Intercom](#page-61-0)  [multidirectionnel](#page-61-0)

**Conférence** [Téléphonique à](#page-64-0)  [Trois Voies avec](#page-64-0)  [les Utilisateurs](#page-64-0)  [d'Intercom](#page-64-0)

> **Universal** [Intercom](#page-69-0)

[Group intercom](#page-66-0)

[Conférence Mesh](#page-67-0)  [Intercom avec](#page-67-0)  [Interlocuteur](#page-67-0)  [Intercom](#page-67-0)  [Bluetooth](#page-67-0)

[VOX Intercom](#page-72-0)

[Sensibilité](#page-73-0)  [Intercom VOX](#page-73-0)

[Intercom HD](#page-73-1)

[Advanced](#page-73-2)  [Noise Control™](#page-73-2)

Système de Communication Bluetooth 30K pour moto | 65

- 1. Appuyez sur la molette pendant 1 seconde jusqu'à ce que vous entendiez un bip qui met fin à toutes les connexions intercom.
- 2. Appuyez sur la molette pour vous déconnecter de votre premier interlocuteur. Appuyez deux fois sur la molette pour vous déconnecter de votre deuxième interlocuteur.

## 8. CONFIGURATION DE L'INTERCOM BLUETOOTH

Vous pouvez établir une conférence téléphonique tridirectionnelle en ajoutant un interlocuteur intercom à l'appel en cours.

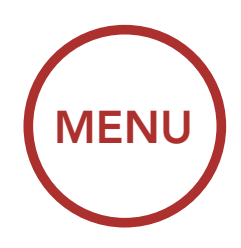

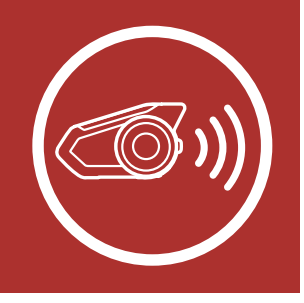

#### 8.3.3 Fin de l'intercom multidirectionnel

### <span id="page-64-0"></span>8.4 Conférence Téléphonique à Trois Voies avec les Utilisateurs d'Intercom

1. Lors d'un appel de téléphone portable, appuyez sur la molette une fois, deux fois ou trois fois pour inviter un de vos interlocuteurs à la conversation.

Inviter un interlocuteur à une conférence téléphonique

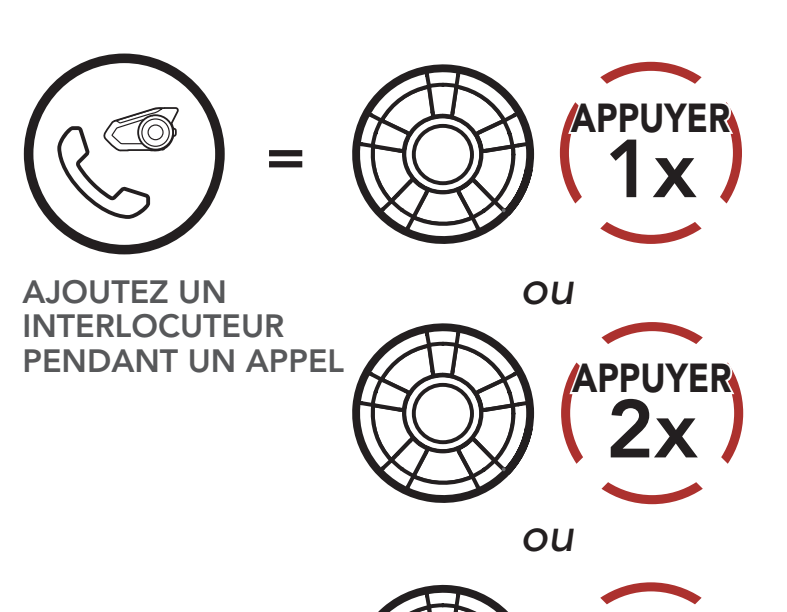

=

1x

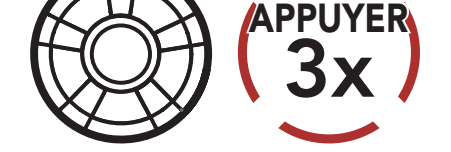

[Intercom](#page-60-0)  [bidirectionnel](#page-60-0)

[Intercom](#page-61-0)  [multidirectionnel](#page-61-0)

**Conférence** [Téléphonique à](#page-64-0)  [Trois Voies avec](#page-64-0)  [les Utilisateurs](#page-64-0)  [d'Intercom](#page-64-0)

[Group intercom](#page-66-0)

[Conférence Mesh](#page-67-0)  [Intercom avec](#page-67-0)  [Interlocuteur](#page-67-0)  [Intercom](#page-67-0)  [Bluetooth](#page-67-0) 2. Pour déconnecter l'Intercom au cours d'une conférence téléphonique, appuyez sur la **molette** comerence telephonique, appuye<br>une fois, deux fois ou trois fois.

[Universal](#page-69-0)  [Intercom](#page-69-0)

[VOX Intercom](#page-72-0)

[Sensibilité](#page-73-0)  [Intercom VOX](#page-73-0)

[Intercom HD](#page-73-1)

[Advanced](#page-73-2)  [Noise Control™](#page-73-2)

Système de Communication Bluetooth 30K pour moto | 66

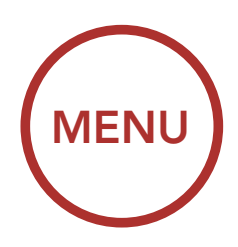

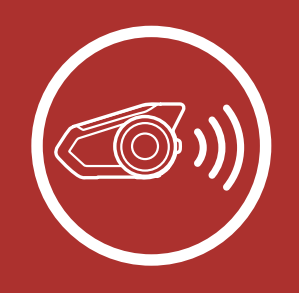

Déconnecter l'interlocuteur de la conférence

#### 8. CONFIGURATION DE L'INTERCOM BLUETOOTH CONFIGURATI 3x APPUYER <u>Internet in die staat van die provinsiesische van die koning van die koning van die staat van die staat van di<br>Internet in die staat van die staat van die staat van die staat van die staat van die staat van die staat van </u>  $\frac{1}{2}$ **AOIN** *ou*

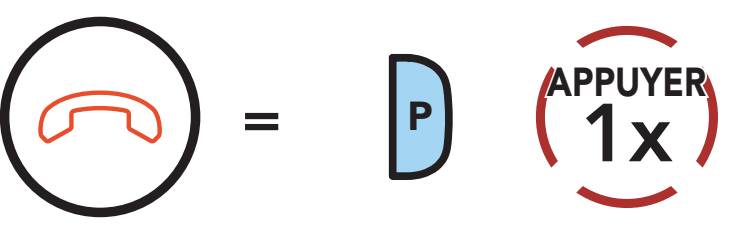

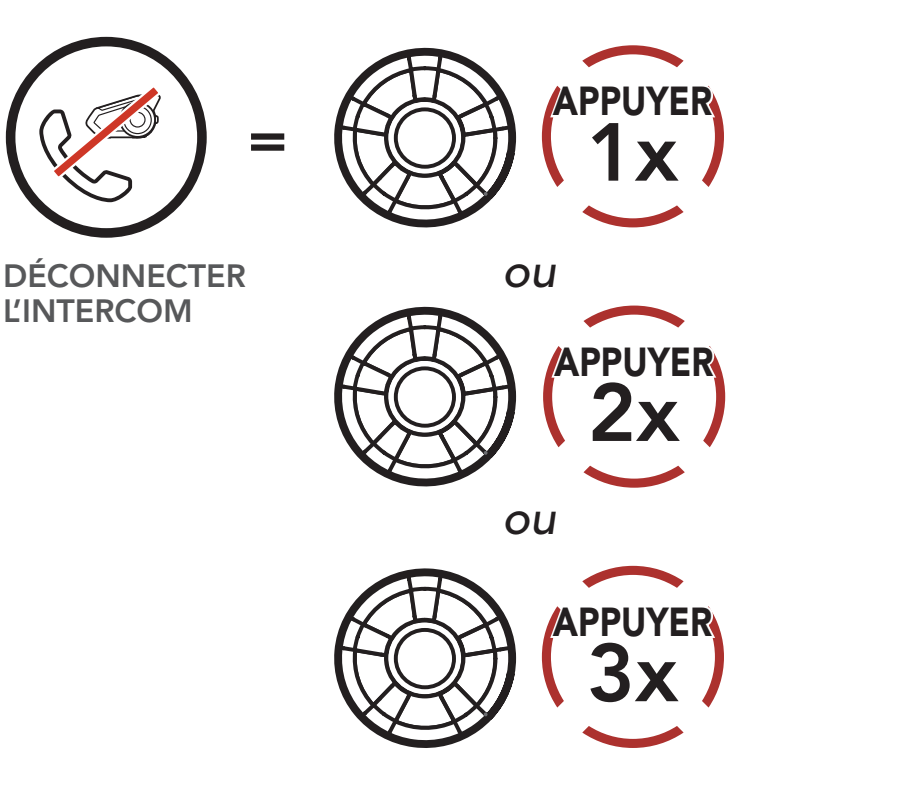

S. Pour dessentieren l'appel par coloptions in 3. Pour déconnecter l'appel par téléphone mobile au cours d'une conférence téléphonique, appuyez sur le Bouton Téléphone.

#### phonique de a<br>Apple dia la Terminer l'appel téléphonique de la conférence

METTRE FIN À LA **CONVERSATION** PAR INTERCOM

Remarque : lorsqu'un appel intercom entrant arrive pendant un appel de téléphone mobile, des bips doubles à fort volume retentissent.

[Intercom](#page-60-0)  [bidirectionnel](#page-60-0)

[Intercom](#page-61-0)  [multidirectionnel](#page-61-0)

**Conférence** [Téléphonique à](#page-64-0)  [Trois Voies avec](#page-64-0)  [les Utilisateurs](#page-64-0)  [d'Intercom](#page-64-0)

> **Universal** [Intercom](#page-69-0)

[Group intercom](#page-66-0)

[Conférence Mesh](#page-67-0)  [Intercom avec](#page-67-0)  [Interlocuteur](#page-67-0)  [Intercom](#page-67-0)  [Bluetooth](#page-67-0)

[VOX Intercom](#page-72-0)

[Sensibilité](#page-73-0)  [Intercom VOX](#page-73-0)

[Intercom HD](#page-73-1)

La fonction Group Intercom vous permet de créer instantanément une conversation par intercom multidirectionnelle avec les trois autres casques audio les plus récemment couplés.

[Advanced](#page-73-2)  [Noise Control™](#page-73-2)

## 8. CONFIGURATION DE L'INTERCOM BLUETOOTH

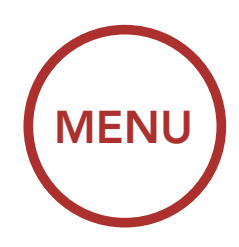

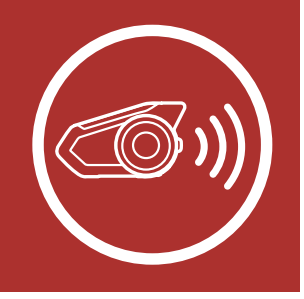

## <span id="page-66-0"></span>8.5 Group intercom

entre eux, l'instruction vocale « Groupe intercom 3. Lorsque tous les casques audio sont connectés connecté » est émise sur chacun d'eux.

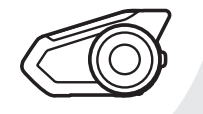

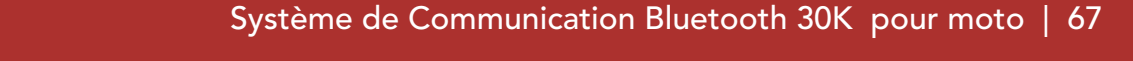

- 1. Accédez au couplage intercom avec maximum 3 casques audio avec lesquels vous souhaitez partager un Group Intercom.
- 2. Appuyez sur le **Bouton du Mode Ambiant** pendant 1 seconde pour commencer le Group Intercom. La DEL se met à clignoter en vert et vous entendez l'instruction vocale « Intercom de groupe ».

#### Démarrer Group Intercom

= Voyant DEL vert clignotant *« Groupe intercom connecté »*

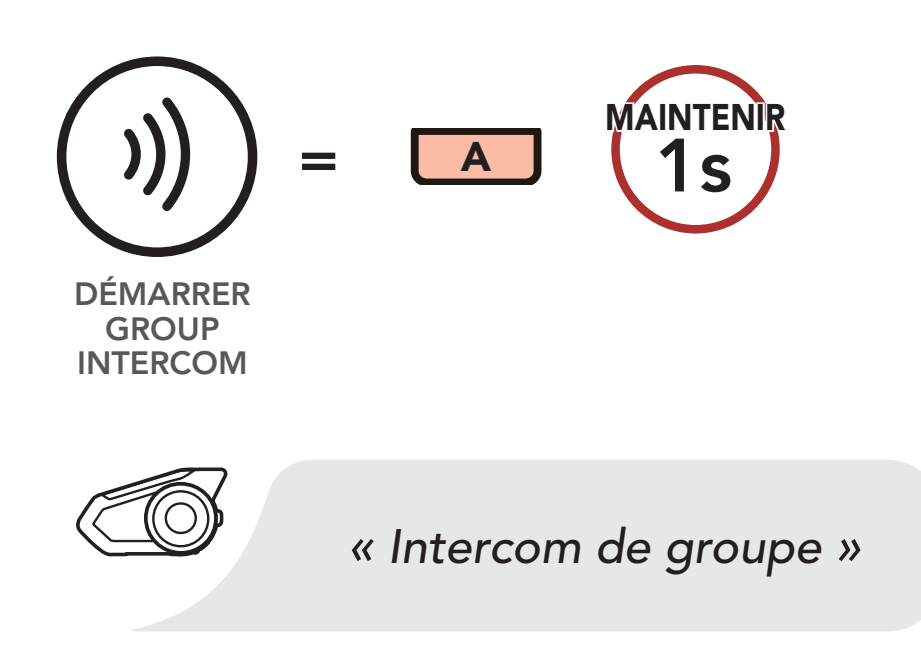

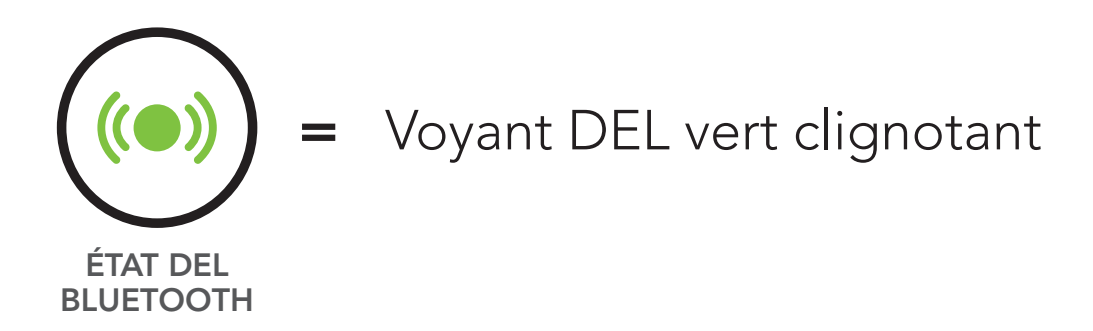

Arrêter Group Intercom

[Intercom](#page-60-0)  [bidirectionnel](#page-60-0)

[Intercom](#page-61-0)  [multidirectionnel](#page-61-0)

**Conférence** [Téléphonique à](#page-64-0)  [Trois Voies avec](#page-64-0)  [les Utilisateurs](#page-64-0)  [d'Intercom](#page-64-0)

> **Universal** [Intercom](#page-69-0)

[Group intercom](#page-66-0)

[Conférence Mesh](#page-67-0)  [Intercom avec](#page-67-0)  [Interlocuteur](#page-67-0)  [Intercom](#page-67-0)  [Bluetooth](#page-67-0)

#### [VOX Intercom](#page-72-0)

[Sensibilité](#page-73-0)  [Intercom VOX](#page-73-0)

[Intercom HD](#page-73-1)

[Advanced](#page-73-2)  [Noise Control™](#page-73-2)

Système de Communication Bluetooth 30K pour moto | 68

## 8. CONFIGURATION DE L'INTERCOM BLUETOOTH

4. Pour mettre fin au Group Intercom, appuyez sur le **Bouton du Mode Ambiant** pendant 1 seconde pendant le Group Intercom. Vous entendez alors l'instruction vocale « Groupe intercom terminé ».

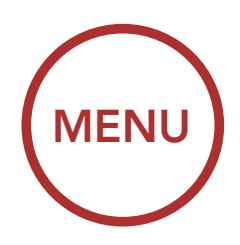

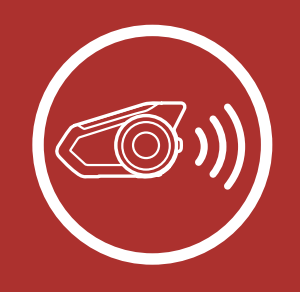

Les utilisateurs peuvent utiliser simultanément l'intercom Bluetooth et la fonction Mesh Intercom. Dans ce cas, il est recommandé de communiquer avec d'autres casques audio Sena via une connexion d'Intercom Bluetooth et d'utiliser Mesh Intercom entre les casques 30K. Lorsqu'il utilise Mesh Intercom, un utilisateur en Open Mesh ou en Group Mesh peut inclure jusqu'à 3 de ses interlocuteurs intercom Bluetooth. Vous pouvez démarrer une conversation Intercom bidirectionnelle avec l'un de vos trois interlocuteurs intercom pour les inclure dans le Mesh. Reportez-vous à la [Section 8.2 : « Intercom](#page-60-0)  **bidirectionnel** » pour plus de détails. Sinon, vous pouvez utiliser « Group Intercom » pour inclure tous vos interlocuteurs intercom Bluetooth dans le Mesh. Reportez-vous à la [Section 8.5 : « Group](#page-66-0)  [Intercom »](#page-66-0) pour plus de détails.

*« Groupe intercom terminé »*

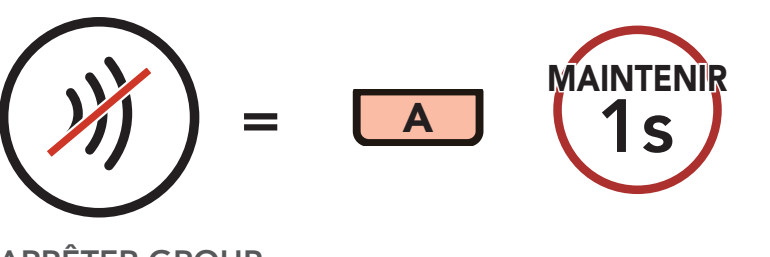

#### Arrêter Group Intercom

ARRÊTER GROUP INTERCOM

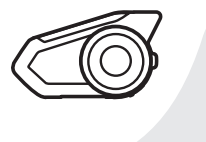

### <span id="page-67-0"></span>8.6 Conférence Mesh Intercom avec Interlocuteur Intercom Bluetooth

[Intercom](#page-60-0)  [bidirectionnel](#page-60-0)

[Intercom](#page-61-0)  [multidirectionnel](#page-61-0)

**Conférence** [Téléphonique à](#page-64-0)  [Trois Voies avec](#page-64-0)  [les Utilisateurs](#page-64-0)  [d'Intercom](#page-64-0)

> **Universal** [Intercom](#page-69-0)

[Group intercom](#page-66-0)

[Conférence Mesh](#page-67-0)  [Intercom avec](#page-67-0)  [Interlocuteur](#page-67-0)  [Intercom](#page-67-0)  [Bluetooth](#page-67-0)

[VOX Intercom](#page-72-0)

[Sensibilité](#page-73-0)  [Intercom VOX](#page-73-0)

[Intercom HD](#page-73-1)

[Advanced](#page-73-2)  [Noise Control™](#page-73-2)

Système de Communication Bluetooth 30K pour moto | 69

## 8. CONFIGURATION DE L'INTERCOM BLUETOOTH

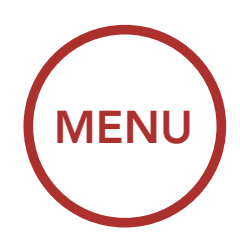

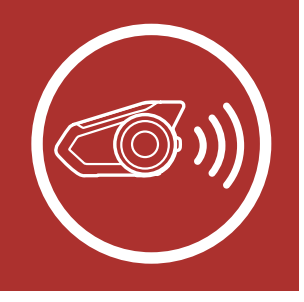

#### Remarque :

- La qualité audio est réduite si un 30K connecte 2 interlocuteurs intercom Bluetooth ou plus en Open Mesh ou en Group Mesh lorsqu'il utilise Mesh Intercom.
- Si une boucle fermée est créée, comme indiqué ci-dessous, chaque utilisateur subira des graves problèmes de bruit. Sena recommande qu'une boucle fermée ne soit pas créée.

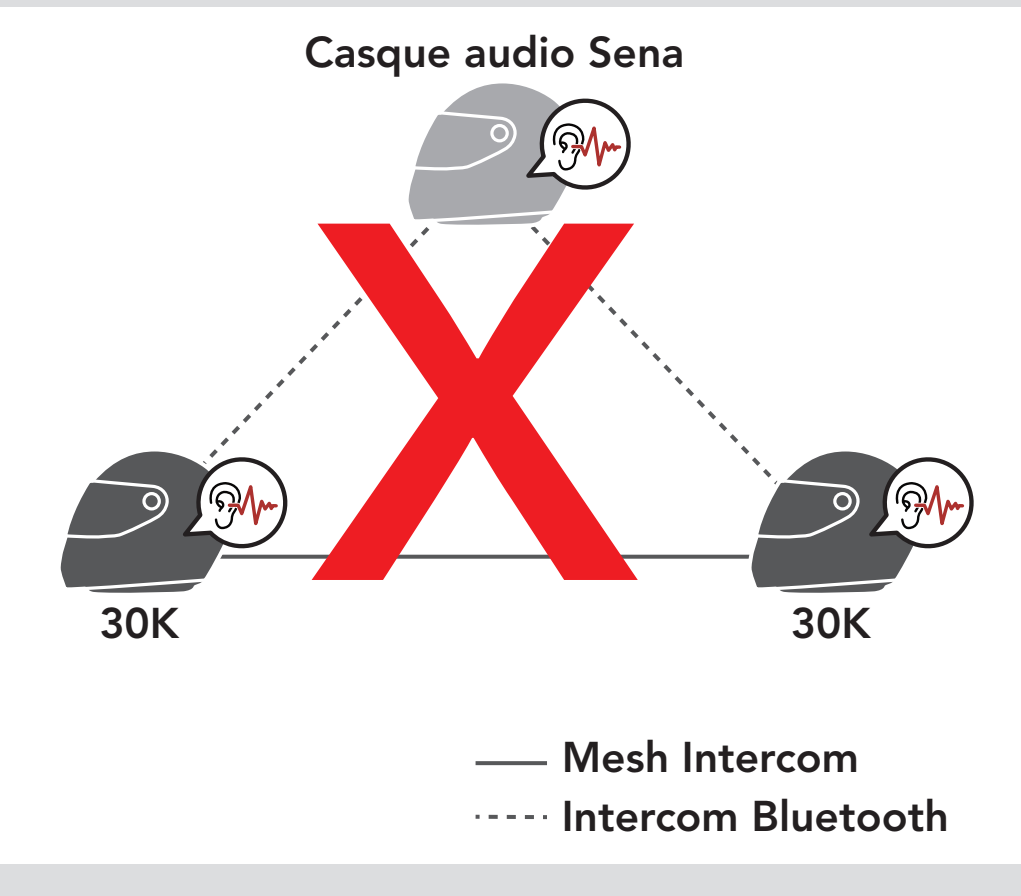

[Intercom](#page-60-0)  [bidirectionnel](#page-60-0)

[Intercom](#page-61-0)  [multidirectionnel](#page-61-0)

**Conférence** [Téléphonique à](#page-64-0)  [Trois Voies avec](#page-64-0)  [les Utilisateurs](#page-64-0)  [d'Intercom](#page-64-0)

> **Universal** [Intercom](#page-69-0)

[Group intercom](#page-66-0)

[Conférence Mesh](#page-67-0)  [Intercom avec](#page-67-0)  [Interlocuteur](#page-67-0)  [Intercom](#page-67-0)  [Bluetooth](#page-67-0)

[VOX Intercom](#page-72-0)

[Sensibilité](#page-73-0)  [Intercom VOX](#page-73-0)

[Intercom HD](#page-73-1)

[Advanced](#page-73-2)  [Noise Control™](#page-73-2)

Système de Communication Bluetooth 30K pour moto | 70

## 8. CONFIGURATION DE L'INTERCOM BLUETOOTH

**•** Si la fonction Intercom Bluetooth est activée accidentellement pendant une communication Mesh Intercom entre des casques audio 30K, comme indiqué ci-dessous, vous entendez une instruction vocale, « Intercom Mesh désactivé, Intercom Bluetooth connecté » toutes les minutes. Si vous désactivez la fonction Intercom Bluetooth ou le Mesh Intercom, l'instruction vocale n'est plus prononcée.

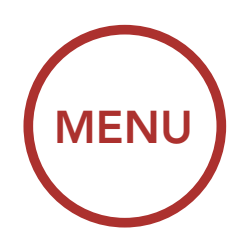

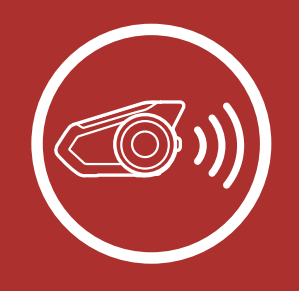

Universal Intercom vous permet d'avoir des conversations par intercom avec des utilisateurs de casques audio Bluetooth d'autres fabricants que Sena. Vous pouvez coupler votre casque audio avec un seul casque audio d'autres fabricants que Sena à la fois. La distance de l'intercom dépend de la puissance du casque audio Bluetooth auquel il est connecté. Lorsqu'un casque audio d'autres fabricants que Sena est pairé avec le casque audio Sena, si un autre appareil Bluetooth est couplé via le couplage d'un Second Téléphone Mobile, il sera déconnecté.

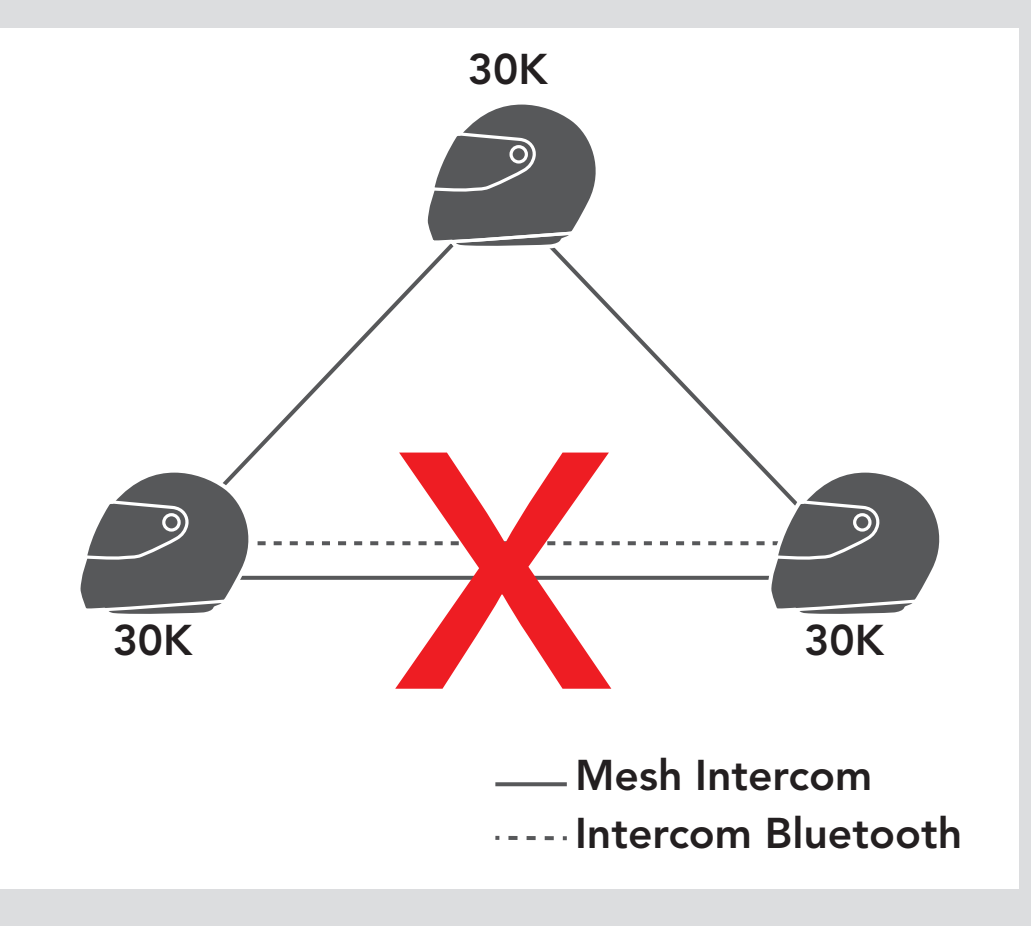

### <span id="page-69-0"></span>8.7 Universal Intercom

[Intercom](#page-60-0)  [bidirectionnel](#page-60-0)

[Intercom](#page-61-0)  [multidirectionnel](#page-61-0)

**Conférence** [Téléphonique à](#page-64-0)  [Trois Voies avec](#page-64-0)  [les Utilisateurs](#page-64-0)  [d'Intercom](#page-64-0)

[Group intercom](#page-66-0)

[Conférence Mesh](#page-67-0)  [Intercom avec](#page-67-0)  [Interlocuteur](#page-67-0)  [Intercom](#page-67-0)  [Bluetooth](#page-67-0)

> [Universal](#page-69-0)  [Intercom](#page-69-0)

1. Exécutez la fonction **Universal Intercom** dans le Menu de configuration du casque audio.

[VOX Intercom](#page-72-0)

Accéder à Universal Intercom dans Configuration.

[Sensibilité](#page-73-0)  [Intercom VOX](#page-73-0)

[Intercom HD](#page-73-1)

[Advanced](#page-73-2)  [Noise Control™](#page-73-2)

Système de Communication Bluetooth 30K pour moto | 71

## 8. CONFIGURATION DE L'INTERCOM BLUETOOTH

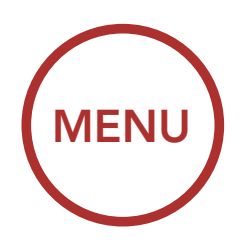

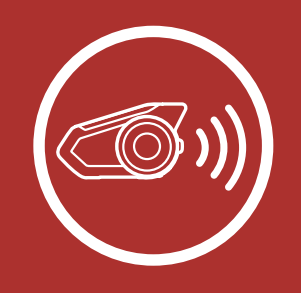

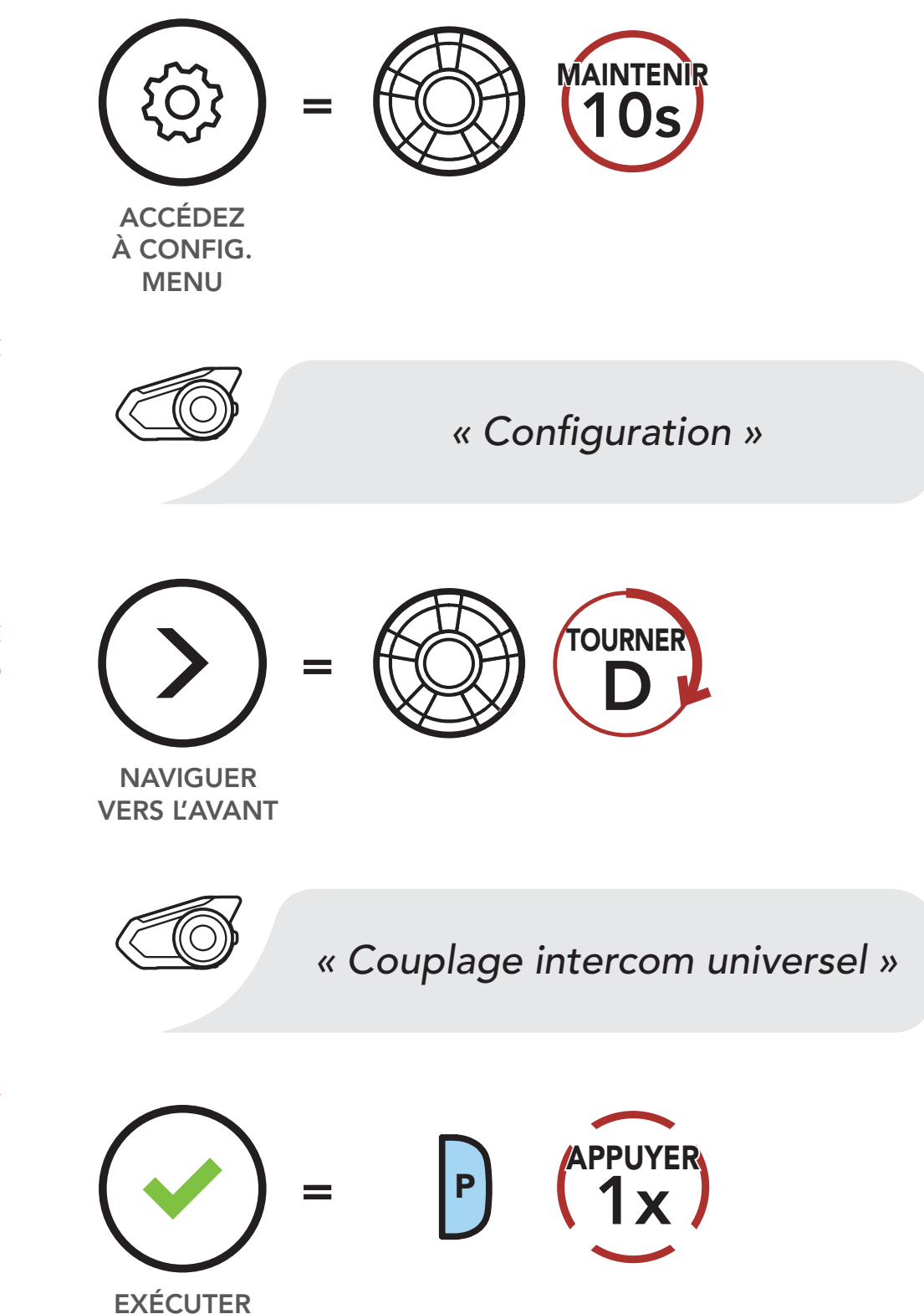

2. Mettez le casque audio Bluetooth d'un autre

fabricant que Sena en mode de couplage. Le casque audio s'appariera automatiquement avec un casque audio Bluetooth d'autres fabricants que Sena.

[Intercom](#page-60-0)  [bidirectionnel](#page-60-0)

[Intercom](#page-61-0)  [multidirectionnel](#page-61-0)

**Conférence** [Téléphonique à](#page-64-0)  [Trois Voies avec](#page-64-0)  [les Utilisateurs](#page-64-0)  [d'Intercom](#page-64-0)

> **Universal** [Intercom](#page-69-0)

[Group intercom](#page-66-0)

[Conférence Mesh](#page-67-0)  [Intercom avec](#page-67-0)  [Interlocuteur](#page-67-0)  [Intercom](#page-67-0)  [Bluetooth](#page-67-0)

[VOX Intercom](#page-72-0)

[Sensibilité](#page-73-0)  [Intercom VOX](#page-73-0)

[Intercom HD](#page-73-1)

[Advanced](#page-73-2)  [Noise Control™](#page-73-2) 3. Vous pouvez établir une communication Intercom bidirectionnelle ou Intercom multidirectionnelle avec jusqu'à trois *interlocuteurs intercom* à l'aide de casques audio d'autres fabricants que Sena en suivant les procédures décrites cidessous.

Système de Communication Bluetooth 30K pour moto | 72

## 8. CONFIGURATION DE L'INTERCOM BLUETOOTH

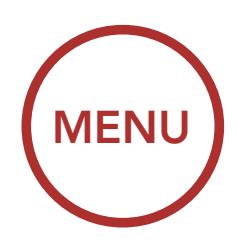

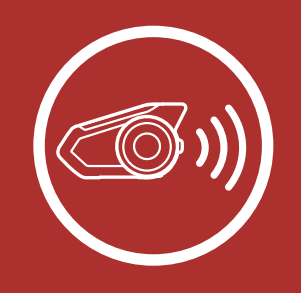

#### Exemple d'un Universal Intercom tridirectionnel

Exemple d'un Universal Intercom quadridirectionnel

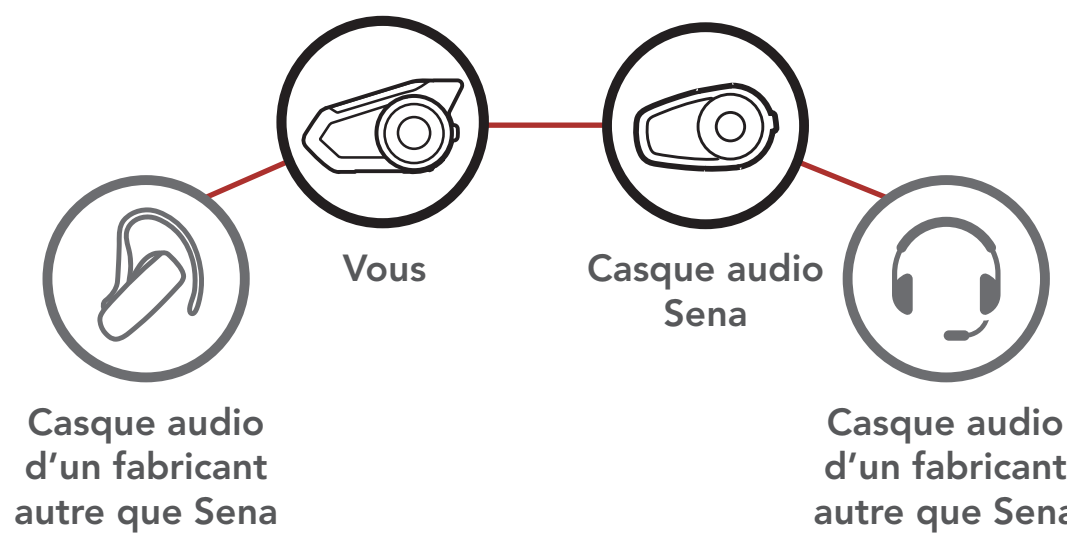

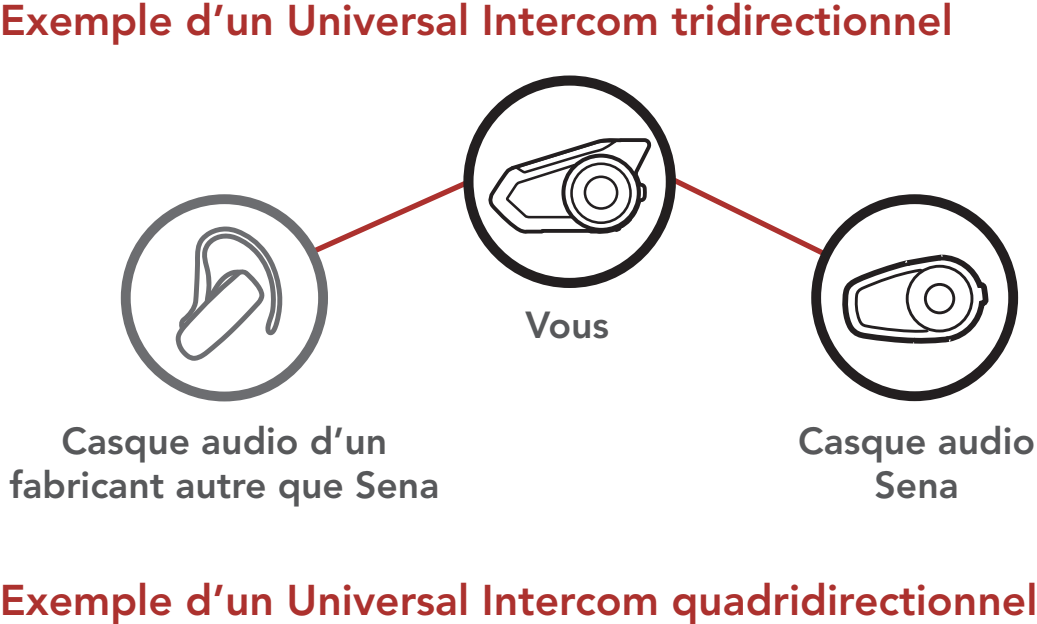

Casque audio d'un fabricant autre que Sena fabricant autre que Sena Casque audio Sena Sena

> d'un fabricant autre que Sena d'un fabricant autre que Sena
**Couplage** [intercom](#page-57-0)

[Intercom](#page-60-0)  [bidirectionnel](#page-60-0)

[Intercom](#page-61-0)  [multidirectionnel](#page-61-0)

**Conférence** [Téléphonique à](#page-64-0)  [Trois Voies avec](#page-64-0)  [les Utilisateurs](#page-64-0)  [d'Intercom](#page-64-0)

> **Universal** [Intercom](#page-69-0)

[Group intercom](#page-66-0)

[Conférence Mesh](#page-67-0)  [Intercom avec](#page-67-0)  [Interlocuteur](#page-67-0)  [Intercom](#page-67-0)  [Bluetooth](#page-67-0)

[VOX Intercom](#page-72-0)

[Sensibilité](#page-73-0)  [Intercom VOX](#page-73-0) Le réglage VOX Intercom se trouve dans le menu des paramètres, accessible via Sena Device Manager ou Sena 30K Utility App.

[Intercom HD](#page-73-1)

[Advanced](#page-73-2)  [Noise Control™](#page-73-2)

Système de Communication Bluetooth 30K pour moto | 73

## 8. CONFIGURATION DE L'INTERCOM BLUETOOTH

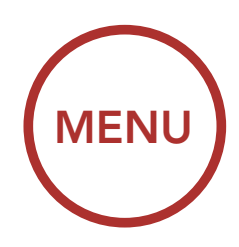

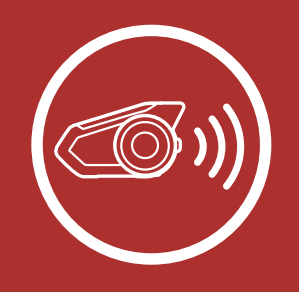

### <span id="page-72-0"></span>8.8 VOX Intercom (par défaut : désactivé)

Si la fonction VOX Intercom est activée, vous pouvez entamer une conversation par intercom avec votre dernier interlocuteur connecté vocalement. Vous pouvez entamer une conversation par intercom en disant simplement « **Bonjour** » à voix haute ou en soufflant de l'air sur le microphone. Si vous avez initié une conversation par intercom vocalement, l'intercom s'arrête automatiquement lorsque vous et votre interlocuteur restez silencieux pendant 20 secondes. Cependant, si vous entamez manuellement une conversation par intercom en appuyant sur la **molette**, vous devez la quitter manuellement.

Par contre, si vous avez initié une conversation par intercom vocalement et que vous l'interrompez manuellement en appuyant sur la molette, vous ne pouvez plus entamer une conversation par intercom vocalement. Dans ce cas, vous devez appuyer sur la **molette** pour redémarrer l'intercom. Cela évite les connexions par intercom non intentionnelles déclenchées par des bruits de vents forts. Après le redémarrage du casque audio, vous pouvez recommencer l'intercom par la voix.

**Couplage** [intercom](#page-57-0)

[Intercom](#page-60-0)  [bidirectionnel](#page-60-0)

[Intercom](#page-61-0)  [multidirectionnel](#page-61-0)

**Conférence** [Téléphonique à](#page-64-0)  [Trois Voies avec](#page-64-0)  [les Utilisateurs](#page-64-0)  [d'Intercom](#page-64-0)

**Sensibilité** [Intercom VOX](#page-73-0)

[Group intercom](#page-66-0)

[Conférence Mesh](#page-67-0)  [Intercom avec](#page-67-0)  [Interlocuteur](#page-67-0)  [Intercom](#page-67-0)  [Bluetooth](#page-67-0)

> [Universal](#page-69-0)  [Intercom](#page-69-0)

[VOX Intercom](#page-72-0)

[Intercom HD](#page-73-1)

Le réglage Sensibilité VOX Intercom se trouve dans le menu des paramètres, accessible via Sena Device Manager ou Sena 30K Utility App.

[Advanced](#page-73-2)  [Noise Control™](#page-73-2)

## 8. CONFIGURATION DE L'INTERCOM BLUETOOTH

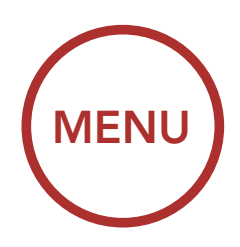

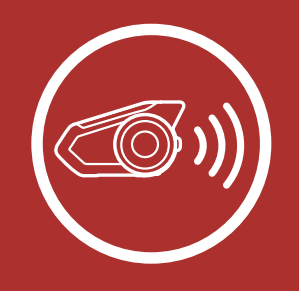

### <span id="page-73-0"></span>8.9 Sensibilité Intercom VOX (par défaut : 3)

Le réglage **Intercom HD** se trouve dans le menu des paramètres, accessible via Sena Device Manager ou Sena 30K Utility App.

La sensibilité peut être réglée en fonction de votre environnement de circulation. Le niveau 5 est le niveau de sensibilité le plus élevé tandis que le niveau 1 est le plus faible.

Le réglage Advanced Noise Control se trouve dans le menu des paramètres, accessible via Sena Device Manager ou Sena 30K Utility App.

### <span id="page-73-1"></span>8.10 Intercom HD (par défaut : activé)

La fonction Advanced Noise Control permet d'atténuer le bruit de fond lors d'une conversation par intercom.

L'Intercom HD améliore l'audio intercom bidirectionnel, d'une qualité normale à une qualité HD. L'Intercom HD est temporairement désactivé lorsque vous entrez en mode intercom multidirectionnel. Si cette fonctionnalité est désactivée, l'audio de l'intercom bidirectionnel passera en qualité normale.

Remarque : la distance d'un Intercom HD est relativement plus courte que celle d'un intercom normal.

### <span id="page-73-2"></span>8.11 Advanced Noise Control™ (par défaut : activé)

Lorsque la fonction Advanced Noise Control est désactivée, le bruit de fond s'entend aussi bien que votre voix pendant la conversation par intercom.

Système de Communication Bluetooth 30K pour moto | 74

[Paramètres](#page-74-0)  [Audio](#page-74-0)  [Multitasking](#page-74-0)

[Sensibilité de](#page-75-0)  [recouvrement](#page-75-0)  [de l'intercom](#page-75-0)  [audio](#page-75-0) 

**Gestionnaire** [de Volume ce](#page-75-1)  [Superposition](#page-75-1)  [Audio](#page-75-1)

Système de Communication Bluetooth 30K pour moto | 75

9. AUDIO MULTITASKING

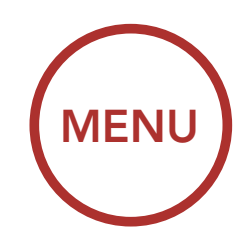

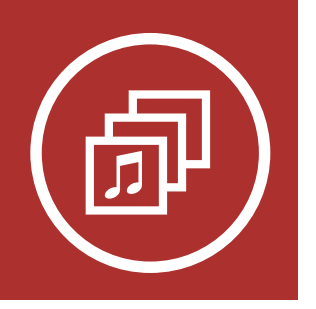

La technologie Audio Multitasking vous permet d'avoir une conversation par intercom tout en écoutant en même temps de la musique, une radio FM ou les instructions du GPS. La superposition audio se joue en arrière-plan avec un volume réduit chaque fois qu'il y a une conversation intercom et que vous vouliez un retour au volume normal une fois que la conversation est terminée. La fonction Audio Multitasking peut être configurée via la gestion de la Sensibilité de recouvrement de l'intercom audio et du volume de la Superposition Audio.

- 1. La fonction Audio Multitasking de l'intercom **Bluetooth** est activée lors des conversations par intercom bidirectionnelles avec un casque audio qui prend en charge cette fonction.
- 2. La fonction HD Intercom est désactivée de manière temporaire si la fonction Audio Multitasking de l'intercom Bluetooth est activée.
- 3. Pour que la fonction Audio Multitasking de l'intercom Bluetooth fonctionne correctement,

### <span id="page-74-0"></span>9.1 Paramètres Audio Multitasking

La fonction Audio Multitasking du Mesh Intercom est toujours activée. Le réglage Intercom Bluetooth Audio Multitasking (par défaut : désactivé) se trouve dans le menu des paramètres, accessible via Sena Device Manager ou Sena 30K Utility App.

#### Remarque :

vous devez mettre le casque audio hors tension et sous tension. Redémarrez le casque audio. 4. Il est possible que certains appareils GPS ne prennent pas en charge cette fonction.

[Paramètres](#page-74-0)  [Audio](#page-74-0)  [Multitasking](#page-74-0)

[Sensibilité de](#page-75-0)  [recouvrement](#page-75-0)  [de l'intercom](#page-75-0)  [audio](#page-75-0) 

**Gestionnaire** [de Volume ce](#page-75-1)  [Superposition](#page-75-1)  [Audio](#page-75-1)

Système de Communication Bluetooth 30K pour moto | 76

# 9. AUDIO MULTITASKING

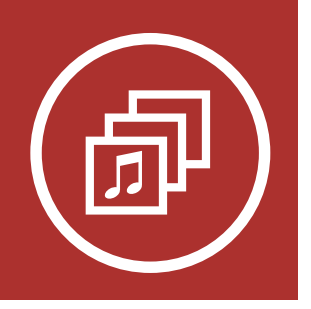

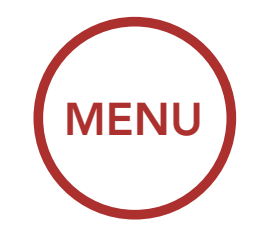

### <span id="page-75-0"></span>9.2 Sensibilité de recouvrement de l'intercom audio (par défaut : 3)

Le réglage Sensibilité de recouvrement de l'intercom audio se trouve dans le menu des paramètres, accessible via Sena Device Manager ou Sena 30K Utility App. La musique, la radio FM et le volume GPS seront abaissés à jouer en arrièrefond, si vous parlez à l'Intercom pendant la lecture audio superposée. Vous pouvez régler la sensibilité intercom afin d'activer la musique en arrière-plan. Le niveau 1 a la sensibilité la plus faible et le niveau 5 a la sensibilité la plus élevée.

Le réglage Gestion des volumes Audio Overlay se trouve dans le menu des paramètres, accessible via Sena Device Manager ou Sena 30K Utility App. La musique, la radio FM et l'audio GPS superposés sont en volume réduit lorsqu'il y a une conversation intercom en cours. Si la Gestion Des Volumes de Superposition Audio est activée, le niveau du volume de la superposition audio ne sera pas réduit au cours d'une conversation intercom.

Remarque : si votre voix n'est pas plus forte que la sensibilité du niveau sélectionné, l'audio superposé ne sera pas abaissé.

#### <span id="page-75-1"></span>9.3 Gestionnaire de Volume ce Superposition Audio (par défaut : désactivé)

[Marche/arrêt de](#page-76-0) 

[la Radio FM](#page-76-0)

[Recherche et](#page-77-0)  [enregistrement](#page-77-0)  [de stations de](#page-77-0)  [radio](#page-77-0)

[Balayage et](#page-79-0)  [enregistrement](#page-79-0)  [de stations de](#page-79-0)  [radio](#page-79-0)

**Navigation** [des stations](#page-81-0)  [présélectionnées](#page-81-0)

[Présélection](#page-80-0)  [temporaire](#page-80-0)  [des stations](#page-80-0)

**Configuration** [du Radio Data](#page-82-0)  [System \(RDS\) et](#page-82-0)  [de l'Alternative](#page-82-0)  [Frequency \(AF\)](#page-82-0)

[Sélection de](#page-81-1)  [la région](#page-81-1)

[Guide des](#page-82-1)  [fréquences FM](#page-82-1)

Système de Communication Bluetooth 30K pour moto | 77

## 10. UTILISATION DE LA RADIO FM

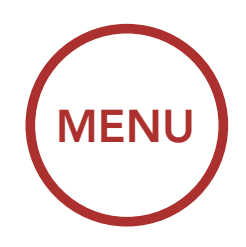

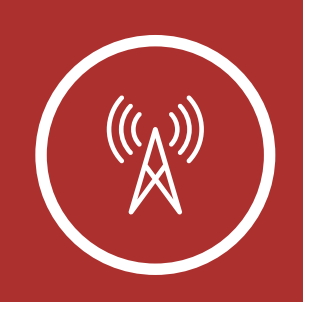

### <span id="page-76-0"></span>10.1 Marche/arrêt de la Radio FM

Pour allumer ou éteindre la radio FM, appuyez sur le bouton Téléphone pendant 1 seconde jusqu'à ce que deux bips retentissent.

#### Allumer la radio FM

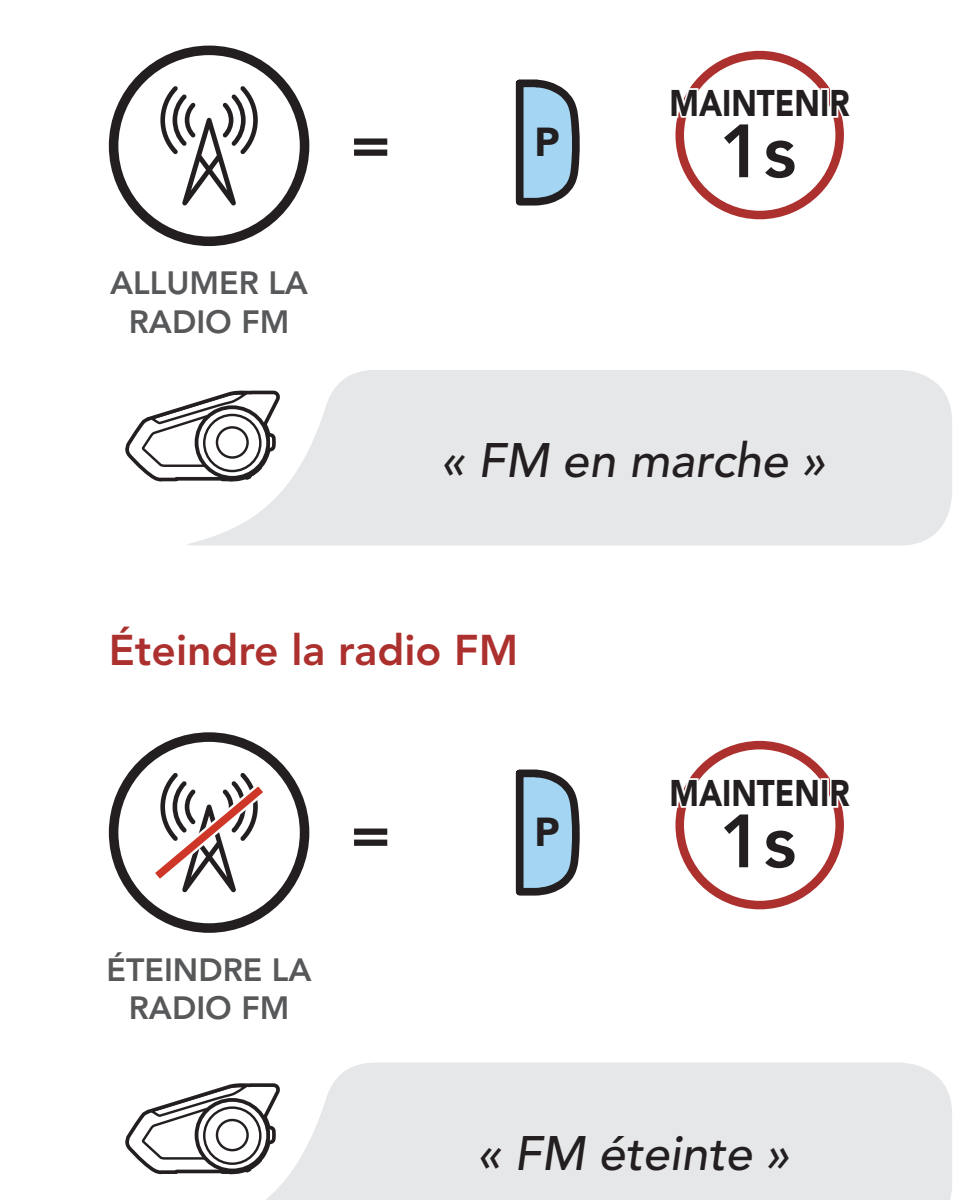

[Recherche et](#page-77-0)  [enregistrement](#page-77-0)  [de stations de](#page-77-0)  [radio](#page-77-0)

[Balayage et](#page-79-0)  [enregistrement](#page-79-0)  [de stations de](#page-79-0)  [radio](#page-79-0)

**Navigation** [des stations](#page-81-0)  [présélectionnées](#page-81-0)

[Présélection](#page-80-0)  [temporaire](#page-80-0)  [des stations](#page-80-0)

**Configuration** [du Radio Data](#page-82-0)  [System \(RDS\) et](#page-82-0)  [de l'Alternative](#page-82-0)  [Frequency \(AF\)](#page-82-0)

> Système de Communication Bluetooth 30K pour moto | 78 = De Naviguer vers lie stationnées système de Communication Bluetooth 30K pour moto | 78<br>Décembre 1980 : la variée de Communication Bluetooth 30K pour moto | 78

[Sélection de](#page-81-1)  [la région](#page-81-1) La fonction « **Recherche** » recherche les stations de radio.

[Guide des](#page-82-1)  [fréquences FM](#page-82-1)

1. Faites pivoter tout en appuyant sur la **molette** dans le sens des aiguilles d'une montre ou dans le sens inverse des aiguilles d'une montre pour rechercher des stations de radio.

#### Rechercher des stations vers l'arrière des stations vers l'arriè

# 10. UTILISATION DE LA RADIO FM

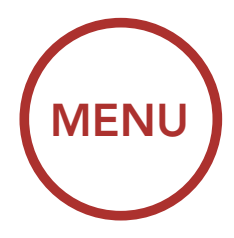

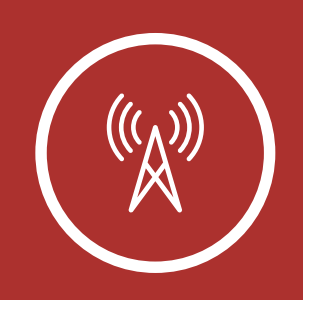

### <span id="page-77-0"></span>10.2 Recherche et enregistrement de stations de radio

#### Rechercher des stations vers l'avant

#### $188$ Passer en mode sélection de préréglage

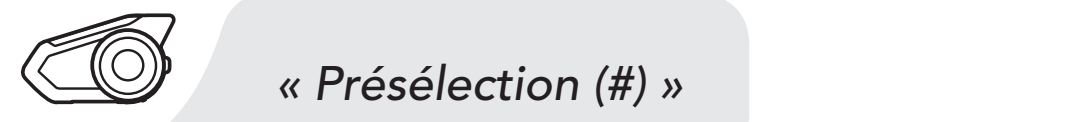

RECHERCHER VERS L'AVANT

RECHERCHER VERS L'ARRIÈRE

ésélectic en dans modestion la station du vous  $\overline{ }$ 2. Pour enregistrer la station que vous écoutez, = maintenez la molette appuyée pendant 1 seconde jusqu'à ce que vous entendiez l'instruction vocale « Présélection (#) ». lné

TOURNER

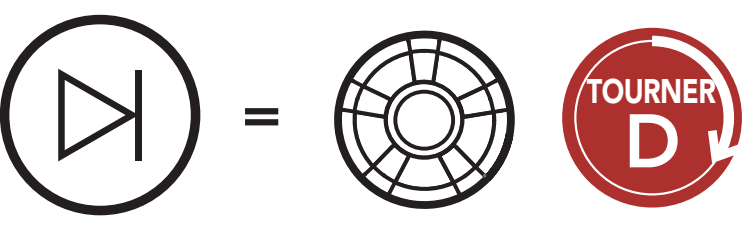

*« Présélection (#) »*

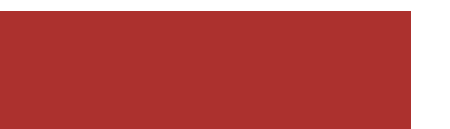

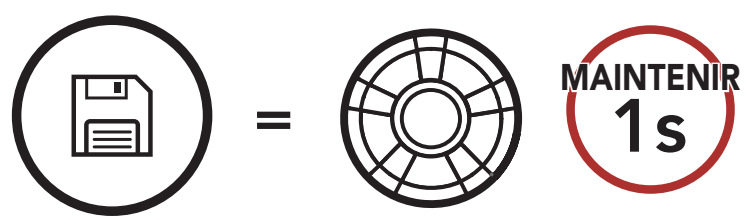

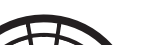

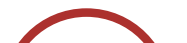

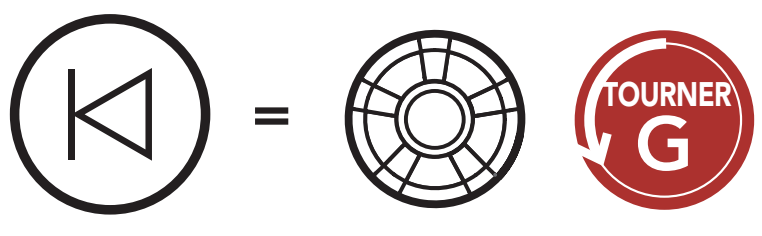

#### PASSER EN MODE PRÉRÉGLAGE

[Recherche et](#page-77-0)  [enregistrement](#page-77-0)  [de stations de](#page-77-0)  [radio](#page-77-0)

[Balayage et](#page-79-0)  [enregistrement](#page-79-0)  [de stations de](#page-79-0)  [radio](#page-79-0)

**Navigation** [des stations](#page-81-0)  [présélectionnées](#page-81-0)

[Présélection](#page-80-0)  [temporaire](#page-80-0)  [des stations](#page-80-0)

**Configuration** [du Radio Data](#page-82-0)  [System \(RDS\) et](#page-82-0)  [de l'Alternative](#page-82-0)  [Frequency \(AF\)](#page-82-0)

[Sélection de](#page-81-1)  [la région](#page-81-1)

1x  $\sim$  do large 4. Appuyez sur la **molette** pour enregistrer la station = pour supprimer la station de la mémoire. dans le numéro de présélection que vous avez choisi. Ou, appuyez sur le **bouton Téléphone** CHUISI. U ire<br>tier

[Guide des](#page-82-1)  [fréquences FM](#page-82-1)

Système de Communication Bluetooth 30K pour moto | 79

#### Naviguer vers l'arrière dans les stations présélectionnées -<br>-<br>itati

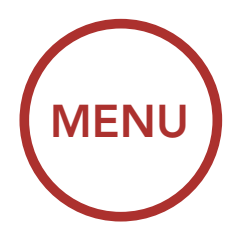

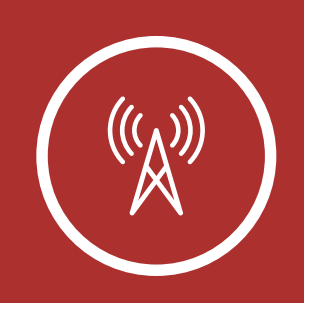

**NAVIGUER** VERS L'ARRIÈRE

#### Naviguer vers l'avant dans les stations présélectionnées

#### $1<sup>th</sup>$ Supprimer la station de la mémoire

#### 10. UTILISATION DE LA RADIO FM  $\blacksquare$ MAINTENIR =

3. Tournez la **molette** pour naviguer dans les numéros préréglés que vous souhaitez stocker. *« Présélection (#) »* **P.** PUTTLEZ

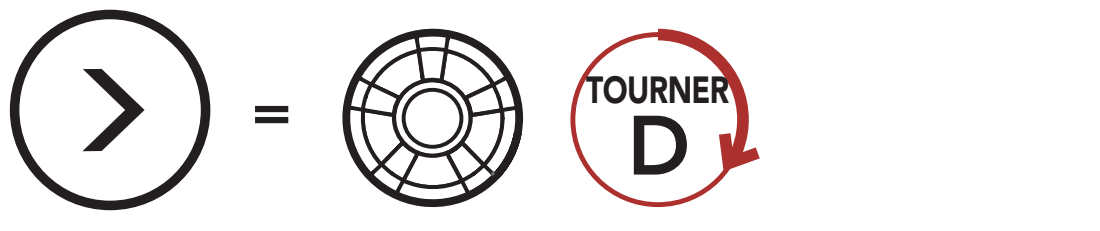

**NAVIGUER VERS L'AVANT** 

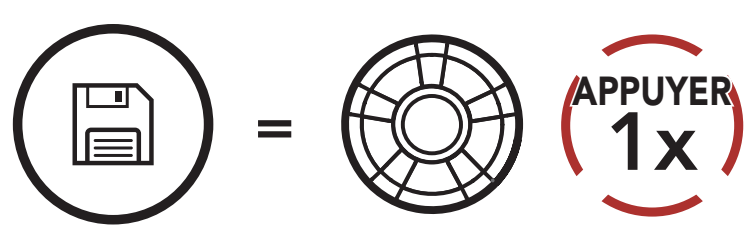

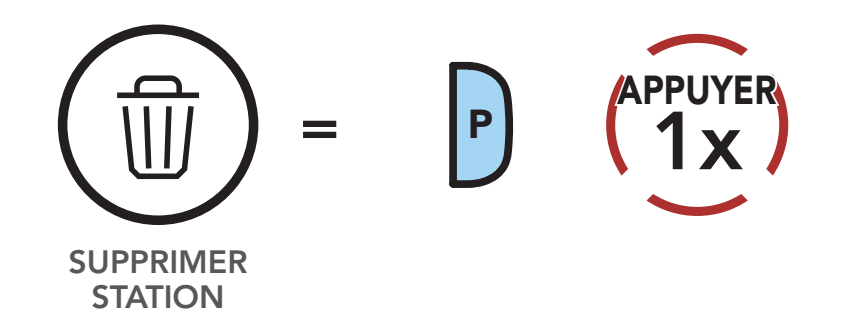

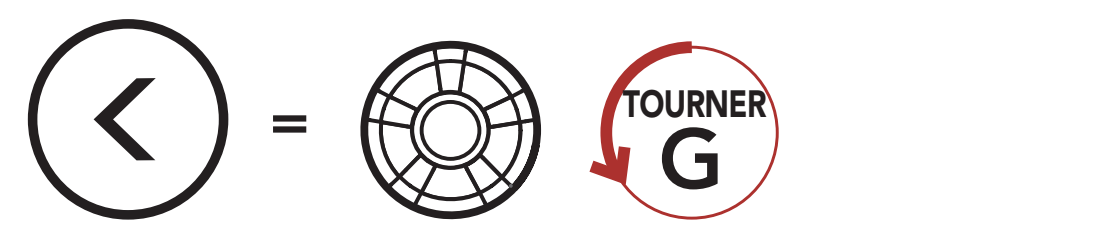

#### Enregistrer la station sur un numéro présélectionné

ENREGISTRER SUR # DE PRÉSÉLECTION

[Recherche et](#page-77-0)  [enregistrement](#page-77-0)  [de stations de](#page-77-0)  [radio](#page-77-0)

[Balayage et](#page-79-0)  [enregistrement](#page-79-0)  [de stations de](#page-79-0)  [radio](#page-79-0)

**Navigation** [des stations](#page-81-0)  [présélectionnées](#page-81-0)

[Présélection](#page-80-0)  [temporaire](#page-80-0)  [des stations](#page-80-0)

**Configuration** [du Radio Data](#page-82-0)  [System \(RDS\) et](#page-82-0)  [de l'Alternative](#page-82-0)  [Frequency \(AF\)](#page-82-0)

[Sélection de](#page-81-1)  [la région](#page-81-1) La fonction « Scan » recherche automatiquement les stations de radio, en commençant par la fréquence de la station en cours dans l'ordre croissant.

[Guide des](#page-82-1)  [fréquences FM](#page-82-1)

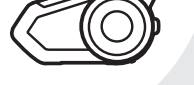

1. Appuyez deux fois sur le **Bouton Téléphone** pour rechercher les stations.

Système de Communication Bluetooth 30K pour moto | 80

# 10. UTILISATION DE LA RADIO FM

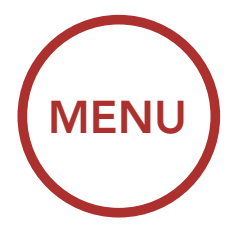

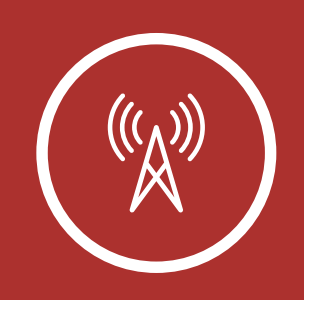

- LE BALAYAGE
- 2. Le tuner Sena effectue une pause sur chaque station qu'il trouve pendant 8 secondes avant de passer au suivant.<br>'  $\overline{2}$
- gistrer la station actu.<br>' Enris le n sous le numéro de présélection suivant. 3. Pour enregistrer la station actuelle, appuyez sur le **Bouton Téléphone**. La station est enregistrée

### <span id="page-79-0"></span>10.3 Balayage et enregistrement de stations de radio

#### Balayage et enregistrement de stations de radio

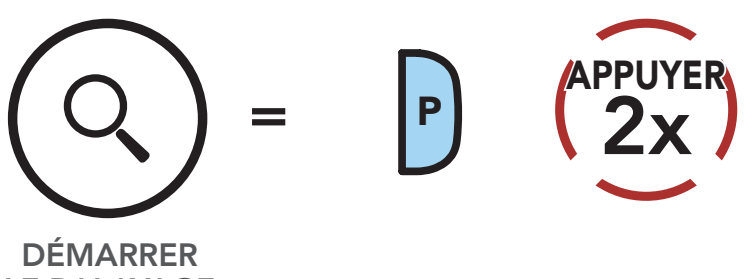

2x P *« Enregistrer la présélection (#) »*

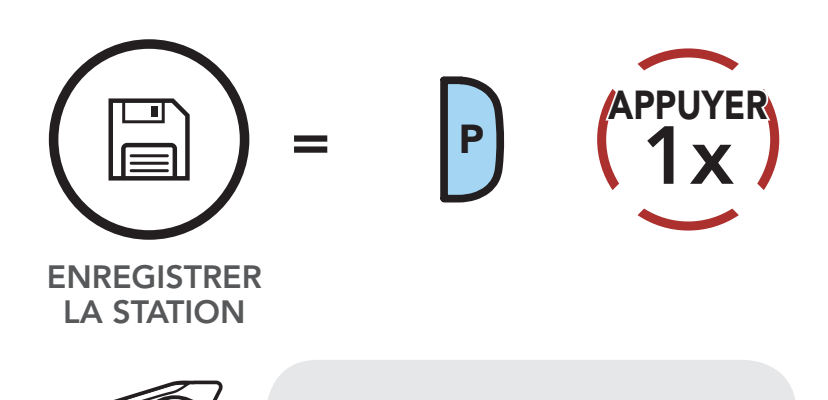

#### Enregistrer la station en cours

INTERROMPRE

[Recherche et](#page-77-0)  [enregistrement](#page-77-0)  [de stations de](#page-77-0)  [radio](#page-77-0)

[Balayage et](#page-79-0)  [enregistrement](#page-79-0)  [de stations de](#page-79-0)  [radio](#page-79-0)

**Navigation** [des stations](#page-81-0)  [présélectionnées](#page-81-0)

[Présélection](#page-80-0)  [temporaire](#page-80-0)  [des stations](#page-80-0)

**Configuration** [du Radio Data](#page-82-0)  [System \(RDS\) et](#page-82-0)  [de l'Alternative](#page-82-0)  [Frequency \(AF\)](#page-82-0)

[Sélection de](#page-81-1)  [la région](#page-81-1) 4. Pour arrêter le balayage, appuyez deux fois sur le Bouton Téléphone.

[Guide des](#page-82-1)  [fréquences FM](#page-82-1)

Système de Communication Bluetooth 30K pour moto | 81

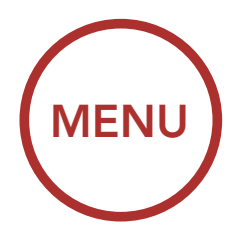

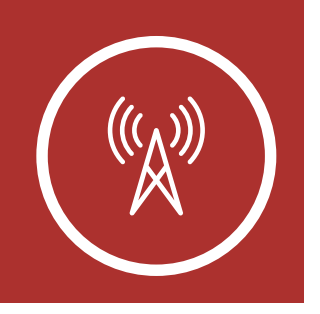

#### 10. UTILISATION DE LA RADIO FM *« Enregistrer la*  L. L

La fonction Présélection temporaire trouve et enregistre automatiquement les 10 stations de radio les plus proches sans changer les stations existantes.

1. Appuyez trois fois sur le **Bouton Téléphone** pour trouver et enregistrer automatiquement 10 stations.

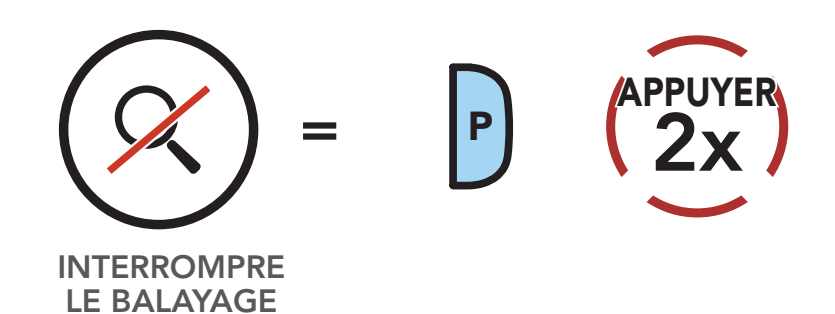

#### Interrompre le balayage

### <span id="page-80-0"></span>10.4 Présélection temporaire des stations

#### Stations temporaires

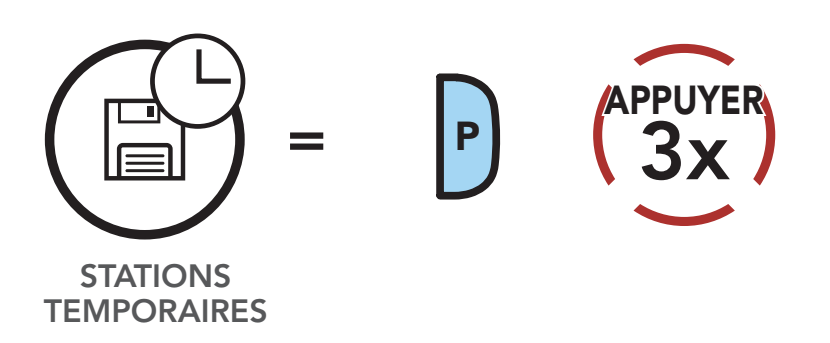

2. Les stations préréglées temporaires seront effacées lorsque le casque audio redémarre.

[Recherche et](#page-77-0)  [enregistrement](#page-77-0)  [de stations de](#page-77-0)  [radio](#page-77-0)

[Balayage et](#page-79-0)  [enregistrement](#page-79-0)  [de stations de](#page-79-0)  [radio](#page-79-0)

**Navigation** [des stations](#page-81-0)  [présélectionnées](#page-81-0)

[Présélection](#page-80-0)  [temporaire](#page-80-0)  [des stations](#page-80-0)

**Configuration** [du Radio Data](#page-82-0)  [System \(RDS\) et](#page-82-0)  [de l'Alternative](#page-82-0)  [Frequency \(AF\)](#page-82-0)

[Sélection de](#page-81-1)  [la région](#page-81-1)

[Guide des](#page-82-1)  [fréquences FM](#page-82-1)

Système de Communication Bluetooth 30K pour moto | 82

# 10. UTILISATION DE LA RADIO FM

Remarque : vous pouvez utiliser le Sena Device Manager ou Sena 30K Utility App pour enregistrer les stations présélectionnées.

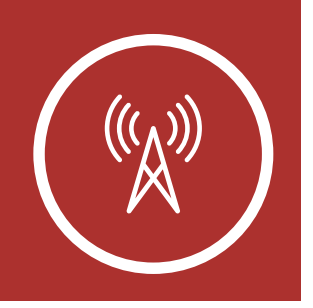

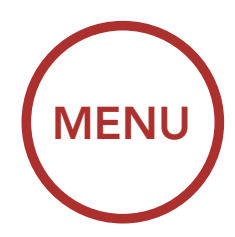

### <span id="page-81-0"></span>10.5 Navigation des stations présélectionnées

Les méthodes ci-dessus permettent d'enregistrer jusqu'à 10 stations de radio. Appuyez sur le Bouton Téléphone pour naviguer dans les stations enregistrées.

Naviguer dans les stations présélectionnées

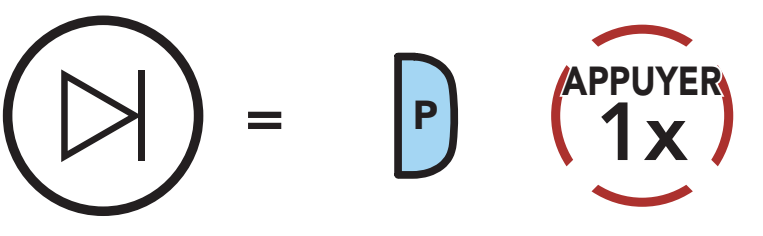

NAVIGUER VERS L'AVANT

### <span id="page-81-1"></span>10.6 Sélection de la région

Vous pouvez sélectionner la gamme de fréquences FM du lieu où vous vous trouvez à partir du Sena Device Manager ou de l'application Sena 30K Utility App. Avec la configuration de la région, vous pouvez optimiser la fonction de recherche pour éviter les gammes de fréquence qui ne sont pas nécessaires.

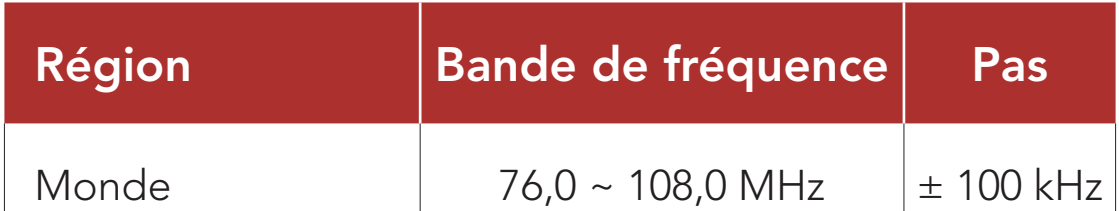

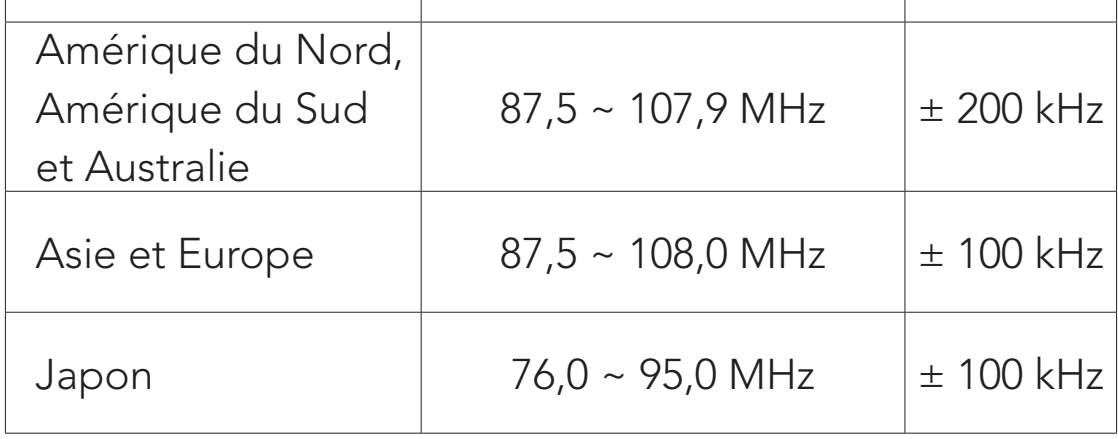

[Recherche et](#page-77-0)  [enregistrement](#page-77-0)  [de stations de](#page-77-0)  [radio](#page-77-0)

[Balayage et](#page-79-0)  [enregistrement](#page-79-0)  [de stations de](#page-79-0)  [radio](#page-79-0)

**Navigation** [des stations](#page-81-0)  [présélectionnées](#page-81-0)

[Présélection](#page-80-0)  [temporaire](#page-80-0)  [des stations](#page-80-0)

**Configuration** [du Radio Data](#page-82-0)  [System \(RDS\) et](#page-82-0)  [de l'Alternative](#page-82-0)  [Frequency \(AF\)](#page-82-0)

[Sélection de](#page-81-1)  [la région](#page-81-1) Le réglage RDS AF se trouve dans le menu des paramètres, accessible via Sena Device Manager ou Sena 30K Utility App.

[Guide des](#page-82-1)  [fréquences FM](#page-82-1)

Système de Communication Bluetooth 30K pour moto | 83

## 10. UTILISATION DE LA RADIO FM

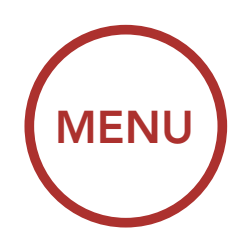

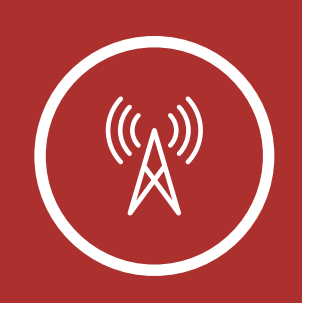

#### <span id="page-82-0"></span>10.7 Configuration du Radio Data System (RDS) et de l'Alternative Frequency (AF) (par défaut : désactivé)

Le réglage Guide des fréquences se trouve dans le menu des paramètres, accessible via Sena Device Manager ou Sena 30K Utility App.

Lorsque le Guide des Stations FM est activé, les fréquences des stations FM sont données par des instructions vocales dès que vous choisissez une station présélectionnée. Lorsque le Guide des Stations FM est désactivé, les instructions vocales n'indiquent pas les fréquences des stations présélectionnées.

Lorsque les signaux de station radio deviennent trop faibles pour permettre une bonne réception avec RDS AF activé, le récepteur de radio Sena sélectionne une station avec une meilleure réception. Si RDS AF est désactivé, vous devez trouver des stations plus puissantes manuellement.

### <span id="page-82-1"></span>10.8 Guide des fréquences FM (par défaut : activé)

Système de Communication Bluetooth 30K pour moto | 84

# 11. MODE AMBIANT

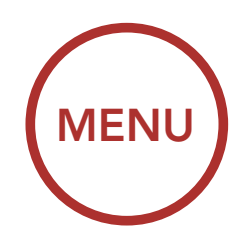

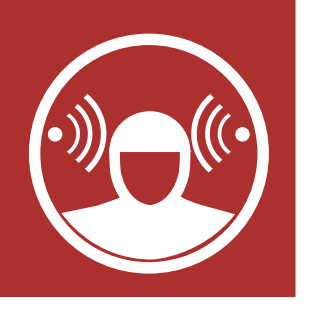

Remarque : le Mode Ambiant est prioritaire sur l'intercom, vous ne pouvez donc pas écouter de la musique ou participer à une conversation par intercom si le Mode Ambiant est activé.

Vous pouvez entendre le son ambiant en dehors de votre casque en activant le mode ambiant. Pour activer le Mode Ambiant, appuyez deux fois sur le Bouton du Mode Ambiant, qui est placé au bas de la pince de fixation. Pour désactiver le Mode Ambiant, appuyez à nouveau deux fois sur le **Bouton du Mode** Ambiant.

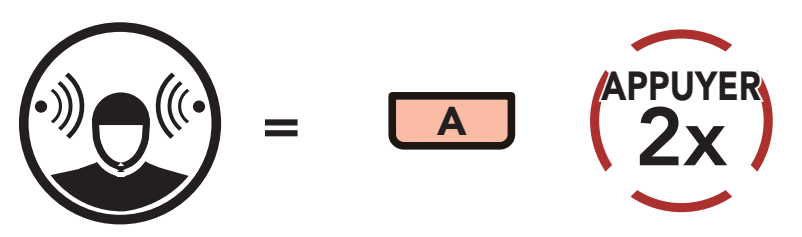

#### Mode ambiant

COMMENCER / ARRÊTER LE MODE AMBIANT [Paramétrage de](#page-86-0)  [la Commande](#page-86-0)  [Vocale](#page-86-0)

Système de Communication Bluetooth 30K pour moto | 85

# 12. COMMANDE VOCALE

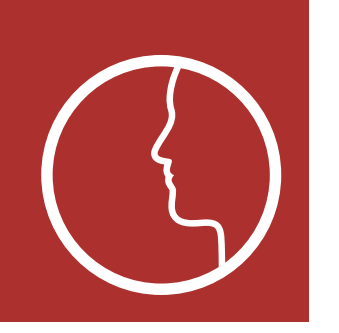

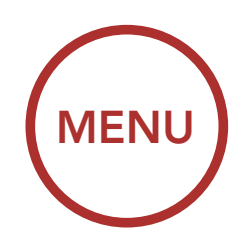

La commande vocale du casque audio vous permet d'opérer certaines opérations en utilisant simplement votre voix. Vous pouvez contrôler le casque audio complètement mains libres en utilisant la reconnaissance vocale. La fonction de commande vocale ne fonctionne qu'avec des commandes en anglais.

#### Commande vocale

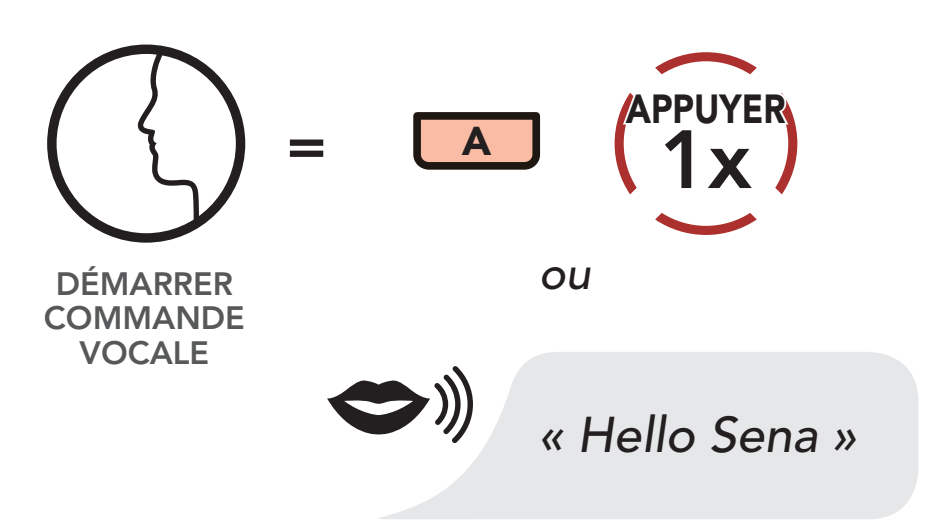

Prononcer une commande vocale dans le tableau ci-dessous :

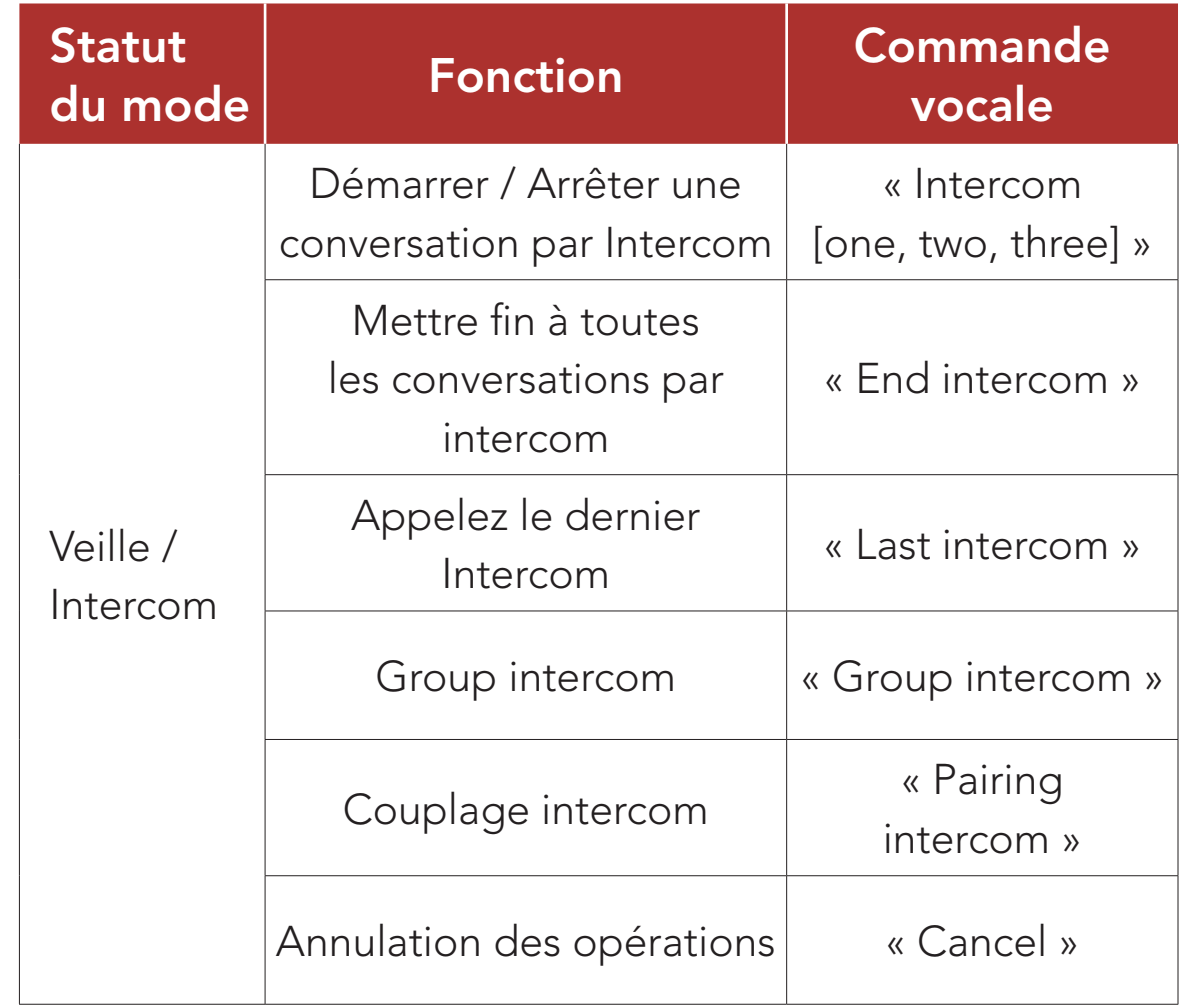

[Paramétrage de](#page-86-0)  [la Commande](#page-86-0)  [Vocale](#page-86-0)

Système de Communication Bluetooth 30K pour moto | 86

# 12. COMMANDE VOCALE

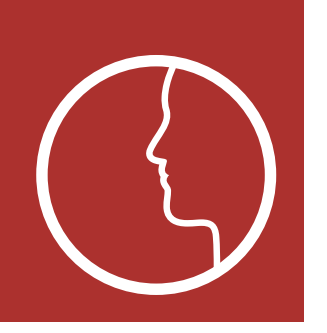

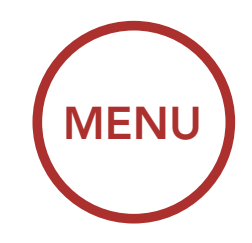

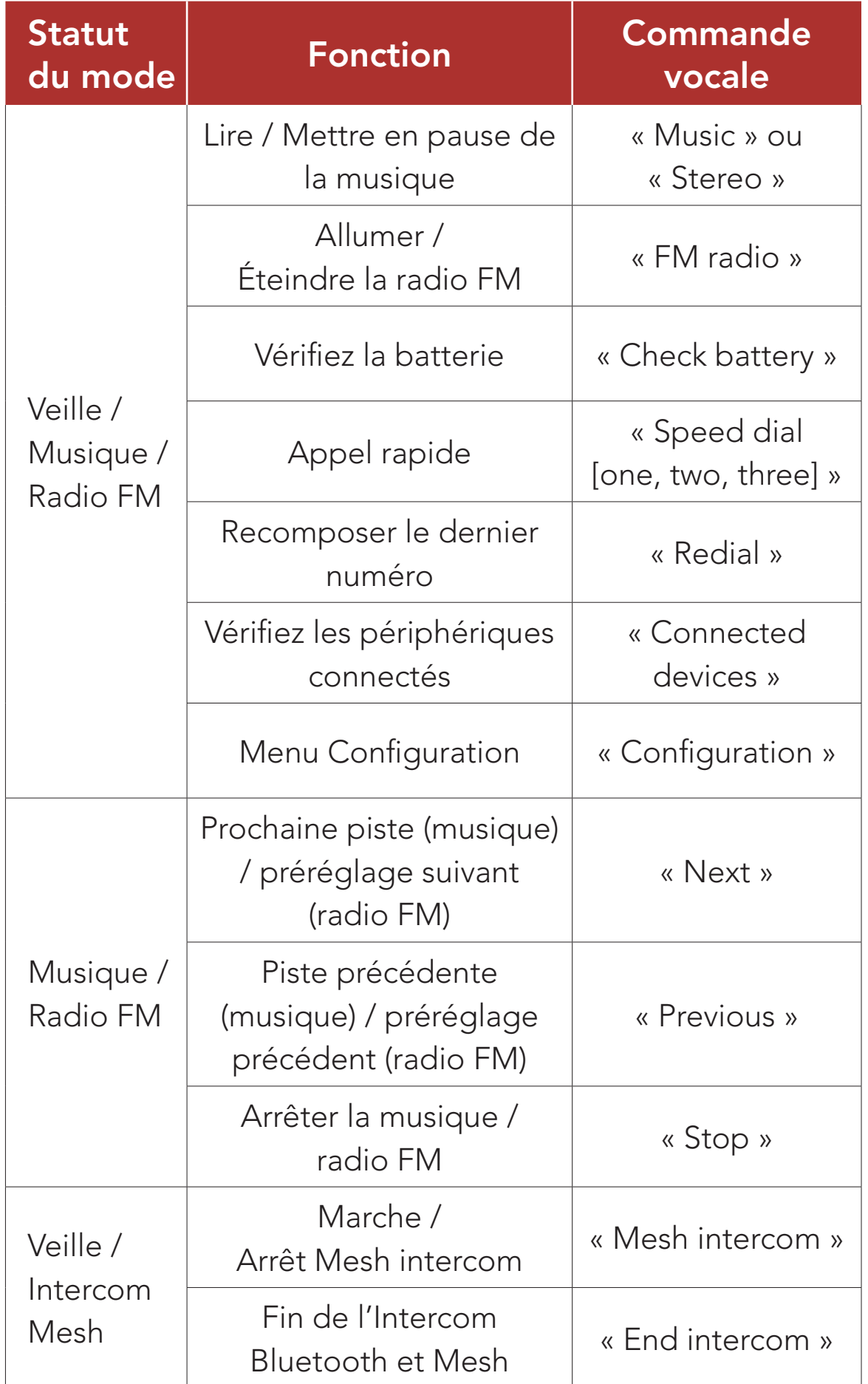

[Paramétrage de](#page-86-0)  [la Commande](#page-86-0)  [Vocale](#page-86-0)

Système de Communication Bluetooth 30K pour moto | 87

# 12. COMMANDE VOCALE

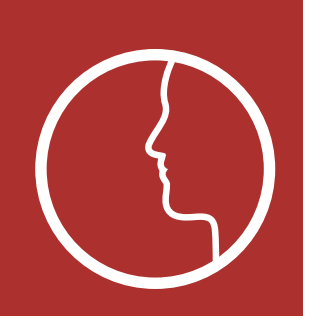

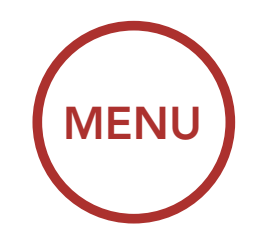

#### Remarque :

- Les performances de la commande vocale peuvent varier en fonction des conditions environnementales, y compris la vitesse de conduite, le type de casque et le bruit ambiant. Pour améliorer les performances, minimisez le bruit causé par le vent sur le microphone en utilisant une grande bonnette de microphone et en fermant la visière.
- Pour activer la commande vocale pendant la conversation Intercom, appuyez une fois sur le Bouton du Mode Ambiant.

Un réglage **Commande vocale** se trouve dans le menu des paramètres, accessible via Sena Device Manager ou Sena 30K Utility App.

Lorsque la **Commande Vocale** est activée, vous pouvez utiliser votre voix pour donner une commande pour que le casque audio active certaines opérations complètement mains libres. Si la **Commande Vocale** est désactivée, vous devez utiliser toutes les fonctions à l'aide des boutons du casque audio.

#### <span id="page-86-0"></span>12.1 Paramètre de commande vocale (par défaut : activé)

[Priorité de](#page-87-0)  [fonctionnement](#page-87-0)

> **Instructions** [vocales](#page-88-0)

[Mises à niveau](#page-87-1)  [du micrologiciel](#page-87-1)

[Effet local](#page-88-1)

[Supprimer](#page-89-0)  [Toutes les](#page-89-0)  [Informations](#page-89-0)  [de couplage](#page-89-0)  [Bluetooth](#page-89-0)

Système de Communication Bluetooth 30K pour moto | 88

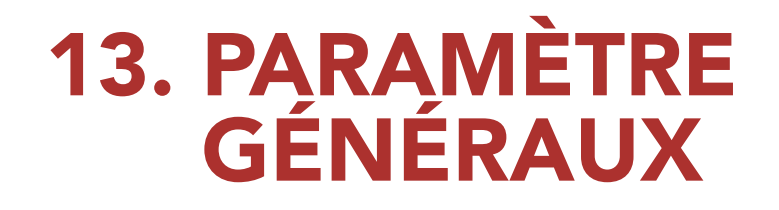

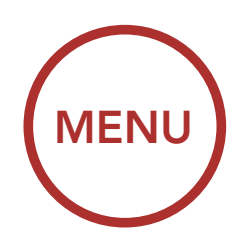

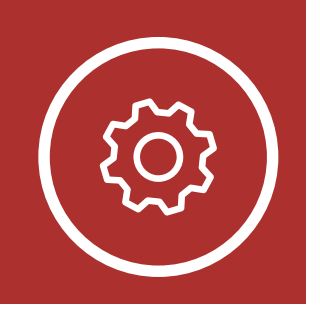

### <span id="page-87-0"></span>13.1 Priorité des fonctions

Le casque audio priorise les appareils connectés dans l'ordre suivant :

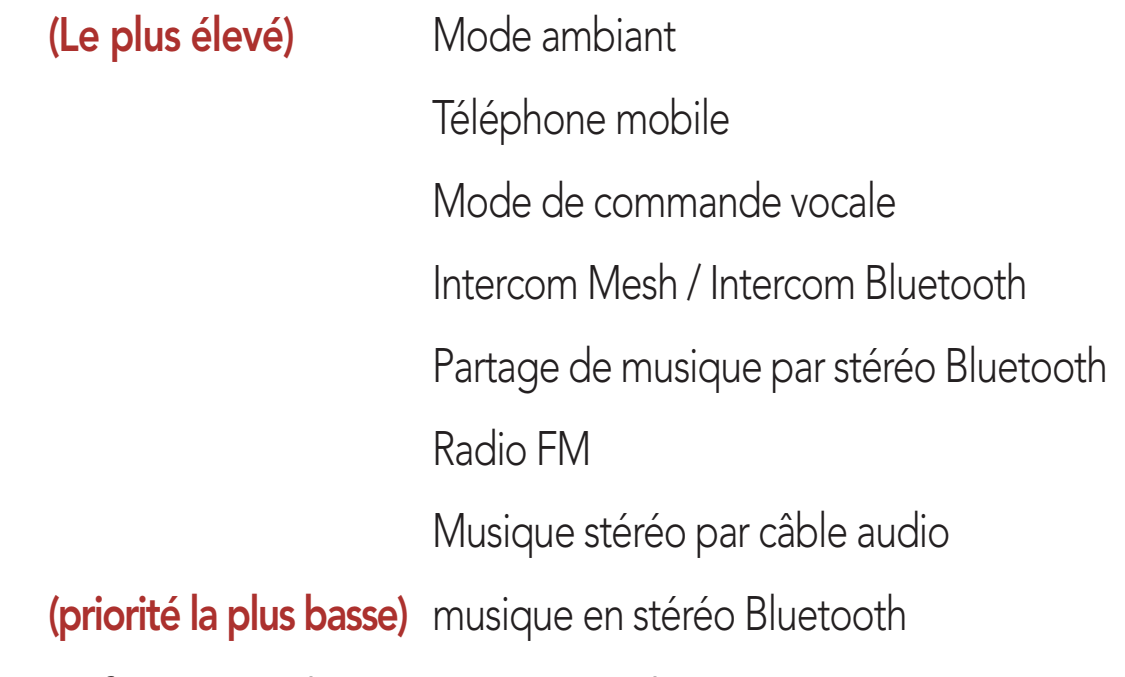

Une fonction de priorité moindre est interrompue par une fonction de plus haute priorité. Par exemple, la musique en stéréo est interrompue par une conversation par intercom ; une conversation par intercom est interrompue par un appel entrant par téléphone mobile.

### <span id="page-87-1"></span>13.2 Mises à niveau du micrologiciel

Le casque audio prend en charge les mises à niveau du firmware. Vous pouvez mettre à niveau le micrologiciel à l'aide du logiciel Sena Device Manager. Visitez [sena.com/fr](http://sena.com/fr) pour vérifier derniers téléchargements logiciels.

### [Cliquez ici pour visiter sena.com/fr](http://www.sena.com/fr)

[Priorité de](#page-87-0)  [fonctionnement](#page-87-0)

> **Instructions** [vocales](#page-88-0)

[Mises à niveau](#page-87-1)  [du micrologiciel](#page-87-1)

[Effet local](#page-88-1)

[Supprimer](#page-89-0)  [Toutes les](#page-89-0)  [Informations](#page-89-0)  [de couplage](#page-89-0)  [Bluetooth](#page-89-0)

Système de Communication Bluetooth 30K pour moto | 89

Un réglage Instructions vocales se trouve dans le menu des paramètres, accessible via Sena Device Manager ou Sena 30K Utility App.

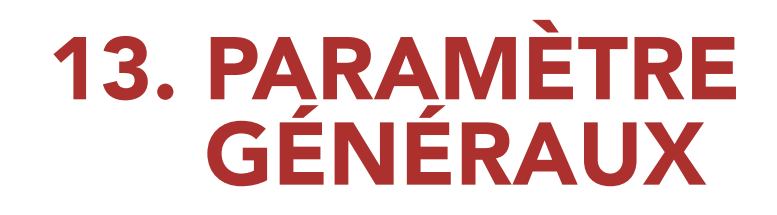

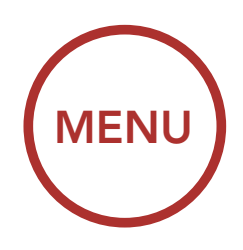

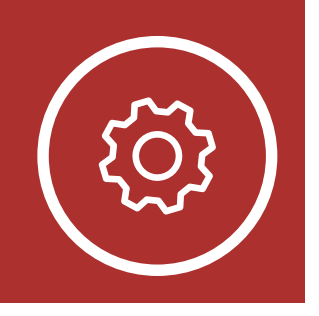

### <span id="page-88-0"></span>13.3 Instructions Vocales (par défaut : activé)

Si les **Instructions vocales** sont activées, vous pouvez entendre les Instructions vocales pour les différents types de fonctions. Si les Instructions vocales sont désactivées, les Instructions vocales sont coupées à l'exception de celles de la Configuration, de l'indication du niveau de charge de la batterie, de l'appel rapide et de la radio FM.

Un réglage **Effet local** se trouve dans le menu des paramètres, accessible via Sena Device Manager ou Sena 30K Utility App.

L'effet local est le son de votre propre voix capté par le microphone de votre casque audio et reproduit lors de l'écoute par votre haut-parleur. Cela vous aide à équilibrer le niveau sonore de votre voix en fonction des bruits ambiants du casque moto. Si cette fonction est activée, vous pouvez vous entendre lors d'une conversation par intercom ou d'un appel téléphonique.

### <span id="page-88-1"></span>13.4 Son de votre propre voix (par défaut : désactivé)

[Priorité de](#page-87-0)  [fonctionnement](#page-87-0)

> **Instructions** [vocales](#page-88-0)

[Mises à niveau](#page-87-1)  [du micrologiciel](#page-87-1)

[Effet local](#page-88-1)

[Supprimer](#page-89-0)  [Toutes les](#page-89-0)  [Informations](#page-89-0)  [de couplage](#page-89-0)  [Bluetooth](#page-89-0)

Système de Communication Bluetooth 30K pour moto | 90

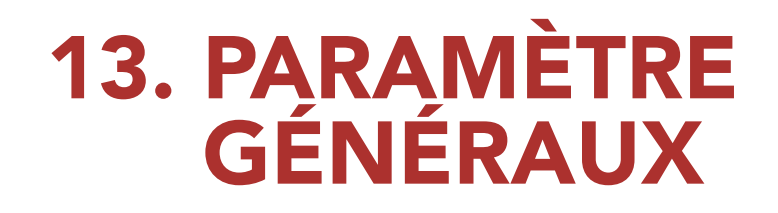

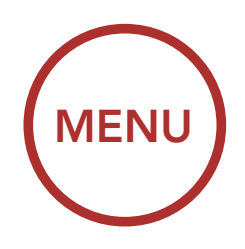

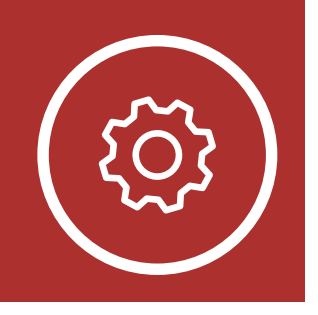

### <span id="page-89-0"></span>13.5 Supprimer toutes les informations afférentes au couplage Bluetooth

Appuyez sur le **bouton téléphone** lorsque vous êtes dans ce menu pour Supprimer toutes les informations afférentes au couplage Bluetooth enregistrées dans le casque audio.

#### Accéder à Annulation couplages dans Configuration

Un réglage Supprimer toutes les informations afférentes au couplage Bluetooth peut être trouvé dans le Menu Configuration du Casque Audio.

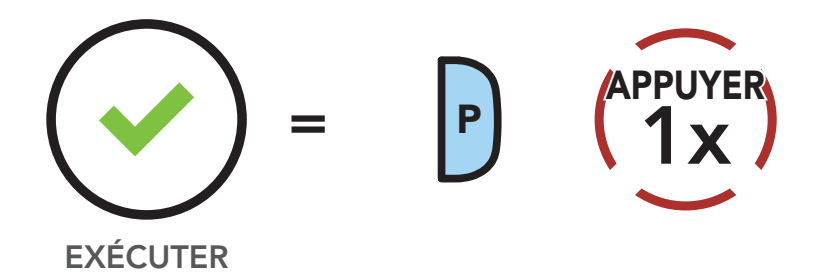

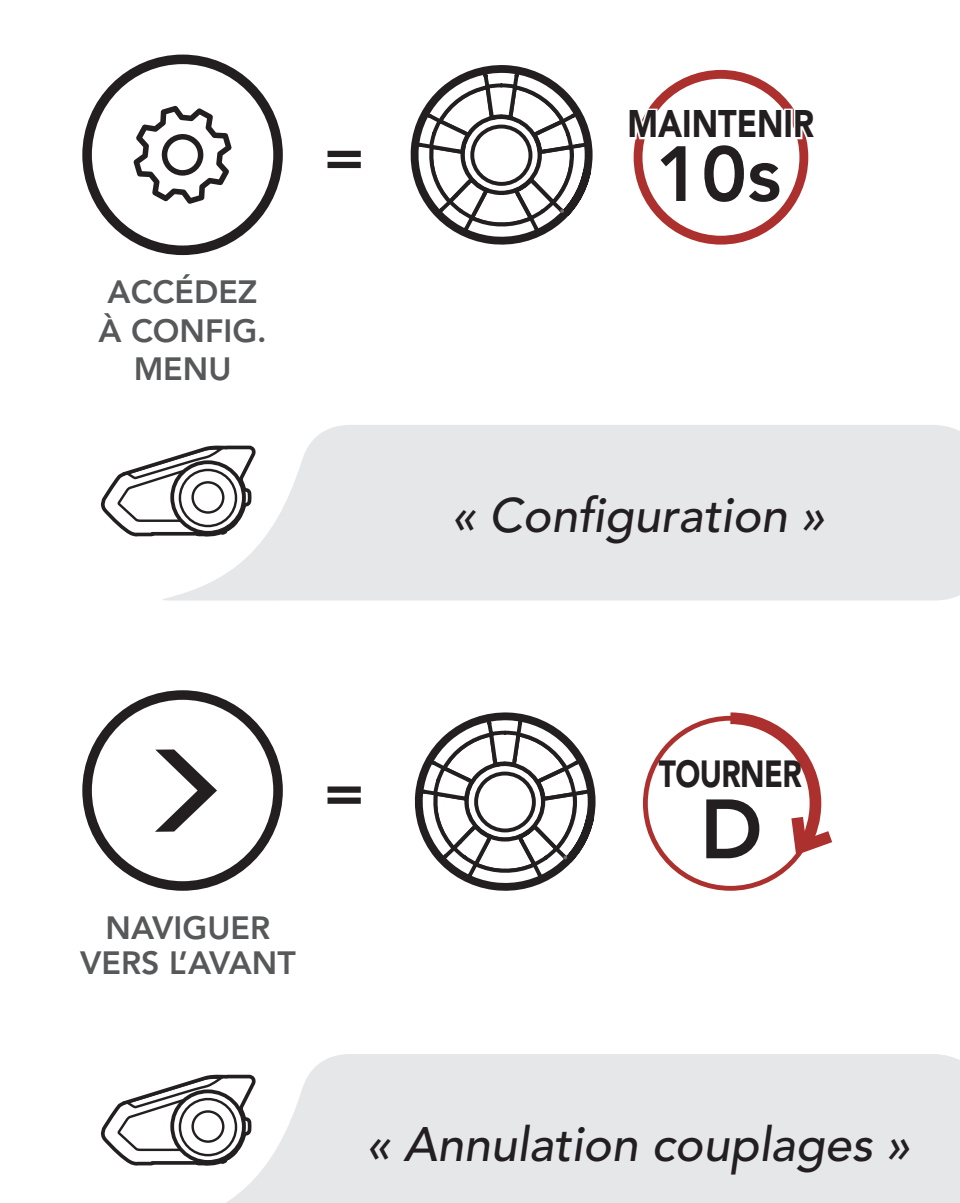

**Couplage** [avec la](#page-90-0)  [commande à](#page-90-0)  [distance](#page-90-0)

Système de Communication Bluetooth 30K pour moto | 91

# 14. COMMANDE À DISTANCE

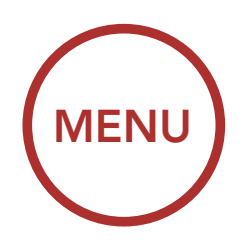

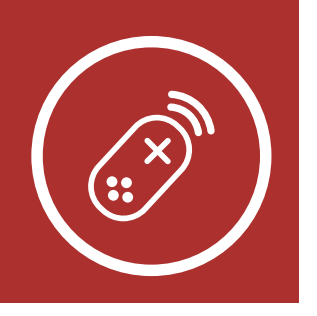

Vous pouvez commander à distance le casque audio à l'aide des appareils de commande à distance (vendus séparément) comme la Télécommande guidon ou la Télécommande bracelet. Ceci évite de retirer vos mains du guidon pour utiliser les boutons.

Accéder au couplage de la commande à distance dans **Configuration** 

### <span id="page-90-0"></span>14.1 Couplage avec la commande à distance

- 1. Allumez le casque audio et le périphérique de la commande à distance.
- 2. Exécutez le couplage de la commande à distance dans le Menu Configuration du Casque Audio.

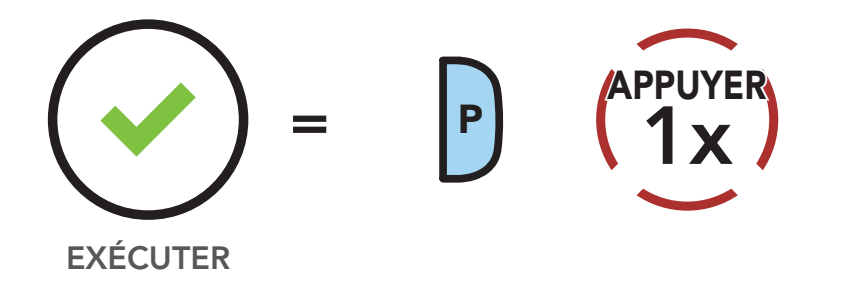

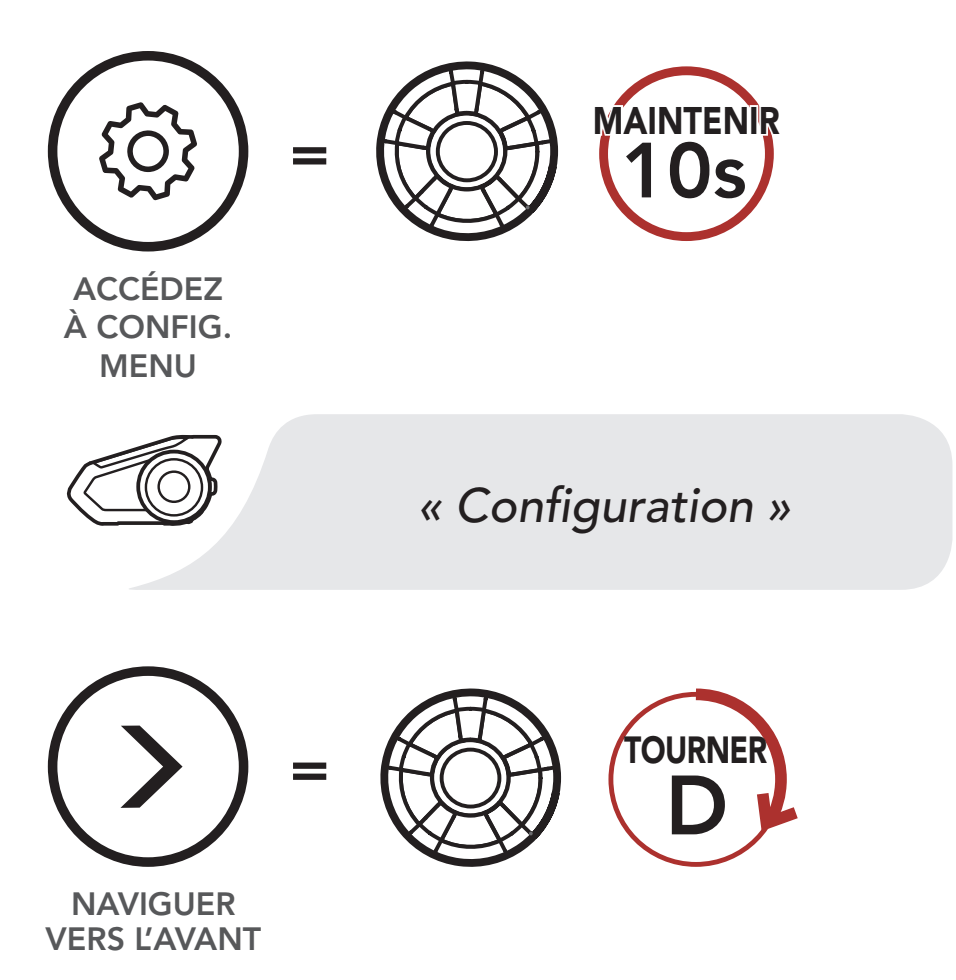

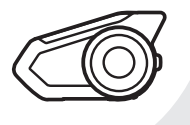

#### *« Couplage de la commande à distance »*

**Couplage** [avec la](#page-90-0)  [commande à](#page-90-0)  [distance](#page-90-0)

Système de Communication Bluetooth 30K pour moto | 92

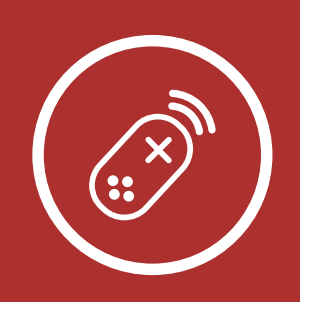

[MENU](#page-1-0)

3. Passez en mode couplage dans la commande r assez en moue couprage uans la commite<br>à distance. Le casque audio se connecte automatiquement avec la commande à distance en mode de couplage. Une fois couplés, vous entendrez l'instruction vocale, « Commande à distance connectée ».

#### 14. COMMANDE À DISTANCE *distance »*

Passez en Mode couplage sur la Commande à Distance.

#### Passer en mode couplage

À DISTANCE

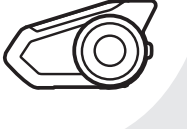

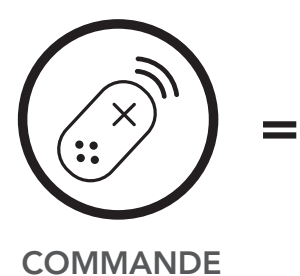

*« Commande à distance connectée »*

#### [Réinitialisation](#page-92-0)  [par défaut](#page-92-0)

[Réinitialisation](#page-93-0)  [aux Paramètres](#page-93-0)  [d'Usine](#page-93-0)

Système de Communication Bluetooth 30K pour moto | 93

# 15. RÉGLAGE DES PROBLÈMES

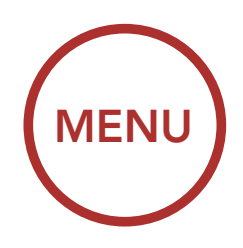

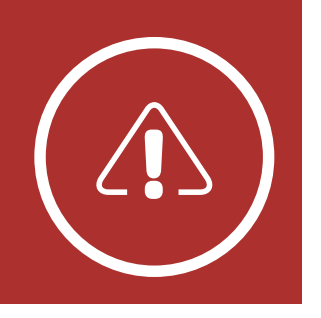

Veuillez visiter [sena.com/fr](http://sena.com/fr) pour consulter les réponses aux questions fréquemment posées. Cette section détaillée de la FAQ en ligne traite du dépannage, illustre des études de cas et contient des conseils sur l'utilisation du casque audio.

- 1. Repérez le bouton de réinitialisation du trou d'épingle ci-dessous à l'arrière du module principal.
- 2. Insérez doucement un trombone dans le trou et appuyez sur le Bouton de Réinitialisation par Défaut avec une légère pression.

### [Cliquez ici pour visiter sena.com/fr](http://www.sena.com/fr)

### <span id="page-92-0"></span>15.1 Réinitialisation par défaut

Lorsque le casque audio ne fonctionne pas correctement, vous pouvez facilement réinitialiser l'appareil :

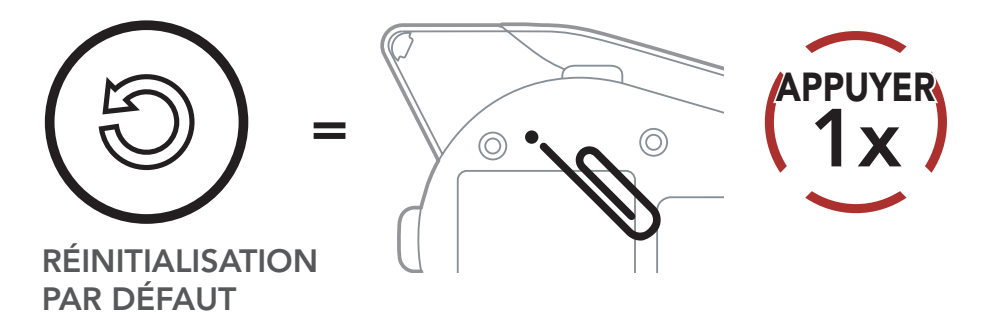

3. Le casque audio s'éteindra.

Remarque : la réinitialisation par défaut ne restaure pas le casque audio à ses paramètres d'usine.

[Réinitialisation](#page-92-0)  [par défaut](#page-92-0)

[Réinitialisation](#page-93-0)  [aux Paramètres](#page-93-0)  [d'Usine](#page-93-0)

Système de Communication Bluetooth 30K pour moto | 94

# 15. RÉGLAGE DES PROBLÈMES

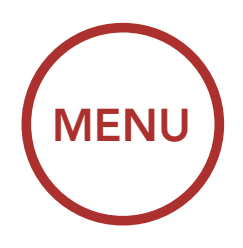

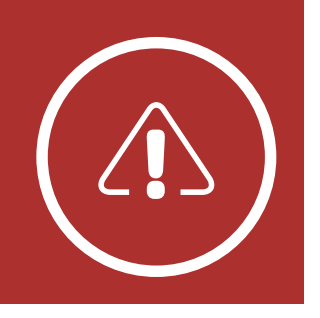

### <span id="page-93-0"></span>15.2 Réinitialisation aux Paramètres d'Usine

Pour effacer tous vos réglages et recommencer à zéro, le casque audio peut être restauré aux paramètres d'usine à l'aide de la fonction Réinitialisation aux Paramètres d'Usine.

les 5 secondes, la tentative de réinitialisation est annulée et le casque audio retourne en mode veille. Vous entendez alors l'instruction vocale « Annulée ».

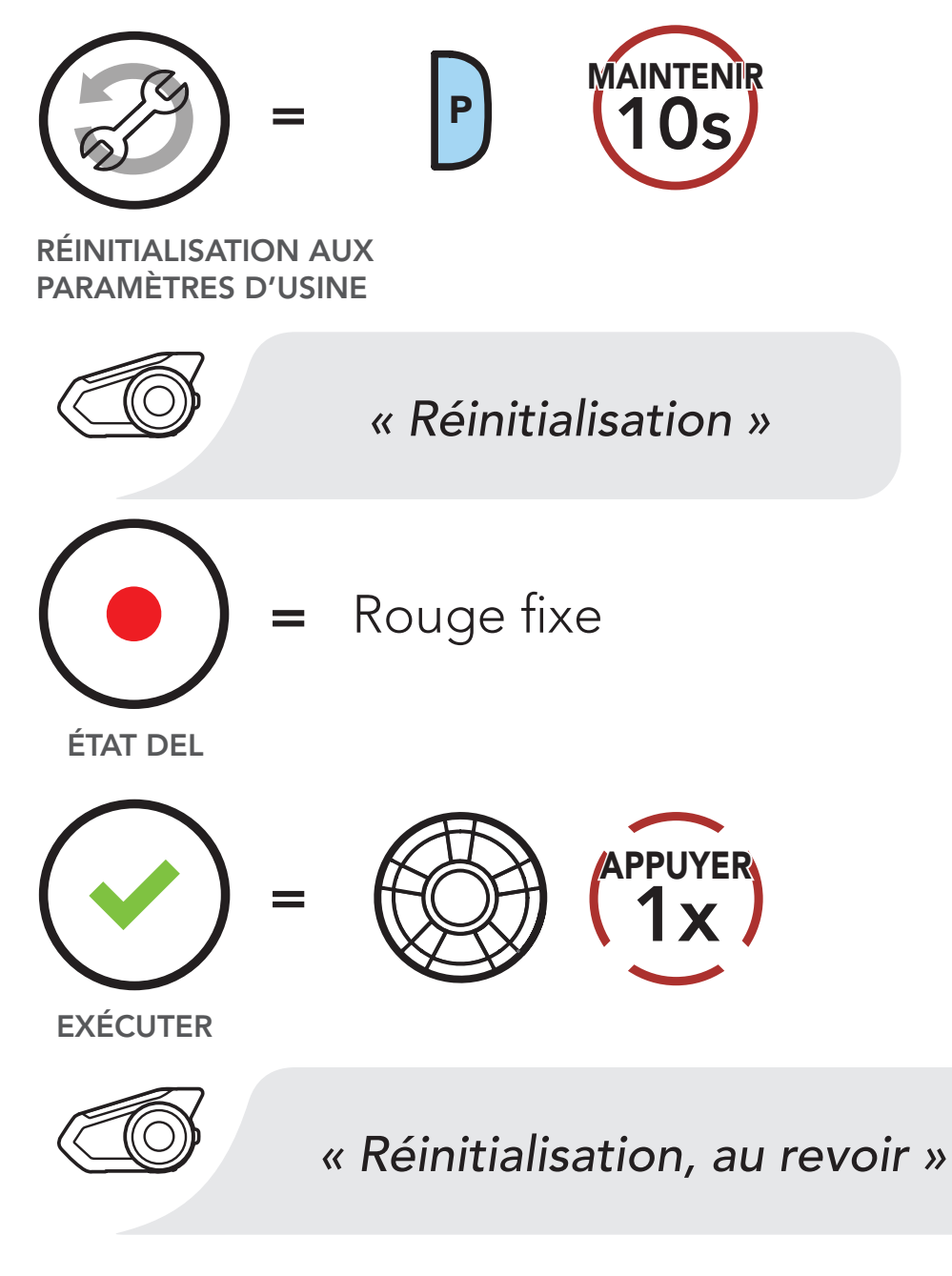

Remarque : si vous appuyez sur le Bouton du Téléphone ou n'appuyez pas sur la molette dans

Système de Communication Bluetooth 30K pour moto | 95

© 1998-2020 Sena Technologies, Inc. Tous droits réservés.

Sena Technologies, Inc. se réserve le droit d'apporter des modifications ou des améliorations à son produit sans préavis.

Sena™ est une marque déposée de Sena Technologies, Inc. ou de ses filiales aux États-Unis et dans d'autres pays. SF1™, SF2™, SF4™, SFR™, SRL™, Momentum™, Momentum INC™, Momentum Lite™, Momentum Pro™, Momentum INC Pro™, Momentum EVO™, Cavalry™, Latitude SR™, Latitude SX™, Latitude S1™, 30K™, 50S™, 50R™, 5S™, 20S EVO™, 20S™, 10S™, 10C™, 10C PRO™, 10C EVO™, 10U™, 10Upad™, 10R™, 3S™, 3S PLUS™, SMH5™, SMH5-FM™, SMH5 MultiCom™, SMH10™, SMH10R™, SPH10™, SPH10H-FM™, Savage™, Prism Tube WiFi™, Prism™, Bluetooth Audio Pack for GoPro®, R1™, R1 EVO™, R1 EVO CS™, M1™, M1 EVO™, RC1™, RC3™, RC4™, Handlebar Remote™, Wristband Remote™, PowerPro Mount™, Powerbank™, FreeWire™, WiFi Docking Station™, WiFi Sync Cable™, WiFi Adapter™, +Mesh™, +Mesh Universal™, MeshPort Blue™, MeshPort Red™, Econo™, OUTRUSH™, OUTSTAR™, EcoCom™, Parani M10™, SR10™, SR10i™, SM10™, X1™, X1 Pro™, X1S™, Expand™, Bluetooth Mic & Intercom™, Tufftalk™, Tufftalk Lite™, Tufftalk M™ sont des marques commerciales de Sena Technologies, Inc. ou de ses filiales. Ces marques déposées ne peuvent pas être utilisées sans l'autorisation expresse de Sena.

GoPro® est une marque déposée de Woodman Labs of San Mateo, Californie. Sena Technologies, Inc. (« Sena ») n'est pas affilié à Woodman Labs, Inc. Le Sena Bluetooth Pack pour GoPro® est un accessoire spécifiquement conçu et fabriqué par Sena Technologies, Inc. pour les caméras GoPro® Hero3 et Hero4 afin de permettre l'utilisation de la fonction Bluetooth.

La marque et les logos Bluetooth® sont la propriété de Bluetooth SIG, Inc., et toute utilisation de ces marques par Sena s'effectue sous licence. iPhone®, iPod touch® sont des marques déposées d'Apple Inc.

Adresse : 3150 Almaden Expresay, Suite 238 San Jose, CA 95118

Copyright © 2020 Sena Technologies, Inc. Tous droits réservés.

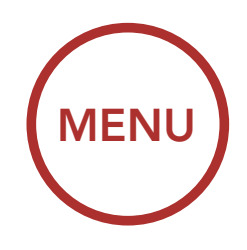

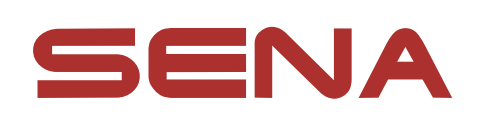